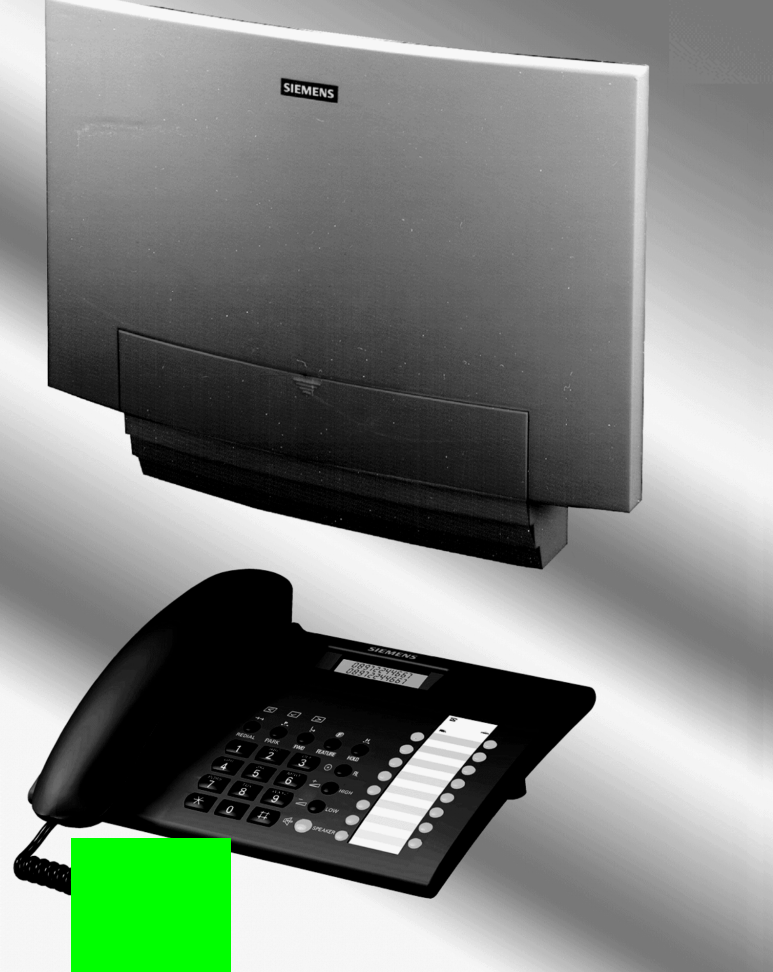

# **HiPath 1100 HiPath 1120 HiPath 1130 HiPath 1150 HiPath 1190 Manual de programação**

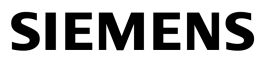

Global network of innovation

# <span id="page-1-0"></span>**Introdução**

Os sistemas da familia HiPath 1100 possuem facilidades, códigos de programação e operação semelhantes, com algumas diferenças inerentes às capacidades e aos módulos opcionais. Assim, foi criado um pacote de documentação comum a todos os sistemas:HiPath 1120, HiPath 1130, HiPath 1150, HiPath 1190, divididos da seguinte forma:

• Manual do usuário:

Este manual descreve a operação e a utilização das facilidades oferecidas pelos sistemas, agrupadas em capítulos de forma seqüencial e lógica para uma chamada telefônica;

• Manual de programação:

Este manual descreve brevemente a instalação dos sistemas HiPath 1120, HiPath 1130, HiPath 1150 e os códigos de programação de toda a familia, destacando particularidades de cada sistema;

- Manual de instruções dos telefones de sistema: Este manual é fornecido dentro da caixa dos telefones e descreve a utilização e configuração dos aparelhos;
- Guia rápido para telefones de sistema e telefones comuns: Este guia apresenta de maneira resumida a utilização dos códigos de facilidades disponíveis nos sistemas;
- Guia rápido para terminal de operadora: Este guia apresenta de maneira resumida a utilização do telefone de sistema como posto de atendimento para operadora;
- Guia de serviços:

Este guia apresenta as informações referentes aos distribuidores Siemens onde se pode solicitar serviços de manutenção e programação ou adquirir produtos e opcionais para o seu sistema de comunicação;

Certificado de garantia: Este certificado apresenta os termos de garantia Siemens.

# <span id="page-2-0"></span>**Sobre este manual de Programação**

Este manual descreve a programação dos sistemas HiPath 1100, são descritos todos os códigos de programação e as respectivas funções que podem ser executadas no seu sistema. Caso as funções não estejam disponíveis, as possíveis causas são:

- Esta função não está configurada para sua linha e/ou para seu sistema consultar o administrador do sistema.
- Sua plataforma de comunicações não dispõe desta função consultar a possibilidade de ampliação do seu sistema.

# <span id="page-2-1"></span>**Notas importantes**

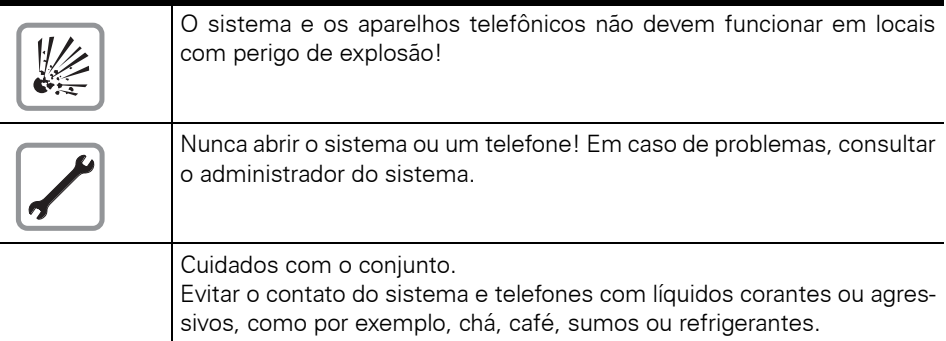

# **Marca CE**

C E

A conformidade do equipamento com as diretivas da UE 1999/5/CEM é confirmada pela marca CE.

# <span id="page-2-2"></span>**Símbolo de proteção do ambiente**

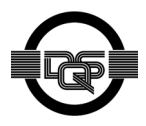

Este equipamento foi fabricado segundo as diretrizes do nosso sistema de gestão ambiental (ISO 14001). Este processo assegura a redução ao mínimo do consumo de matéria-prima primária e de energia, assim como da produção de resíduos industriais.

# <span id="page-3-1"></span><span id="page-3-0"></span>**Passo a Passo Instruções para leitura do manual** As etapas de programação do sistema são sempre apresentadas sequencialmente em gráficos na coluna "Passo a passo", do lado esquerdo de cada página. Significado dos gráficos: Tecla FLASH - telefone comum tipo MF ou Tecla FIL - telefone de sistema Pressione a tecla flash caso esteja utilizando um telefone comum do tipo MF Tecla programável. Retirar o monofone do gancho. Colocar o monofone no gancho. **Iniciar a conversação.** Digitar os números, teclas, senha, número interno ou externo, etc.  $\boxed{\leq}$   $\boxed{\geq}$  Tecla para avançar, retornar e confirmar. Pressionar a tecla apagada. Pressionar a tecla acesa. Pressionar a tecla intermitente. Aguardar sinal acústico através do monofone/alto-falante. Ramal chamando. Todas as etapas de operação apresentadas valem tanto para os telefones de sistema como para os telefones comuns. **o** ( **e \* 8 8 <<** D **>>**

# <span id="page-4-0"></span>**Capacidades e opcionais**

O HiPath 1100 possui uma configuração básica e permite a composição de sistemas maiores e com mais funções através de placas de expansão e opcionais, tornando o sistema adequado ao seu negócio. A seguir, são apresentados os tipos de acesso e as placas opcionais que podem ser utilizadas.

- Linhas externas:
	- $-$  Acesso básico S<sub>0</sub> (ISDN ou RDSI);
	- Acesso primário E1 CAS;
	- Acesso ADSL;
	- Linha analógica;
- Ramais internos:
	- Telefones de sistema; Modelos E 821 ST e E 822 ST.
	- Telefones analógicos (decádico ou multifrequencial);
	- Secretária eletrônica;
	- Fax;
	- Porteiro eletrônico/Abertura de porta;
- Sensor e relé:
- Adaptador V.24 para integração do sistema a aplicativos CTI, HiPath 1100 System Manager, tarifadores, etc.
- Placas de expansão
	- EB202:
	- 2 linhas externas analógicas e 2 ramais analógicos.
	- EB204:
		- 2 linhas externas analógicas e 4 ramais analógicos.
	- $-$  FB206:
		- 2 linhas externas analógicas e 6 ramais analógicos.
	- EB210:
		- 2 linhas externas analógicas e 10 ramais analógicos.
	- EB 200:
	- 2 linhas externas analógicas.
	- $-$  FB 400:
		- 4 linhas externas analógicas.
	- EB 800:

8 linhas externas analógicas.

– EB 010:

10 ramais analógicos.

– EB 012:

12 ramais analógicos.

- **Opcionais** 
	- $-$  Módulo S<sub>0</sub>:

Permite o acesso à rede RDSI/ISDN através de um acesso básico S0 digital, permitindo a utilização dos recursos desta rede  $\rightarrow$  [página 77.](#page-76-0)

- Módulo TME1: Permite a conexão de tronco digital com sinalização E1 CAS  $\rightarrow$  [página 77.](#page-76-0)
- Módulo Atendedor/FAX: Realiza atendimento automático e detecta sinal de fax, transferindo a ligação ao ramal adequado  $\rightarrow$  [página 71](#page-70-0).
- Módulo ADSL:

Permite a conexão de um acesso ADSL (Asymetric Digital Subscriber Line) e a instalação de uma rede LAN em que os micros compartilham o acesso a Internet  $\rightarrow$  [página 84](#page-83-0).

– Módulo Música (HiPath 1120) :

Possibilita inserir uma melodia para chamadas externas em espera através de uma fonte de música externa por exemplo, rádio, conectada ao sistema  $\rightarrow$  [página 53](#page-52-0). Também possui um relé e um sensor, para integração com outros aparelhos, como um porteiro eletrônico, dispositivo de abertura de porta, alarmes, etc  $\rightarrow$  [página 85.](#page-84-0)

– Módulo CD 16 (1190): Possibilita a conexão de até 16 telefones de sistema.

## Interaction Center Smart

Possibilita o gerenciamento do seu Call Center com informações em tempo real e relatórios pré-configurados.

## **Módulos e Capacidades:**

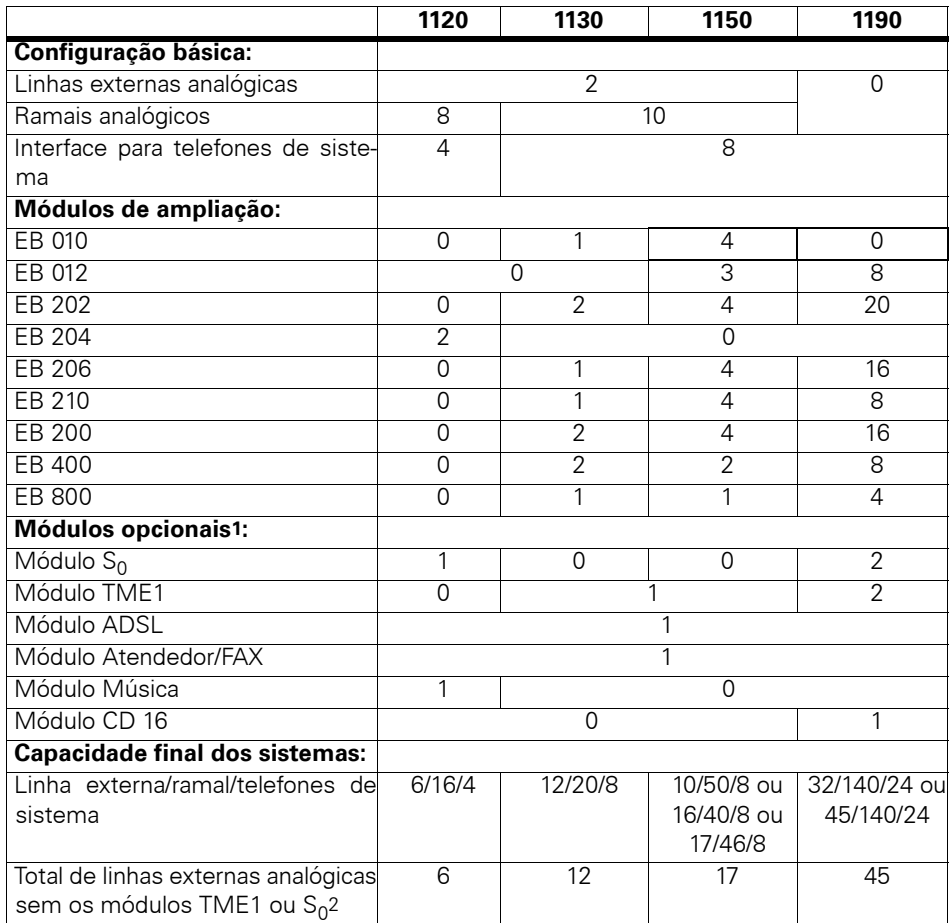

<span id="page-6-0"></span>

1.. Os módulos  $\mathsf{S}_{0}$  ou TME1 não podem ser utilizados simultaneamente.<br>2.Quando forem utilizados troncos digitais S0 ou E1, o número máximo de linhas analógicas é obtido subtraindo-se o número de linhas configuradas em cada módulo, da capacidade final de linhas.

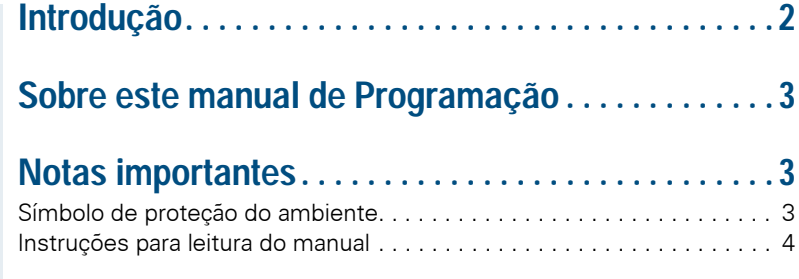

# Ø **[Sistemas HiPath 1100](#page-3-1)**

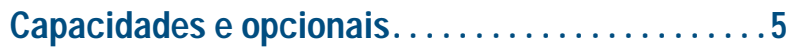

# Ø **[Programações](#page-6-0)**

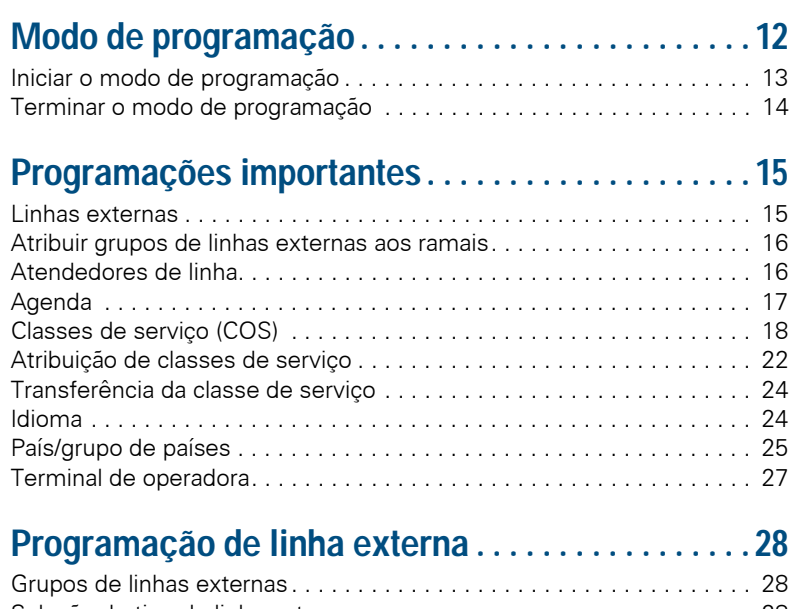

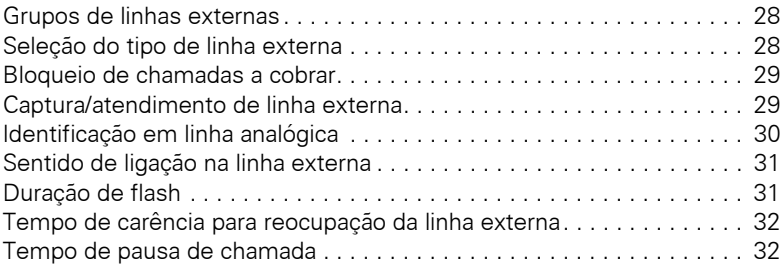

**Índice**

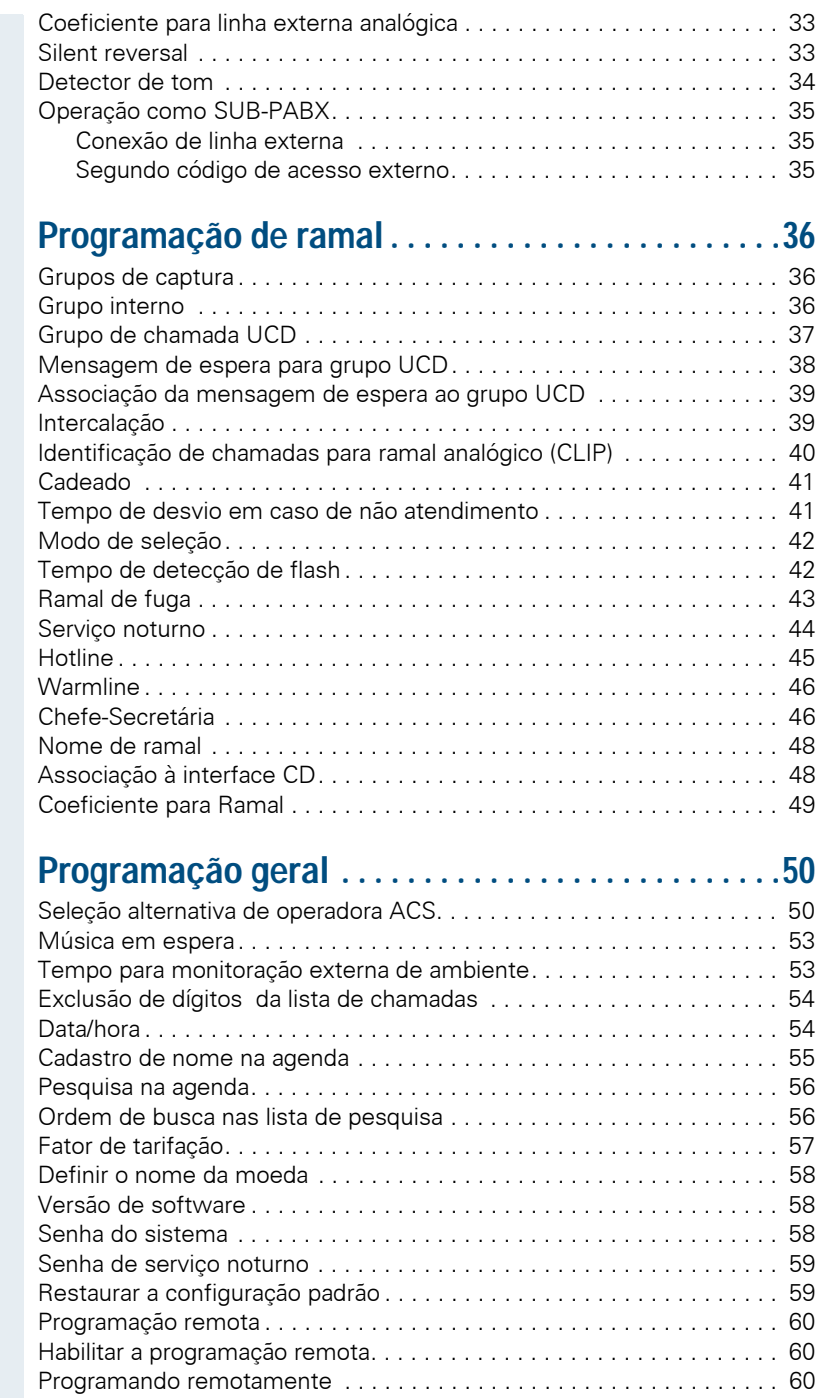

## **Índice**

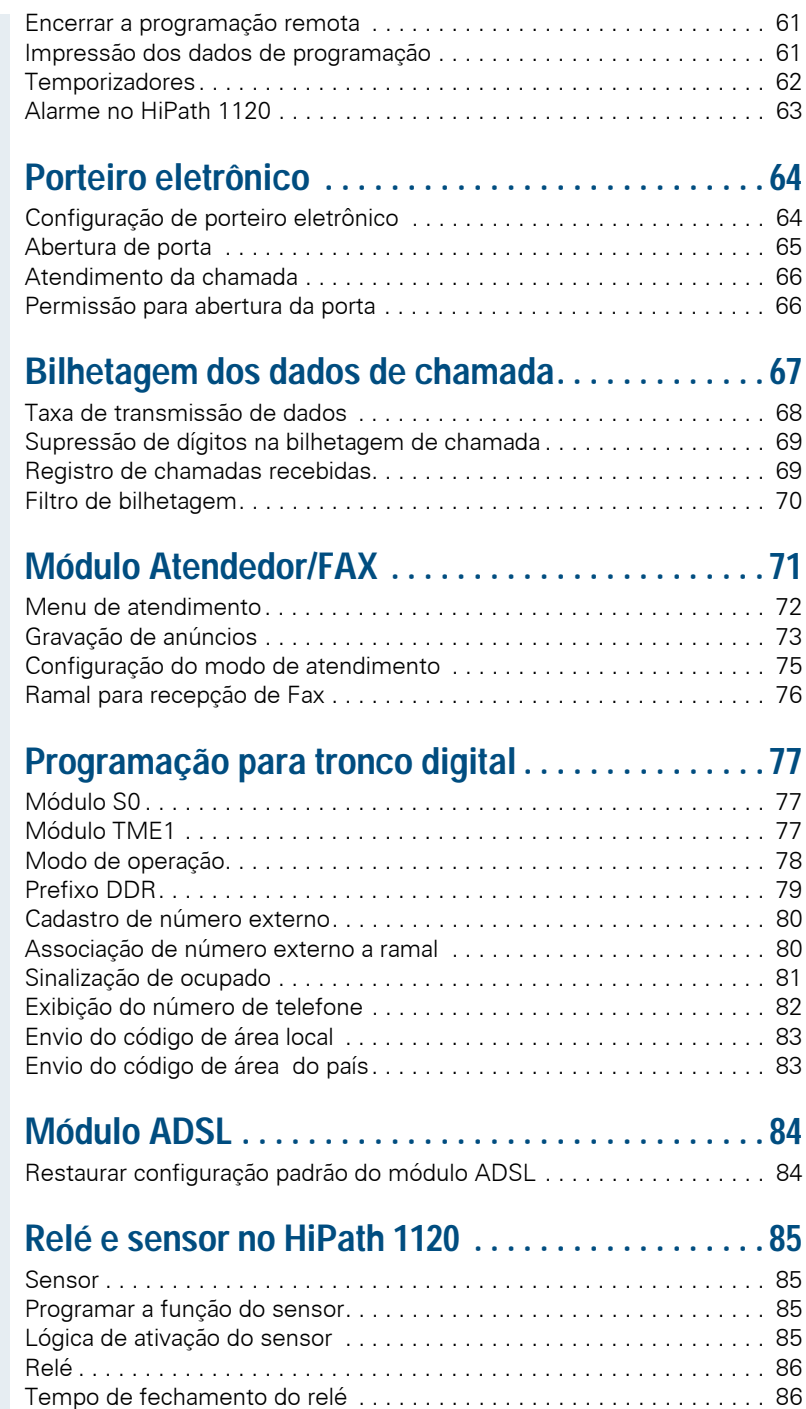

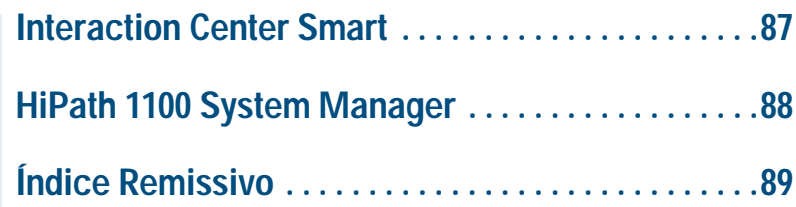

# Ø **[Guia de instalação Hipath 1120/1130/1150](#page-88-1)**

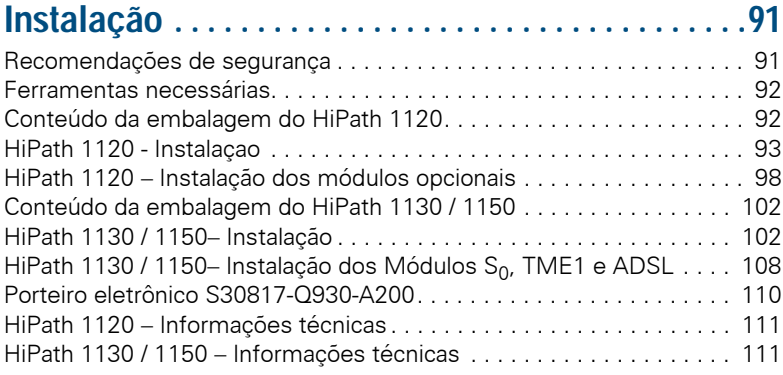

# Ø**[Resumo dos códigos de programação](#page-110-2)**

**[Resumo dos códigos de programação . . . . . . . . .112](#page-111-0)**

# <span id="page-11-0"></span>**Modo de programação**

Você pode alterar os parâmetros pré-programados no HiPath 1100 para adequá-lo da melhor forma às suas necessidades.

Para isso, é necessário utilizar um ramal para entrar no modo de programação e em seguida selecionar com um código o parâmetro que você deseja alterar.

O sistema também pode ser configurado com o software de administração HiPath 1100 System Manager, o micro é conectado ao sistema através da interface Serial e todos os dados podem ser armazenados no disco ( $\rightarrow$  [Página 88\)](#page-87-1).

O HiPath 1100 possui 2 planos de numeração, que podem ser programados através do HiPath 1100 System Manager, por exemplo, um número de ramal interno no plano de numeração 1 é 11, já se for selecionado o plano de numeração 2 este ramal será equivalente a 211, isto também vale para os códigos de ativação de facilidade.

#### **Plano de numeração 1:**

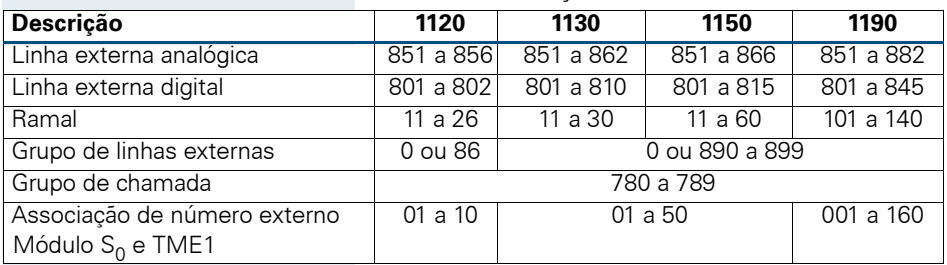

## **Plano de numeração 2:**

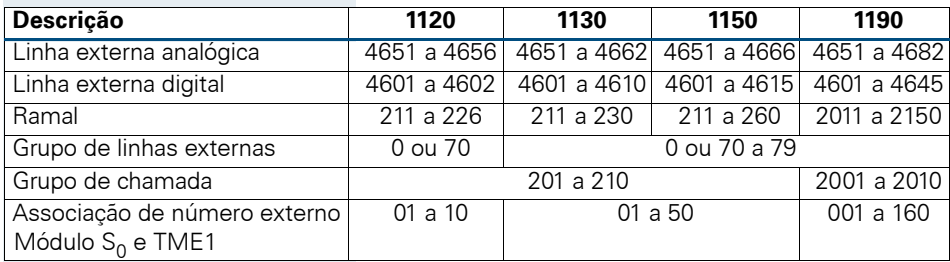

As instruções a seguir utilizam como referência o plano de numeração 1 e os parâmetros padrões de fábrica.

## <span id="page-12-0"></span>**Iniciar o modo de programação**

A programação do sistema só pode ser executada no ramal com o primeiro número interno:

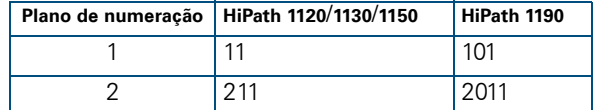

Recomenda-se a utilização de um telefone de sistema com display, mas caso não possua um aparelho deste tipo pode ser utilizado um telefone comum tipo MF. A programação não pode ser efetuada com um telefone decádico.

Telefones Comuns X Telefones de Sistema: As explicações das seqüências de programação dos sistemas são feitas com base em um telefone comum.Caso utilize um telefone de sistema considere:

SPEAKER = GANCHO  $\text{FEATURE} = \mathbf{E}$  (serviço)

Retirar o monofone do gancho.

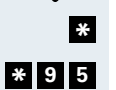

 $\mathbf{m}$ 

Digitar o código de serviço.

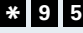

₩.

Digitar o código para início de programação.

Digitar a senha do sistema (Padrão: 3758 - Alterar a senha do sistema  $\rightarrow$  [Página 58\)](#page-57-2).

Você ouve um breve tom (Bip) e passa para o modo de programação.

Se você ouvir 3 tons (Bip), significa que digitou a senha errada. Coloque o monofone no gancho e repita as etapas de programação descritas acima.

#### **Tons no modo de programação**

- Em caso de entrada correta: 1 tom bip/sinal de confirmação.
- Em caso de entrada incorreta: 3 tons bip. Você volta ao estado inicial do modo de programação.
- Após a conclusão das etapas de programação, o sistema responde com um sinal de confirmação e termina a programação do parâmetro. Você volta ao estado inicial do modo de programação.

#### **Cancelar a programação de um parâmetro**

• Com a tecla "#", é possível cancelar a programação de um parâmetro em qualquer momento. Você volta ao estado inicial do modo de programação.

#### **Terminar a programação de um parâmetro**

Há três formas diferentes de terminar programação de um parâmetro. Depois, você volta ao estado inicial do modo de programação.

- Após a entrada dos parâmetros, a programação é concluída automaticamente.
- Após a entrada dos parâmetros, pressionar a tecla #.
- Após a entrada dos parâmetros, aguardar cerca de 5 s.

Se nenhum código ou parâmetro for digitado, o sistema ou continua a esperar por sua entrada, ou interpreta isto como "entrada nula" e passa para a próxima etapa de programação, dependendo do código selecionado.

## <span id="page-13-0"></span>**Terminar o modo de programação**

Após terminar a programação de um parâmetro, você volta ao estado inicial do modo de programação. Para sair do modo de programação, proceder da seguinte forma:

Colocar o monofone no gancho.

# <span id="page-14-0"></span>**Programações importantes**

Sugere-se que algumas facilidades sejam modificadas inicialmente e para outras programações, na maioria dos casos podem ser utilizados os valores pré-configurados. Se contudo for necessário alterar estes valores, consulte os capítulos seguintes.

# <span id="page-14-1"></span>**Linhas externas**

Se você não for usar todos os acessos externos do sistema, deverá programar os acessos livres (sem linha externa conectada) como "inexistente".

As linhas externas conectadas podem ser analógicas (DEC ou MF) ou digitais (linha  $S_0$  ou linha CAS, conectadas respectivamente com os Módulo  $S_0$  e TME 1).

**Requisito:** Modo de programação ativo (\*95 3758).

- Digitar o código de programação. **1 9**
	- **THE SET OF STRIP** Digitar o número de linha externa: Linha analógica (por exemplo, 851) ou Linha digital (por exemplo, 801).
- **...** Digitar o código desejado. **0 4 1** 
	- = Linha inexistente **0**
	- 1 = Linha analógica: Impulsos (DEC)
	- 2 = Linha analógica: Multifreqüêncial (MF) (padrão para todas as linhas analógicas)
	- $\mathbf{s}$  = Linha digital: S<sub>0</sub> ou CAS (padrão para todas as linhas digitais)
	- 4 = Linha digital: Para FETEX, configurado em alguns países
	- **THE 200** Digitar o próximo número de linha externa livre

#### **ou**

Pressionar a tecla. Estado inicial do modo de programação. **#**

# <span id="page-15-0"></span>**Atribuir grupos de linhas externas aos ramais**

Configura a forma de acesso a um grupo de linhas externas para cada ramal. O acesso a linhas externas "0" é padrão.

**Requisito:** Modo de programação ativo (\*95 3758).

- Digitar o código de programação. **0 0 2**
	- **Digitar** o número do ramal (por exemplo, 11/101).
	- Digitar o número do grupo de linhas externas (por exemplo 0, 86, 890, etc).
	- **Digitar o próximo número de ramal**

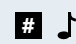

**ou**

**#** Pressionar a tecla. Estado inicial do modo de programação.

> Se o usuário digitar o código externo "0", será procurada uma linha livre do grupo atribuído. Se não houver linha livre, o sistema procura em outros grupos.

## <span id="page-15-1"></span>**Atendedores de linha**

Na configuração padrão, estão programados como atendedor para todas as linhas externas o ramal 11 no HiPath 1120, HiPath 1130 e HiPath 1150 e o ramal 101 no HiPath 1190. Se você deseja que as chamadas de entrada também toquem em outros telefones além daqueles com a programação padrão, pode configurálos como atendedores para uma linha externa.

Cada ramal pode também ser configurado como segundo atendedor de uma linha, neste caso só toca se o ramal atendedor não atender a chamada após um determinado tempo (veja no Manual do Usuário, Desvio - em caso de não atendimento).

**Requisito:** Modo de programação ativo (\*95 3758).

Digitar o código de programação. **4 2**

**Digitar o número de linha externa (por exemplo, 851).** 

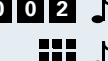

<span id="page-16-0"></span>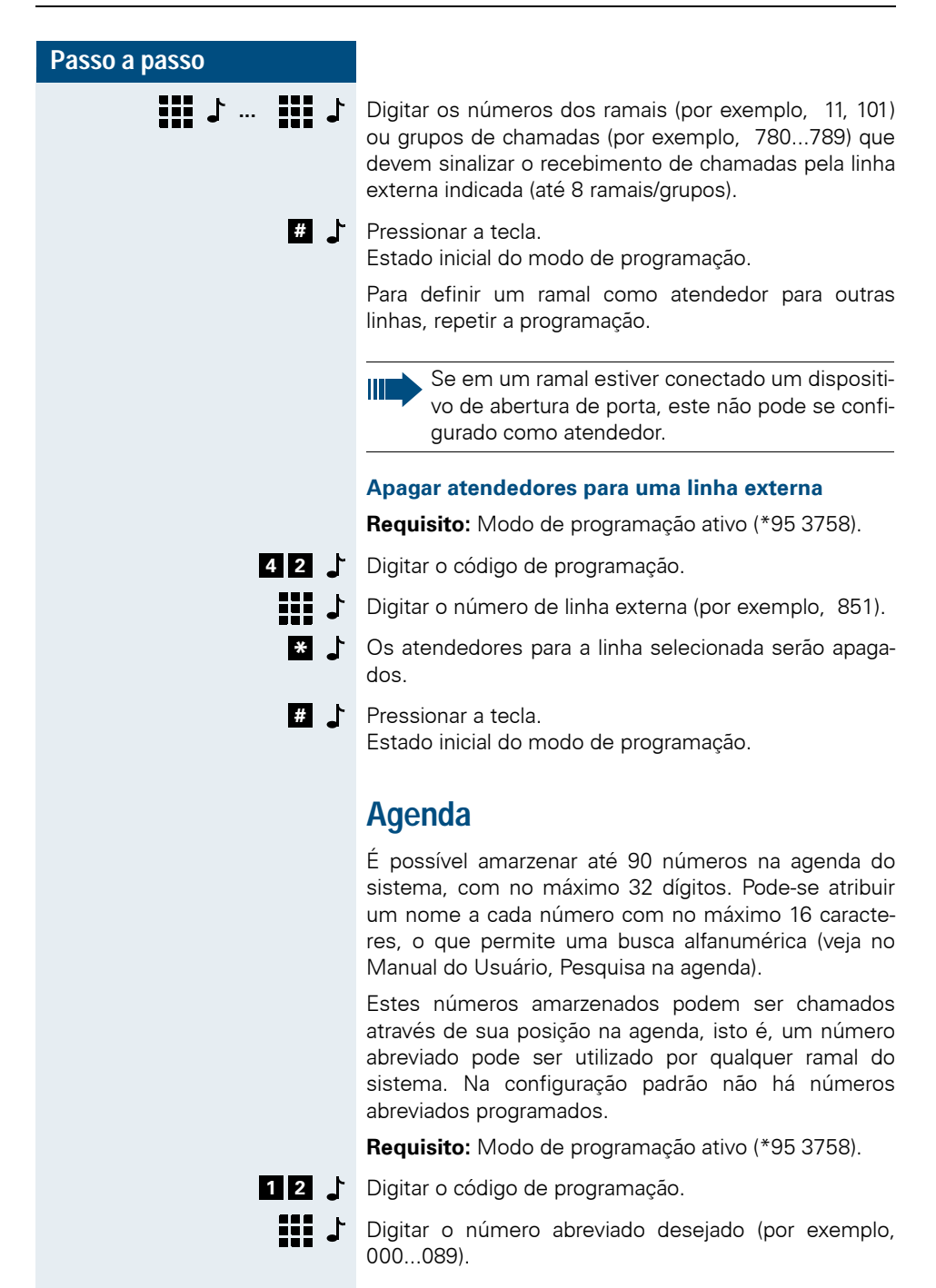

Pass

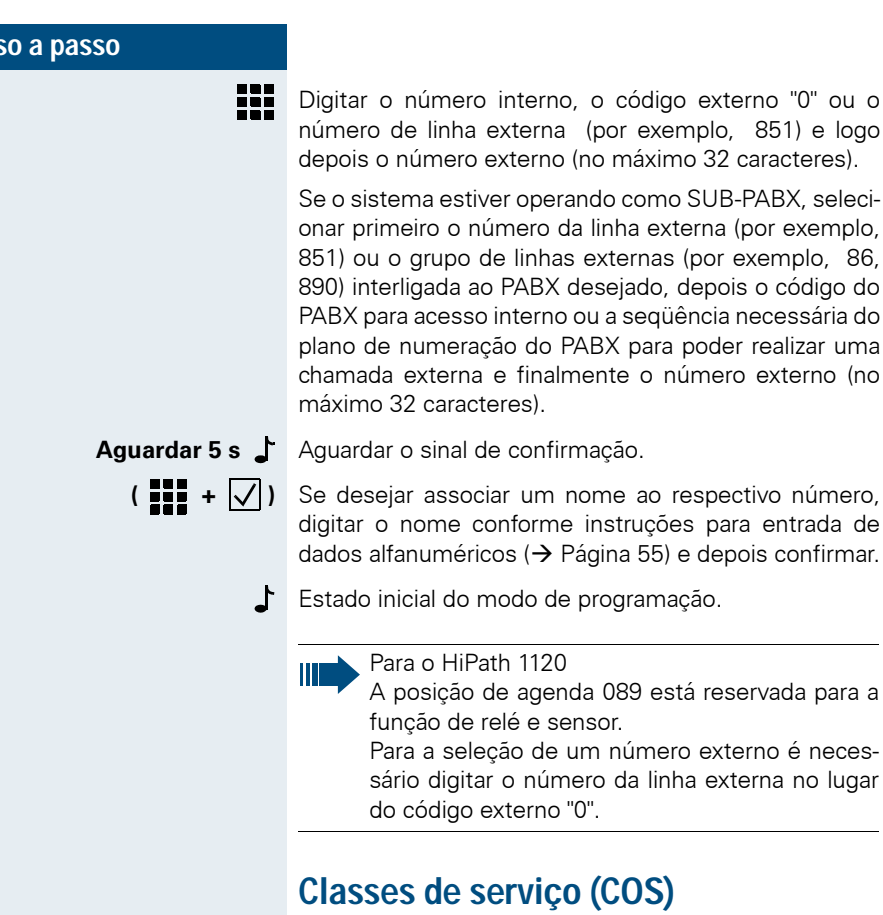

<span id="page-17-0"></span>Para cada telefone pode ser definida uma das 4 classes de serviço (COS = Class of Service) por linha externa (HiPath 1120) ou por grupo de linhas (HiPath 1130/1150/ 1190). Assim é possível bloquear o estabelecimento de chamadas para números externos selecionados ou permitir as chamadas somente para alguns números. Todas as classes de serviço habilitam o atendimento de chamadas externas e o estabelecimento de chamadas internas.

interno, o código externo "0" ou o

interno ou a seqüência necessária do

e finalmente o número externo (no

### **Classes de serviço**

Restrito: Não podem ser estabelecidas chamadas externas, classe 0.

- Semi-privilegiado: As chamadas externas só podem ser estabelecidas através da Agenda Central e de uma das listas de permissão 1 ou 5 ou 7 ( $\rightarrow$  [Página 20\)](#page-19-0).
- Privilegiado com proibição: Podem ser efetuadas chamadas externas, exceto para os números da lista de proibição 2 ou 4 ou 6  $(\rightarrow$  [Página 19\)](#page-18-0).
- Privilegiado (padrão para todas as linhas): Podem ser estabelecidas todas chamadas externas, classe 3.

## <span id="page-18-0"></span>**Lista de números proibidos**

Existem três diferentes listas de proibições que podem ser preenchidas por diversas combinações de números de telefone e prefixos para ramais individuais.

- Lista de proibições 1 (nº 2) com 35 posições
- Lista de proibições 2 (nº 4) com 10 posições
- Lista de proibições 3 (nº 6) com 4 posições

Os telefones com a classe de serviço "privilegiado com listas de proibições" não poderão selecionar os números de telefone que começam com estas combinações. Caso tente selecionar algum destes números, o ramal irá receber o sinal de ocupado.

Mesmo com as restrições impostas pelas listas, os números programados na agenda poderão ser acessados através da seleção abreviada.

Já existem algumas combinações registradas na lista de proibições, que caso necessário podem ser apagadas.

**Requisito:** Modo de programação ativo (\*95 3758).

Digitar o código de programação.

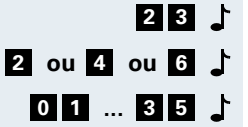

**ou ou** Digitar o número da lista de proibições desejada.

**...** Digitar a posição da lista para o número que deve ser bloqueado.

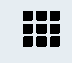

Digitar o número que deve ser bloqueado (no máximo 10 dígitos)

Atenção: entrada sem código de acesso externo.

Aguardar 5 s<sup>1</sup> Aguardar o sinal de confirmação. Estado inicial do modo de programação.

> Para alterar um número bloqueado, basta digitar a respectiva posição da lista e o novo número.

## **Apagar números da lista de proibições**

**Requisito:** Modo de programação ativo (\*95 3758).

- Digitar o código de programação. **2 3**
	- **ou ou** Digitar o número da lista de proibições desejada.

**...** Digitar a posição da lista para o número que deve ser apagado.

## **aguardar 5 s** Caso não seja digitado um número novo, o conteúdo da posição da lista será apagado após 5 s

Estado inicial do modo de programação.

## <span id="page-19-0"></span>**Lista de números permitidos**

Existem três diferentes listas de permissões que podem ser preenchidas por diversas combinações de números de telefone e prefixos para ramais individuais (entrada sem código externo).

- Lista de permissões 1 (nº 1) com 25 posições
- Lista de permissões 2 (nº 5) com 10 posições
- Lista de permissões 3 (nº 7) com 4 posições

Os telefones com a classe de serviço "Semi-privilegiado com lista de permissões" só poderão selecionar, além dos números abreviados, os números de telefone que começam com estas combinações. Ao selecionar qualquer outro número, ouve-se o sinal de ocupado. Já existem algumas combinações registradas na lista de permissões, que caso necessário podem ser apagadas.

**Requisito:** Modo de programação ativo (\*95 3758).

Digitar o código de programação. **2 4**

**1 ou 5 ou 7 1** Digitar o número da lista de permissões desejada.

**...** Digitar a posição da lista para o número que deve ser bloqueado.

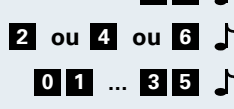

**0 1 2 5**

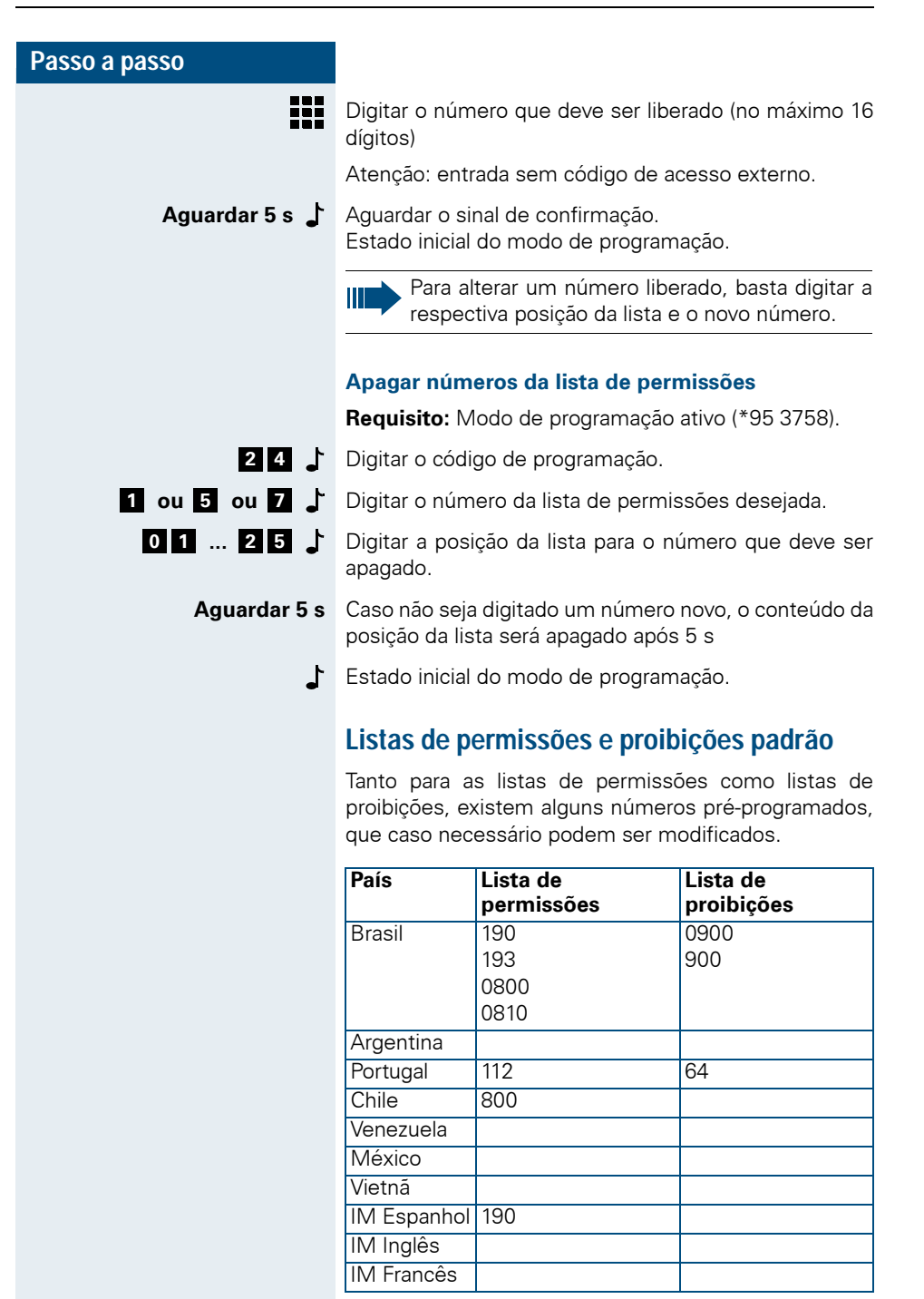

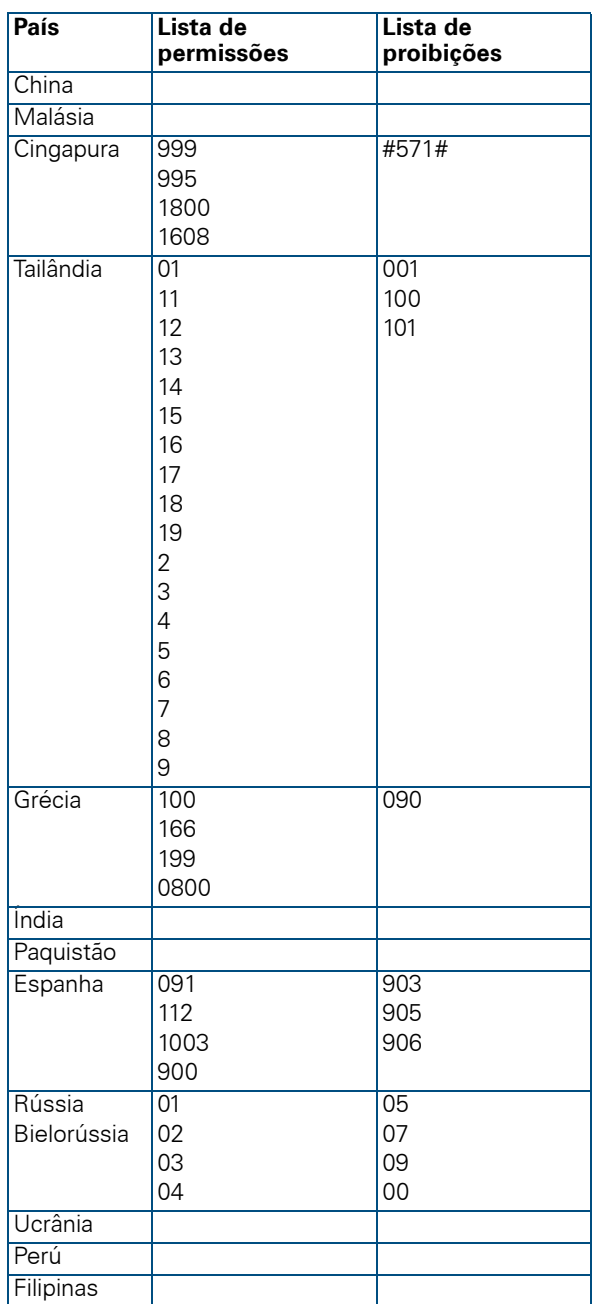

# <span id="page-21-0"></span>**Atribuição de classes de serviço**

## **Passo a passo Requisito:** Modo de programação ativo (\*95 3758). **1 1** Digitar o código de programação.  $\mathbb{H}$   $\mathcal{T}$ Digitar o número de linha externa no HiPath 1120 (por exemplo: 851) ou o grupo de linhas externa no HiPath 1130/1150/1190 (por exemplo: 0, 86, 890...899). **D N** Entrada da classe de serviço para diurno e noturno. : Entrada da classe de serviço diurno **D** : Entrada da classe de serviço noturno **N No lugar de <b>D** e **N** digitar a seguinte classe de serviço: = Restrito **0** 1 = Semi-privilegiado com lista de permissões 1 (25 posições) = Privilegiado com lista de proibições 1 (35 posi-**2** ções) = Privilegiado (padrão para todas as linhas) **3** = Privilegiado com lista de proibições 2 (10 posi-**4** ções) 5 = Semi-privilegiado com lista de permissões 2 (10 posições) = Privilegiado com lista de proibições 3 (4 posi-**6** ções) = Semi-privilegiado com lista de permissões 3 (4 **7** posições) **111**  $\cdot$  **... 111**  $\cdot$  Digitar os ramais (por exemplo, 11, 101) aos quais deve ser atribuída a classe de serviço desejada. **#**Pressionar a tecla. Estado inicial do modo de programação. Para atribuir classes de serviço também a outras linhas, repetir a programação.

# <span id="page-23-0"></span>**Transferência da classe de serviço**

Você pode autorizar ou impedir que um ramal transfira a sua classe de serviço temporariamente para outro telefone.

**Requisito:** Modo de programação ativo (\*95 3758).

- Digitar o código de programação. **7 8**
- **FIF**  $\Gamma$  Digitar o número de ramal (por exemplo, 11/101).

- **b du <sup>n</sup><sub>1</sub></sup>**  $\int$  **Autoriza/Impede a transferência da classe de serviço.** 
	- = Autoriza a transferência da classe de serviço **\***
	- = Impede a transferência da classe de serviço **#** (padrão).
	- **HIL** Solgitar o próximo número de ramal
		- **ou**
- 
- **#**  $\bullet$  Pressionar a tecla. Estado inicial do modo de programação.

# <span id="page-23-1"></span>**Idioma**

Define em qual idioma serão mostradas as mensagens no display do telefone de sistema. Este campo será atualizado automaticamente conforme a opção selecionada no campo país. Entretanto, ao alterar o idioma neste campo, o país não é alterado. Desta forma tornase possível definir um país com idioma diferente do padrão. Exemplo: País: Brasil, Idioma: Inglês.

**Requisito:** Modo de programação ativo (\*95 3758).

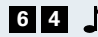

Digitar o código de programação. **6 4**

- **1 1 1** Selecionar o idioma que deve ser utilizado para a exibição de mensagens.
	- 1 = Português (padrão no HiPath 1190)
	- 2 = Espanhol
	- = Inglês (padrão no HiPath 1120/1130/1150) **3**
	- 4 = Francês
	- = Russo (Cirílico) **5**

- = Alemão **7**
- Estado inicial do modo de programação.

# <span id="page-24-0"></span>**País/grupo de países**

Selecionar o país onde o sistema será utilizado para adaptá-lo às características e padrões locais.

**Requisito:** Modo de programação ativo (\*95 3758).

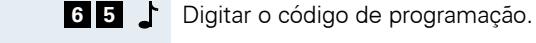

**0 1 2 3**

- **...** Digitar o código para o país ou grupo de países conforme tabela abaixo (por exemplo, "03" para Portugal).
- O sistema é reinicializado após a alteração da programação de país.

## **Tabela de códigos de país/grupo de países**

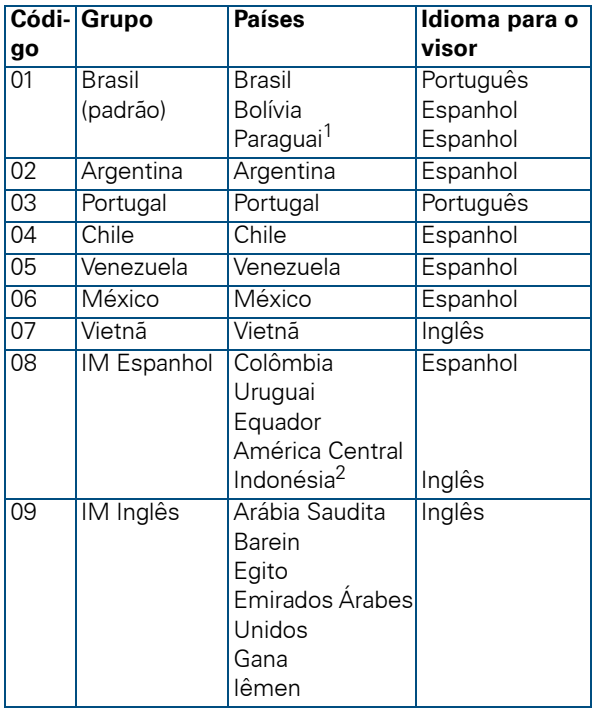

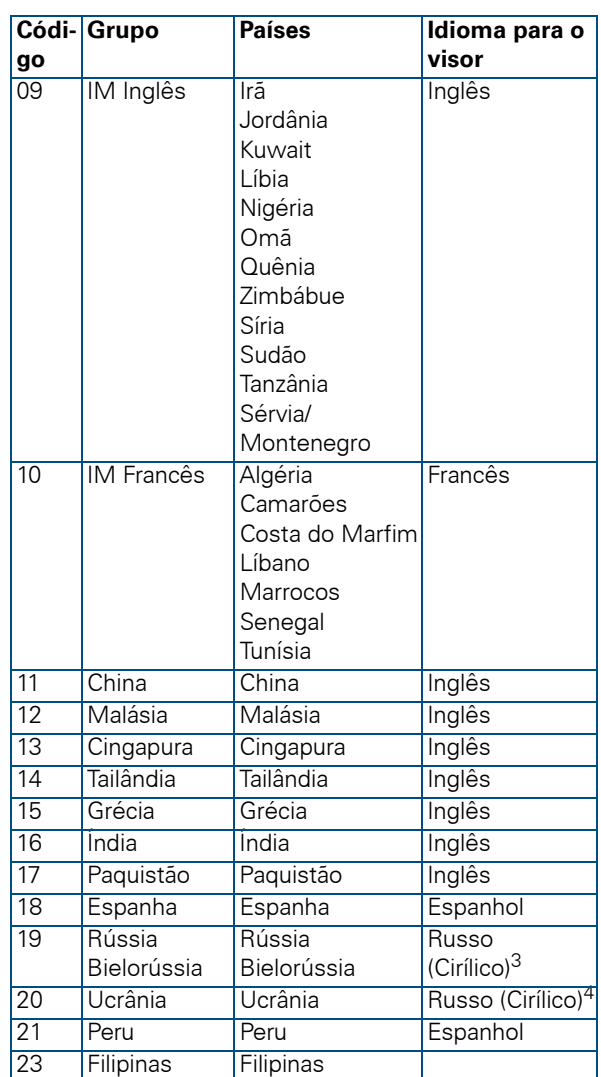

1.Para Bolívia e Paraguai, deve ser programado o país/grupo de países como "01=Brasil" e depois o idioma "02=Espanhol".

2.Para Indonésia, deve ser programado o país/grupo de países "08=Espanhol intern." e depois o idioma "03=Inglês".

3.Somente para os telefones de sistema E 822 ST.

4.Somente para os telefones de sistema E 822 ST.

# <span id="page-26-0"></span>**Terminal de operadora**

Concentra o fluxo de ligações em um posto de atendimento que esteja equipado com um telefone de sistema com display.

Nos sistemas HiPath 1120/1130/1150 é possível programar um posto de atendimento e no HiPath 1190 até dois.

**Requisito:** Modo de programação ativo (\*95 3758).

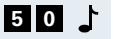

Digitar o código de programação.

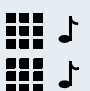

Digitar o número do ramal (por exemplo, 12/102).

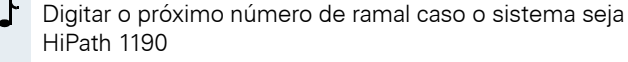

#### **ou**

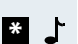

- Para o caso de apenas um posto de atendimento no HiPath 1190.
- Pressionar a tecla. Estado inicial do modo de programação. **#**

### **Apagar o terminal de operadora**

**Requisito:** Modo de programação ativo (\*95 3758).

- Digitar o código de programação. **5 0**
	- Apaga o terminal de operadora. **\***
	- **#**  $\bullet$  Pressionar a tecla. Estado inicial do modo de programação.

# <span id="page-27-0"></span>**Programação de linha externa**

# <span id="page-27-1"></span>**Grupos de linhas externas**

Permite que o acesso a uma linha externa ou grupo de linhas externas, seja feito por um código diferente do "0".

**Requisito:** Modo de programação ativo (\*95 3758).

Digitar o código de programação. **5 6**

Digitar o número do código para o grupo:

 $\mathbf{0} = (\text{padrão})$ 

= para o HiPath 1120 **8 6**

a = para o HiPath 1130/1150/1190 **8 9 0 8 9 9**

- **Digitar** o número de linha externa analógica (por exemplo, 851) ou o número de linha externa digital (por exemplo, por exemplo, 801).
	- **#**  $\bullet$  Pressionar a tecla. Estado inicial do modo de programação.

# <span id="page-27-2"></span>**Seleção do tipo de linha externa**

As linhas externas podem ser acessadas pelo código de acesso 0 ou o código de grupo de linhas (por exemplo:86, 890). Se a central possui linhas digitais e analógicas, pode-se definir qual tipo de linha será acessada prioritariamente.

**Requisito:** Modo de programação ativo (\*95 3758).

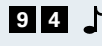

゚゙゚゙゚

Digitar o código de programação. **9 4**

**1 ... 3** Selecionar o tipo de linha.

1 = Ocupação independente do tipo de linha (padrão). Neste caso, a ocupação é sequência e cíclica.

- 2 = Linhas externas analógicas serão ativadas como primeira opção.
- = Linhas externas digitais serão ativadas como pri-**3**meira opção.
- Estado inicial do modo de programação.

## <span id="page-28-0"></span>**Bloqueio de chamadas a cobrar**

Quando este bloqueio está ativado, todas as chamadas a cobrar são automaticamente rejeitadas pelo sistema (somente para o Brasil).

**Requisito:** Modo de programação ativo (\*95 3758).

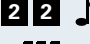

- Digitar o código de programação.
- 88 J I Digitar o número de linha externa analógica (por exemplo, 851).
- 
- **\* ou #**  $\int$  Ativar/Desativar o bloqueio de chamadas a cobrar.
	- = Ativar o bloqueio de chamadas a cobrar **\***
	- = Desativar o bloqueio de chamadas a cobrar **#** (padrão)
	- **THE SET OF A SET OF A** Digitar o próximo número de linha externa analógica
		- **ou**
	- Pressionar a tecla. Estado inicial do modo de programação. **#**

# <span id="page-28-1"></span>**Captura/atendimento de linha externa**

Possibilita que um ramal consiga realizar a facilidade de Captura em um Grupo de chamada externa e Primeiro Atendedor .

Caso possua um fax conectado a um ramal que seja atendedor desta linha externa, é aconselhável programar com este código.

**Requisito:** Modo de programação ativo (\*95 3758).

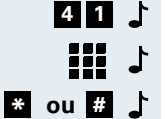

- Digitar o código de programação.
- Digitar o número de linha externa (por exemplo, 851).

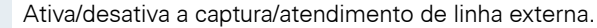

- = Ativa (padrão) **\***
- **#** = Desativa

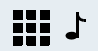

Digitar o próximo número de linha externa.

<span id="page-29-0"></span>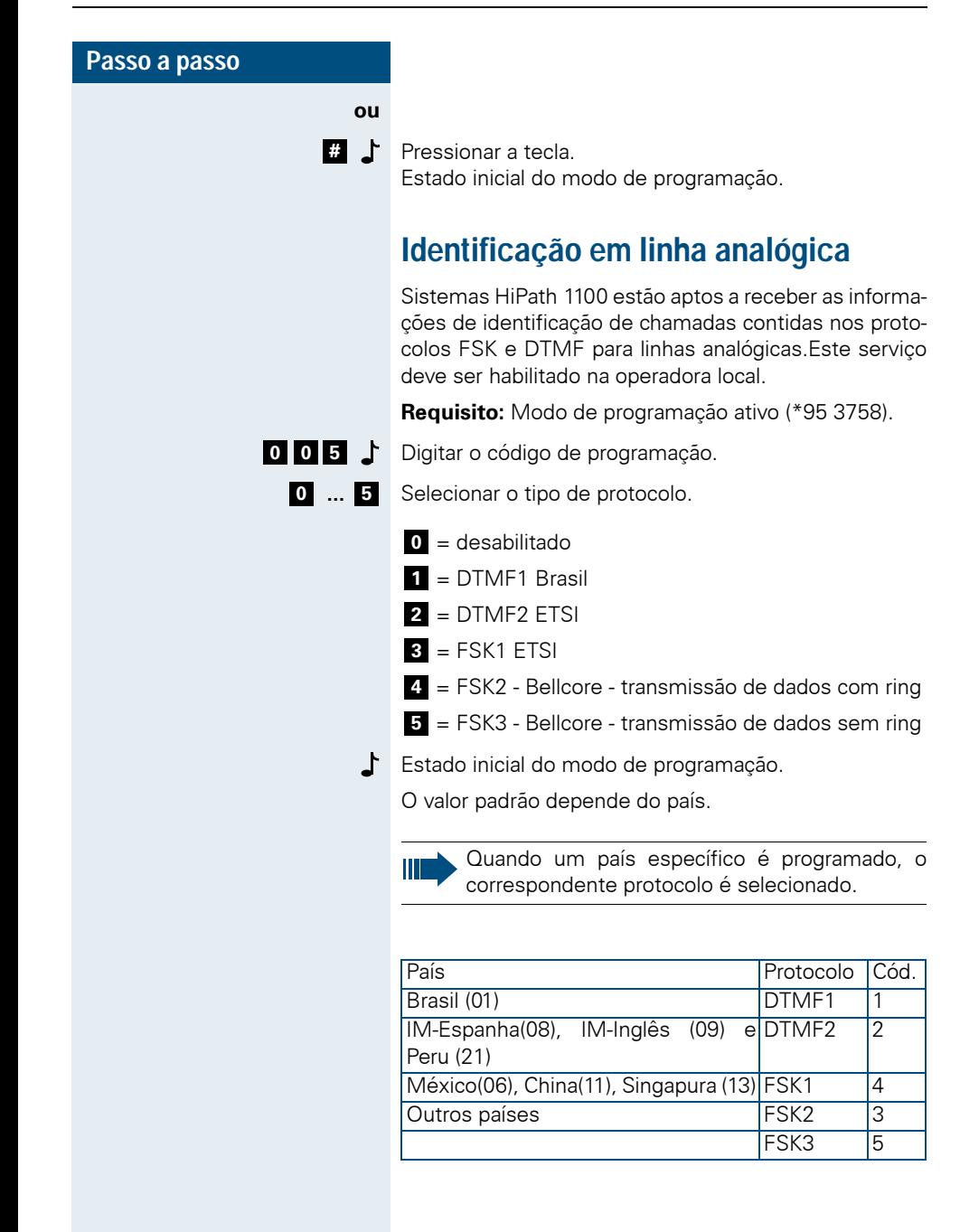

# <span id="page-30-0"></span>**Sentido de ligação na linha externa**

Você pode definir a forma de acesso às linhas externas no momento de receber ou realizar uma chamada.

Quando um usuário tenta acessar uma linha, a preferência é dada às linhas programadas como saintes. Porém se chegar uma chamada de entrada nesta linha, a chamada entra normalmente. Para que isto não ocorra, a operadora deve disponibilizar este serviço.

**Requisito:** Modo de programação ativo (\*95 3758).

**5 5 1** Digitar o código de programação. <u> 18 J I</u>

**1 3**

- Digitar o número de linha externa (por exemplo, 851).
	- **...** Digitar o número que corresponde ao tipo de acesso a linha externa (1 até 3).
	- 1 = bidirecional (padrão)
	- **2** = unidirecional entrada
	- **3** = unidirecional saída
- 11 J
- Digitar o próximo número de linha externa.
- **ou**
- Pressionar a tecla. **#**

Estado inicial do modo de programação.

# <span id="page-30-1"></span>**Duração de flash**

O tempo do sinal de flash que o sistema emite para cada linha externa analógica pode ser definido individualmente. A duração de flash depende da respectiva programação de país.

Em caso de alteração da programação de país  $\rightarrow$  [Página 25](#page-24-0)) ou do tipo de linha externa analógica  $\rightarrow$  [Página 15\)](#page-14-1), a duração e flash será automaticamente reposta ao valor predefinido.

**Requisito:** Modo de programação ativo (\*95 3758).

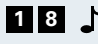

- Digitar o código de programação. **1 8**
- 89 J J Digitar o número de linha externa analógica (por exemplo, por exemplo, 851).

<span id="page-31-1"></span><span id="page-31-0"></span>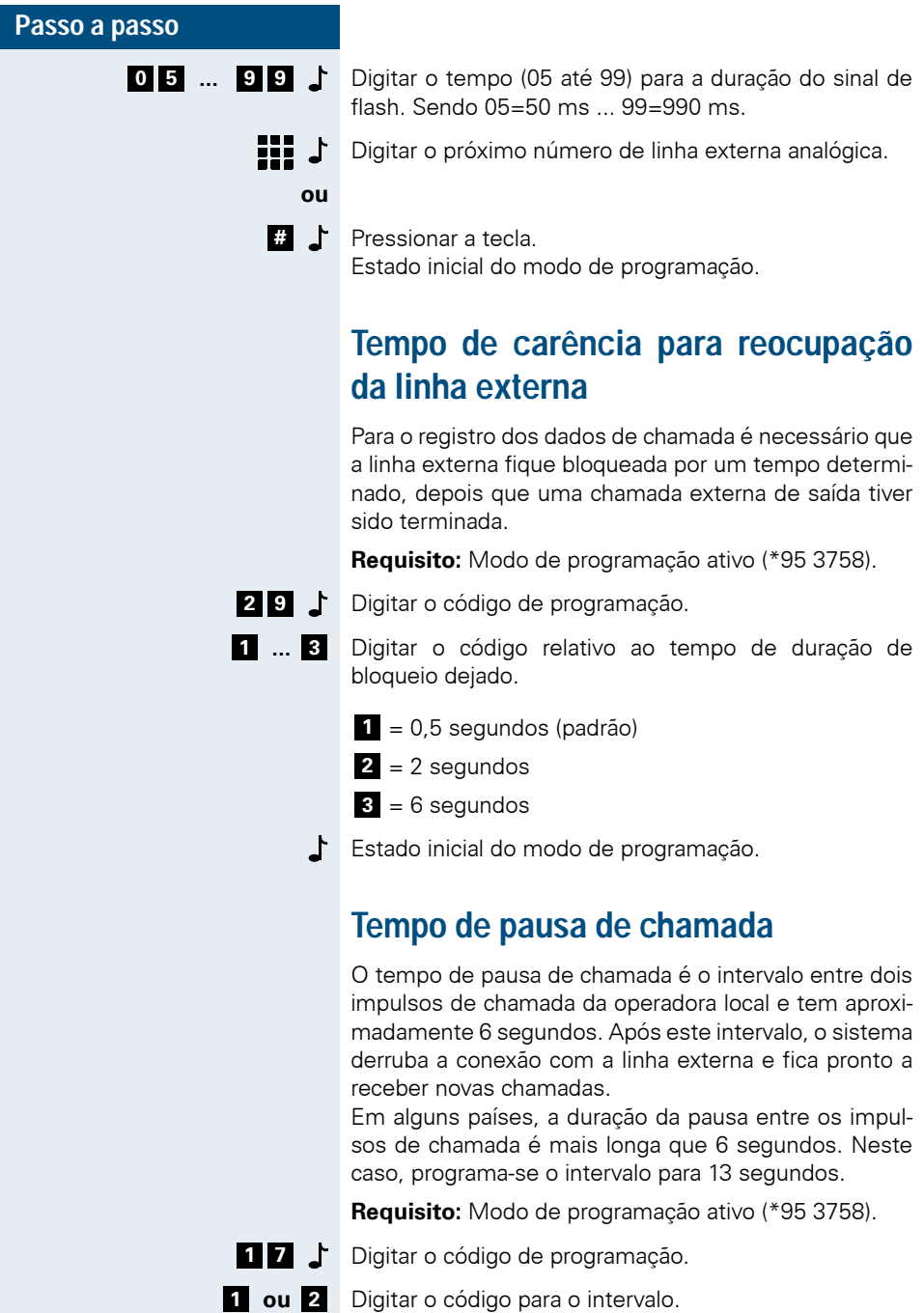

- **1** = 6 seg. (padrão)
- $2 = 13$  seg.
- Estado inicial do modo de programação.

# <span id="page-32-0"></span>**Coeficiente para linha externa analógica**

Caso esteja de posse do valor da impedância ou tipo da linha externa, existe a possibilidade de melhorar a qualidade da troca de informações.

**Requisito:** Modo de programação ativo (\*95 3758).

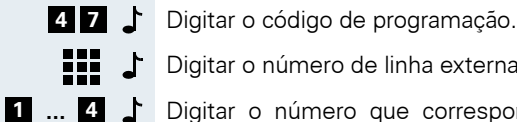

- Digitar o número de linha externa (por exemplo, 851).
	- **...** Digitar o número que corresponde ao tipo de linha externa (1 até 4).
	- **= linha padrão de 900 Ω (padrão)**
	- $2 =$  linha 600 Ω
	- **3** = linha longa
	- 4 = linha curta
- 89 J I Digitar o próximo número de linha externa.
	- **ou**
- Pressionar a tecla. Estado inicial do modo de programação. **#**

# <span id="page-32-1"></span>**Silent reversal**

Caso sua concessionária disponibilize esta facilidade, o processo de bilhetagem irá ocorrer em tempo real, isto é, quando o destino da chamada atender a pública envia um sinal para o sistema iniciar a bilhetagem.

**Requisito:** Modo de programação ativo (\*95 3758).

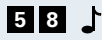

- **5 8 b** Digitar o código de programação.
- || い Digitar o número de linha externa analógica (por exemplo, 851).
- **a bu** *#* **c** Ativa ou desativa o silent reversal na linha externa.

<span id="page-33-0"></span>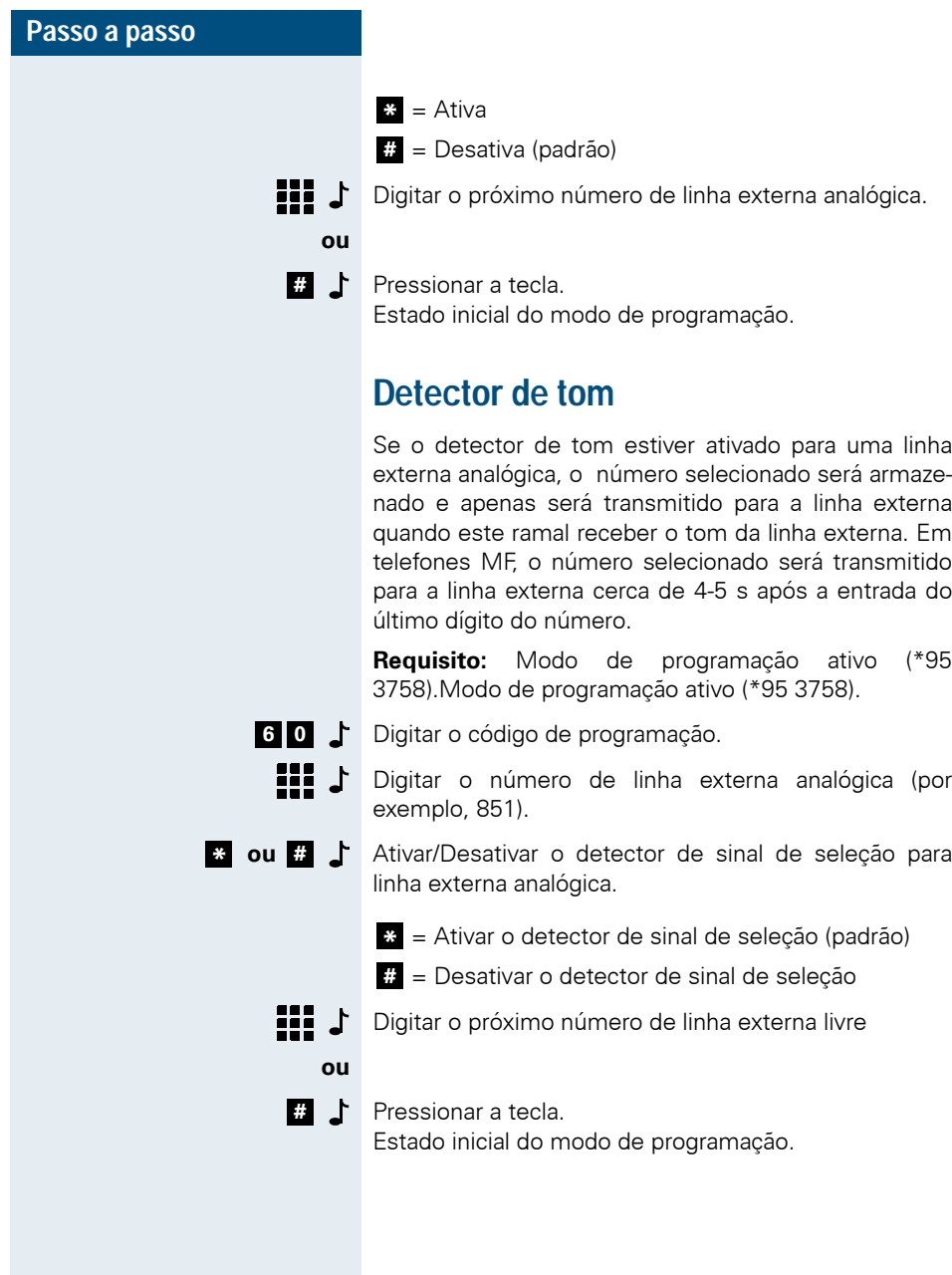

# <span id="page-34-0"></span>**Operação como SUB-PABX**

## <span id="page-34-1"></span>**Conexão de linha externa**

Define se a linha externa analógica conectada em um dos sistemas HiPath 1100, está interligada em uma central pública ou a outro PABX.

**Requisito:** Modo de programação ativo (\*95 3758).

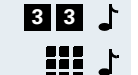

Digitar o código de programação.

Digitar o número de linha externa (por exemplo, 851).

- **ou** Digitar o código para o tipo de conexão. **1 2**
	- 1 = Conexão com a central pública (padrão)
	- 2 = Conexão com outro sistema PABX

**#**  $\bullet$  Pressionar a tecla. Estado inicial do modo de programação.

## <span id="page-34-2"></span>**Segundo código de acesso externo**

Define o código que deve ser enviado pelo Sub-PABX em função do código utilizado para acessar as linhas externas no PABX principal. Este código serve para verificar a disponibilidade de tom de linha externo. O valor da programação padrão para o segundo código é "0".

**Requisito:** Modo de programação ativo (\*95 3758).

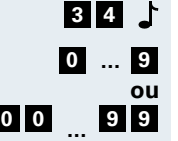

Digitar o código de programação.

Digitar o código externo utilizado no PABX principal (um ou dois dígitos) e aguardar o sinal de confirmação.

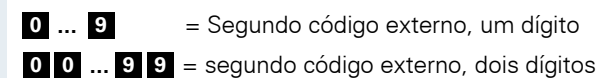

Aguardar 5 s<sup>1</sup> Aguardar o sinal de confirmação. Estado inicial do modo de programação.

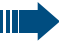

Caso não seja digitado nenhum valor a verificação de tom de linha não ocorrerá.

# <span id="page-35-0"></span>**Programação de ramal**

# <span id="page-35-1"></span>**Grupos de captura**

Os ramais podem ser reunidos em até 16 grupos de captura, permitindo que um ramal do grupo atenda chamadas que sinalizam nos outros ramais do mesmo grupo de captura.

**Requisito:** Modo de programação ativo (\*95 3758).

- Digitar o código de programação. **4 3**
- **1 1 6 1 b**igitar o número do grupo de captura (01 até 16).
- **111**  $\cdot$  ... **III**  $\cdot$  Definir os ramais para o grupo de captura (por exemplo, 11/101).

**#**  $\bullet$  Pressionar a tecla. Estado inicial do modo de programação.

> Também podem ser adicionados ramais a um grupo de captura já existente.

## **Apagar ramal do grupo de captura**

**Requisito:** Modo de programação ativo (\*95 3758).

- Digitar o código de programação. **4 3**
- **...** Digitar o número do grupo de captura (01 até 16). **0 1 1 6**
	-
	- Os ramais do grupo de captura são apagados. **\***
	- **#** Pressionar a tecla.

Estado inicial do modo de programação.

# <span id="page-35-2"></span>**Grupo interno**

Você pode reunir os ramais em um grupo interno acessado pelo número 770. Quando este número for selecionado, todos os telefones do grupo tocam até que um atenda.

Na programação padrão, os primeiros 8 ramais dos sistemas HiPath 1100 estão incluídos no grupo interno.

**Requisito:** Modo de programação ativo (\*95 3758).

Digitar o código de programação. **1 3**

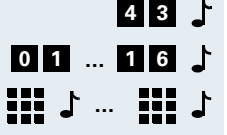

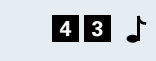
# **Passo a passo 11** J ... **111** J Digitar os números dos ramais (por exemplo, 11/101), que devem ser incluídos no grupo interno. **#**  $\bullet$  Pressionar a tecla. Estado inicial do modo de programação. **Apagar ramal do grupo interno de chamada Requisito:** Modo de programação ativo (\*95 3758). Digitar o código de programação. **1 3**  $\bullet$   $\bullet$  São apagados todos os ramais do grupo interno de chamada. Pressionar a tecla. Estado inicial do modo de programação. **Grupo de chamada UCD** Você pode reunir os ramais em até 10 grupos UCD, por exemplo, 780 a 789 no plano de numeração padrão. Um Grupo UCD (Uniform Call Distribution) constitui um grupo de ramais que são designados a atender chamadas destinadas a um número específico que identifica o grupo. As chamadas, internas ou externas, começam a ser distribuídas de maneira cíclica entre os membros do grupo ou agentes, e depois passam a ser direcionadas ao ramal que estiver livre há mais tempo. As chamadas realizadas para um ramal específico não influenciam na distribuição de chamadas e as não atendidas não são **#**

Cada usuário pode incluir ou excluir seu ramal no grupo UCD (veja no Manual do Usuário, Logon e logoff no grupo UCD).

É possível visualizar as estatísticas de atendimento dos grupos UCD, através do software de Call Center Interaction Center Smart ( $\rightarrow$  [Página 87\)](#page-86-0)

Na programação padrão não há grupo de chamada programado.

**Requisito:** Modo de programação ativo (\*95 3758).

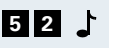

Digitar o código de programação.

redirecionadas dentro do Grupo.

- 89 J
	- Digitar o número do grupo de chamada (por exemplo, 780...789).

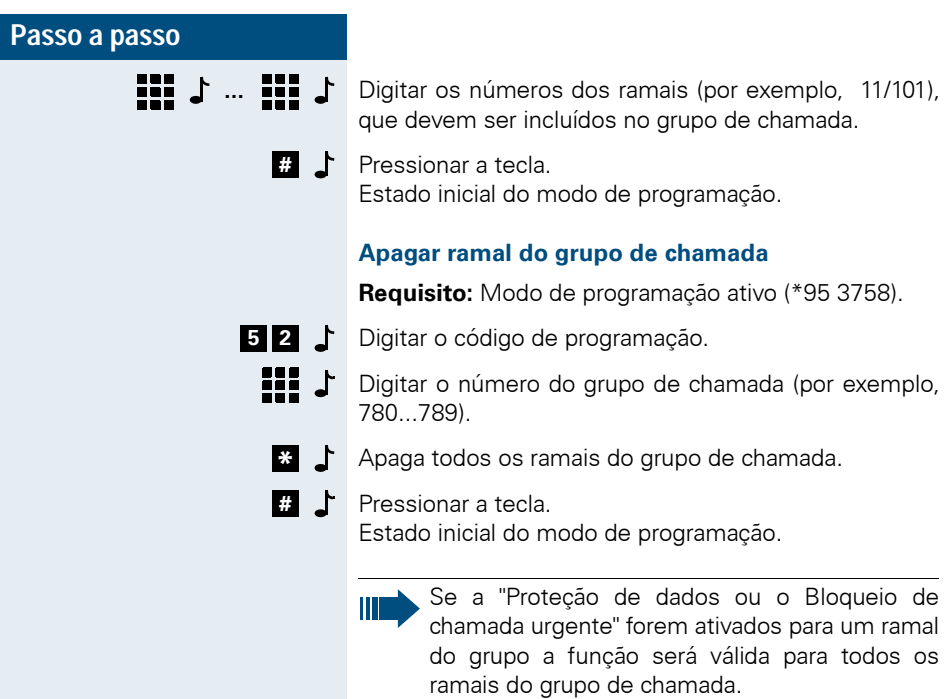

# **Mensagem de espera para grupo UCD**

Habilita a conexão de mensagem ou música externa de espera (MOH) para o grupo UCD, quando todos os ramais do grupo estiverem ocupados.

**Requisito:** Modo de programação ativo (\*95 3758).

- Digitar o código de programação. **0 0 7**
	- **Digitar o número grupo (por exemplo, 780).** 
		- **ou** Habilitar/desabilitar a mensagem.
			- = Habilitar a mensagemde espera **\***
			- = Desabilitar a mensagem de espera (padrão para **#** todos os grupos)
	- 11 J

**#**

**\* #**

- Digitar o próximo número de grupo de chamada UCD.
- **ou**

Pressionar a tecla. Estado inicial do modo de programação.

# **Associação da mensagem de espera ao grupo UCD**

Define a mensagem de espera ou música externa/interna que deve ser utilizada para um grupo UCD.

**Requisito:** Modo de programação ativo (\*95 3758).

- **0 0 8**
- Digitar o código de programação.
	- **ASSES** Digitar o número do grupo de chamada (por exemplo, 780).
	- 69 J J Digitar o número do ramal onde a fonte de música esta conectada (por exemplo, 12/102).
	- 11: 小 Digitar o próximo número do grupo de chamada e ramal a serem associados.

### **ou**

**\***  $\uparrow$  Pressionar a tecla  $\uparrow$  para utilizar o padrão de música definido pelo código 36 ( $\rightarrow$  [Página 53\)](#page-52-0).

### **ou**

Pressionar a tecla. Estado inicial do modo de programação. **#**

# **Intercalação**

Um ramal interno por exemplo, o atendedor pode ser habilitado para que em casos de emergência possa intercalar uma conversação. Neste caso, a chamada intercalada ouve um tom de aviso.

Em grupos UCD que são atendedores de linha, é possível intercalar sem bip ramais dos agentes que estiverem logados, para que o supervisor do grupo possa verificar como o cliente está sendo atendido.

**Requisito:** Modo de programação ativo (\*95 3758).

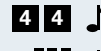

Digitar o código de programação. **4 4**

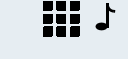

- Digitar o número do ramal (por exemplo, 12/102), que deve ser habilitado a intercalar.
- **...** Entre com o tipo de permissão (0 a 2). **0 2**
	- 0 = sem permissão (padrão)

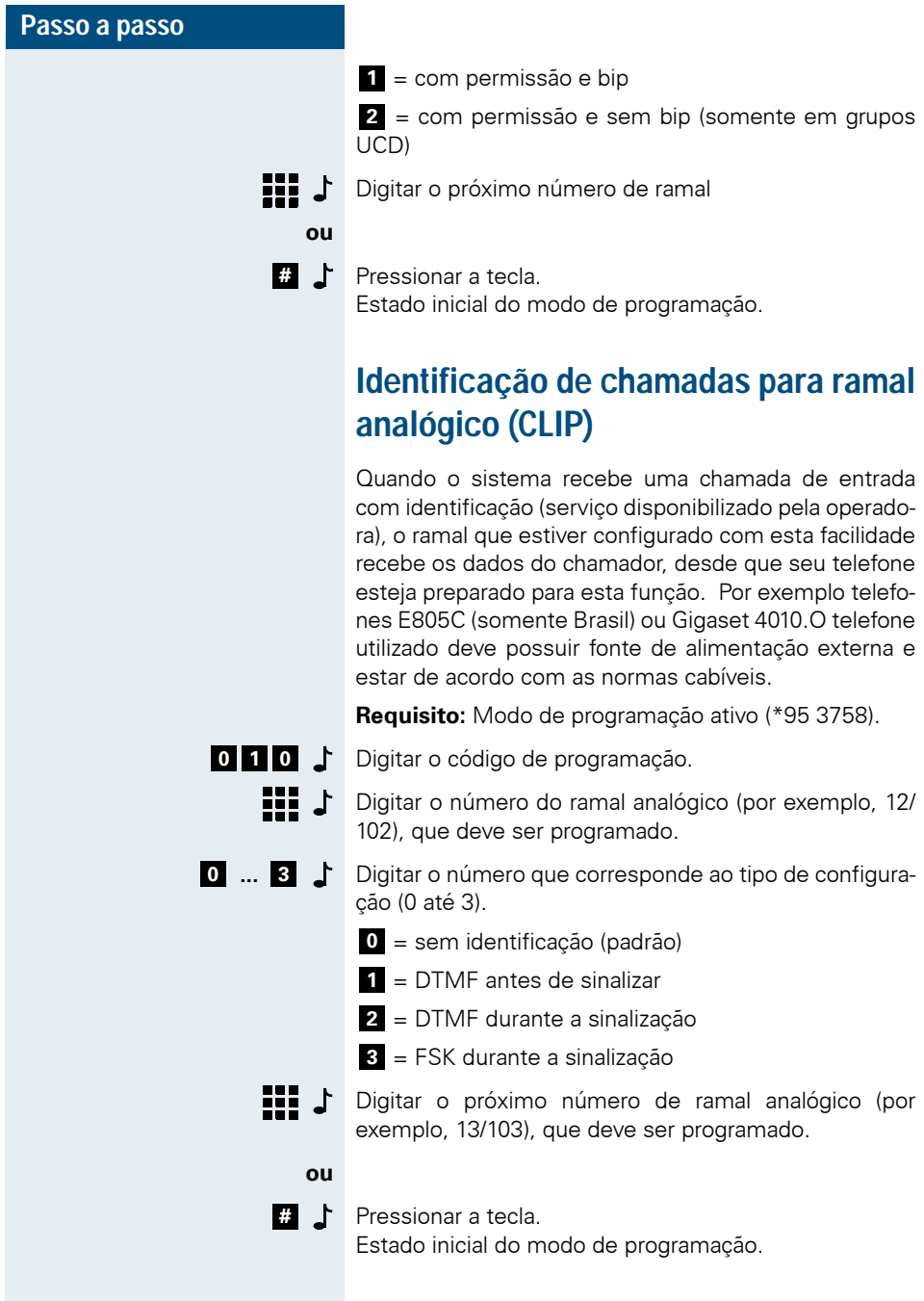

# **Cadeado**

Um ramal pode ser bloqueado para realizar chamadas externas através de uma senha de quatro dígitos. Esta senha deve ser digitada diretamente no ramal. O ramal bloqueado só pode gerar chamadas internas e através da agenda (números abreviados).

**Requisito:** Modo de programação ativo (\*95 3758).

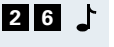

- Digitar o código de programação.
- $\mathbf{L}$  iii Digitar o número do ramal (por exemplo, 12/102).
- **THE SET SET SET S** Definir a senha (de quatro dígitos, padrão: 0000) para o cadeado.
- **HI J** Digitar o próximo número de ramal

### **ou**

Pressionar a tecla. Estado inicial do modo de programação. **#**

# **Tempo de desvio em caso de não atendimento**

Determina um intervalo de tempo no qual a chamada externa deve ser atendida pelo primeiro atendedor, caso contrario a chamada é desviada para um segundo atendedor (caso programado, veja no Manual do Usuário, Desvio de chamadas - em caso de não atendimento).

- - Digitar o código de programação. **3 0**
- **...** Digitar o código para o tempo para desvio em caso de não atendimento. **1 3**
	- $1 = 15$  segundos
	- **2** = 30 segundos (padrão)
	- $3 = 45$  segundos
	- Estado inicial do modo de programação.

# **Modo de seleção**

Define se cada ramal deverá utilizar o modo de seleção por impulsos (DEC), por multifreqüência (MF) ou se deve ser identificado automaticamente.

**Requisito:** Modo de programação ativo (\*95 3758).

- Digitar o código de programação. **6 8**
- **FIF**  $\triangle$  Digitar o número de ramal (por exemplo, 12/102).
- **0 11 <b>2 1** Digitar o código para o modo de seleção.
	- 0 = Identificação automática (padrão)
	- $1 =$  Impulsos (DEC)
	- **2** = Multifreqüência (MF)
	- Digitar o próximo número de ramal
	- **ou**

 $\mathbf{L}$  :::

Pressionar a tecla. Estado inicial do modo de programação. **#**

# **Tempo de detecção de flash**

O tempo de detecção de flash é o período de tempo máximo que o sistema precisa para identificar um sinal de flash que foi gerado por um telefone interno. Se você conectou telefones MF mais antigos, pode ser necessário adaptar o tempo de detecção de flash aos tempos de flash destes aparelhos (consulte a documentação do fabricante dos telefones MF). A configuração do tempo de detecção de flash pode ser diferente para cada país.

- Digitar o código de programação. **3 1**
- Digitar o número do ramal (por exemplo, 12/102).
- **1 ... 8 1** Digitar o código para o tempo de detecção de flash a partir da tabela ao lado. Padrão é o código "1" (por exemplo, 280 ms para o Brasil, 350 ms para a Argentina).
	- Digitar o próximo número de ramal

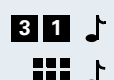

- 
- - $\mathbf{III}$   $\mathbf{J}$
	- **ou**

### **#** Pressionar a tecla. Estado inicial do modo de programação.

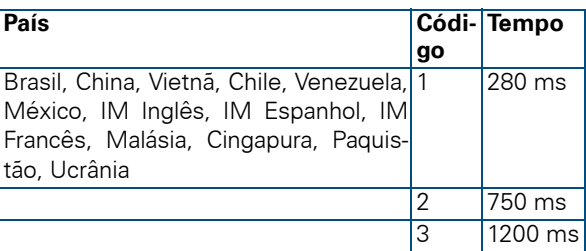

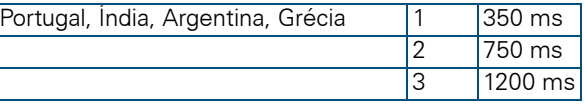

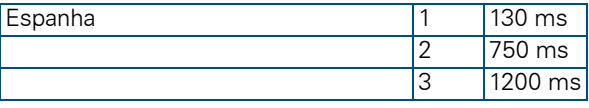

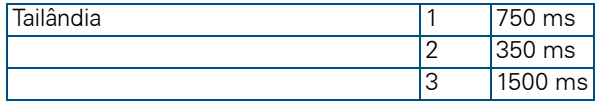

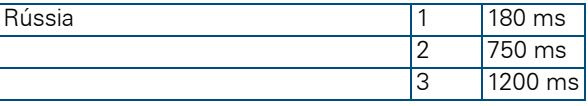

# **Ramal de fuga**

O ramal de fuga só recebe as chamadas quando o ramal chamado não está disponível.

Exemplos:

- no ramal chamado está ativada a monitoração de ambiente (Babyphone),
- o ramal chamado programado como primeiro atendedor ativou a função de porteiro eletrônico,
- não há ramais configurados (todos os ramais foram apagados com o código "42")

Na programação padrão, o ramal 11/101 está definido como ramal de fuga.

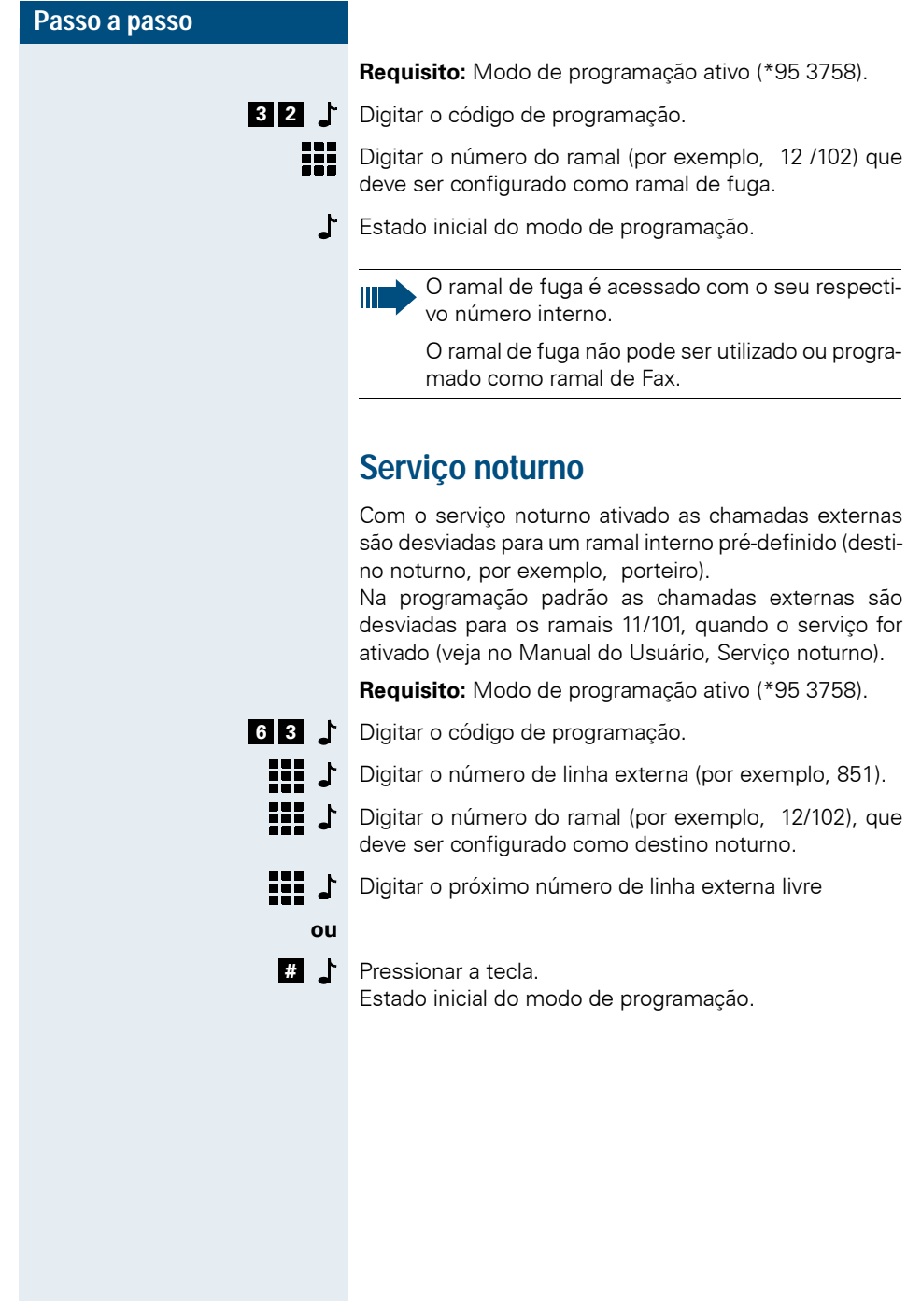

# **Hotline**

Esta facilidade permite que um número da agenda seja chamado automaticamente pelo ramal após retirar o monofone do gancho e sem necessidade de selecionar o número.

Existe um intervalo de tempo programável no sistema [\(Warmline](#page-45-0) código 62) que determina em quanto tempo, após o monofone ser retirado do gancho, o número da agenda será selecionado. Este intervalo de tempo pode ser definido para cada ramal do sistema e antes do término deste tempo é possível selecionar outro número.

O Hotline não pode ser atribuído ao ramal de administração, ramal de transbordo e ramal de porteiro eletrônico. Caso já exista um Hotline para algum destes ramais e for habilitada alguma destas facilidades, o Hotline do ramal será automaticamente removido.

Na programação padrão nenhum telefone está em modo Hotline.

**Requisito:** Modo de programação ativo (\*95 3758).

### **Ativar o modo Hotline**

- 
- Digitar o código de programação. **4 5**
- 89 J J Digitar o número do ramal (por exemplo, 12/102) que deve utilizar o modo Hotline.
- **THE STAR** Digitar o número da agenda desejado (por exemplo, 001).
- 89 J I Digitar o próximo número de ramal

### **ou**

Pressionar a tecla. Estado inicial do modo de programação. **#**

> Pode ser configurado o mesmo número de agenda para vários ramais.

### **Desativar o modo Hotline**

**Requisito:** Modo de programação ativo (\*95 3758).

Digitar o código de programação. **4 5**

- 89 J J Digitar o número do ramal (por exemplo, 12/102) para o qual o modo Hotline deve ser cancelado.
	- O modo Hotline é cancelado. **\***
- 11 J Digitar o próximo número de ramal
	- **ou**
	- **#**  $\bullet$  Pressionar a tecla. Estado inicial do modo de programação.

# <span id="page-45-0"></span>**Warmline**

Define o intervalo de tempo que o ramal espera para chamar o número configurado como Hotline. Supondo que o tempo programado seja 9s, a chamada será efetuada 9s após retirar o monofone do gancho. Entretanto, se dentre esses 9s algum dígito do telefone for pressionado, a chamada para a Hotline não será mais efetuada.

Cada ramal poderá ter um diferente intervalo de tempo para warmline que pode variar de 0 a 9s.

No modo padrão o tempo de ativação de Hotline é "0s".

**Requisito:** Modo de programação ativo (\*95 3758).

- 
- Digitar o código de programação. **6 2**
- **DIE** T Digitar o número do ramal (por exemplo, 12/102) para o qual o intervalo de tempo deve ser alterado.
- **...** Digitar o intervalo tempo(0 a 9 s) para o hotline. **0 9**
	- H! ♪ Digitar o próximo número de ramal
	-

**ou**

**#**  $\bullet$  Pressionar a tecla. Estado inicial do modo de programação.

# **Chefe-Secretária**

Com a função Chefe-Secretária, podem ser atribuídos vários ramais (telefones de secretária) a um telefone master (chefe). Estão disponíveis 8 grupos com até 16 ramais cada. A cada telefone master é atribuído um grupo Chefe-Secretária. Para garantir um funcionamen-

to perfeito, todos os ramais devem ser telefones KS. Um ramal pode ser telefone de secretária em vários grupos ao mesmo tempo.

Na programação padrão, não há grupos de Chefe-Secretária configurados.

**Requisito:** Modo de programação ativo (\*95 3758).

- 
- **5 1 b** Digitar o código de programação.
- **Digitar o ramal para o telefone master (por exemplo, 11/** 101).

**111 J ... 111 J** Definir ramais como telefones de secretária

(por exemplo, 12/102).

**#** Pressionar a tecla. Estado inicial do modo de programação.

> Em seguida, através da função "Programação de tecla" (veja no Manual do Usuário, Programação de teclas) deve ser configurado o número do telefone master nos aparelhos da secretária e os números da secretária no telefone master.

> Se, por exemplo, uma tecla programada desta forma for pressionada no master com o monofone no gancho, este telefone emitirá durante 6 segundos um sinal de chamada especial ao respectivo telefone da secretária. A tecla do telefone master piscará no telefone da secretária. A chamada pode ser atendida com a tecla "SPEAKER. g

### **Apagar grupo de chefe-secretária**

**Requisito:** Modo de programação ativo (\*95 3758).

- 
- Digitar o código de programação. **5 1**
- ¦‼ ♪ I Digitar o ramal para o telefone master (por exemplo, 11/ 101).
	- O ramal do telefone master será desativado. **\***
- Pressionar a tecla. **#**

Estado inicial do modo de programação.

# **Nome de ramal**

Atribui um nome a um ramal com até 16 caracteres. Este nome é exibido no display do telefone de sistema no lugar do número e também é utilizado para a pesquisa na agenda (veja no Manual do Usuário, Pesquisa na agenda).

**Requisito:** Modo de programação ativo (\*95 3758).

Digitar o código de programação. **8 4**

Digitar o número do ramal (por exemplo, 12/102) ao qual deve ser atribuído um nome.

- $\frac{1}{2}$  +  $\sqrt{\phantom{a}}$   $\int$  Digitar o nome ( $\rightarrow$  [Página 55\)](#page-54-0) e confirmar.
	- Digitar o próximo número de ramal
	-

Pressionar a tecla. Estado inicial do modo de programação.

# **Associação à interface CD**

Permite a conexão de telefones de sistema, em uma posição qualquer de ramal.

**Requisito:** Modo de programação ativo (\*95 3758).

- Digitar o código de programação. **4 6**
- **Digitar o número do ramal (por exemplo, 12/102) ao qual** deve ser associado a interface CD.
- **...** Digitar o número da interface CD de 01 a 16. **0 1 1 6**
	- a = para o HiPath 1120; **0 1 0 4**
	- a = para o HiPath 1130/1150; **0 1 0 8**
	- a = para o HiPath 1190; **0 1 2 4**
	- **HI J** Digitar o próximo número de ramal
		- **ou**
		- **#** Pressionar a tecla. Estado inicial do modo de programação.

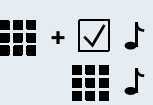

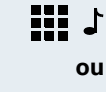

**#**

### **Apagar associação CD do ramal**

**Requisito:** Modo de programação ativo (\*95 3758).

- Digitar o código de programação. **4 6**
	- $\cdot$ Digitar o número do ramal a ser apagado.
	- 上 Apaga a associação CD do ramal.
	- 19 1 Digitar o próximo número de ramal
	- **ou #**

Ш

**\***

88

Pressionar a tecla. Estado inicial do modo de programação.

> Na programação padrão a associação ocorre a partir da primeira posição de ramal para os sistemas HiPath 1120/1130/1150.

No sistema HiPath 1190 não há associação na programação padrão.

# **Coeficiente para Ramal**

Caso esteja de posse do valor da impedância/tipo da linha interna, existe a possibilidade de melhorar a qualidade da troca de informações.

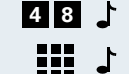

- Digitar o código de programação.
- $\mathbf{L}$ Digitar o número do ramal (por exemplo, 12/102).
- **...** Digitar o número que corresponde ao tipo de linha (1 até 4). **1 2**
	- **= linha padrão de 900 Ω (padrão)**
	- $2 =$  linha 600 Ω
	- 89 J Digitar o próximo número de ramal.
		- **ou**
	- **#**
		- Pressionar a tecla. Estado inicial do modo de programação.

# **Programação geral**

# **Seleção alternativa de operadora ACS**

Com a programação do ACS (Alternative carrier selection), é possível definir no sistema por qual operadora a chamada deve ser feita, independente do que o usuário discar. Esta facilidade é bastante útil para seleção da operadora com a melhor tarifa no momento da chamada ou fixar uma operadora única, desde que as regras estejam devidamente programadas.

O número formado pelos 6 primeiros dígitos do número selecionado pelo usuário é analisado pelo sistema, se fizer parte das Regras de Conversão, é substituído pelo número pré-definido na regra. A linha a ser utilizada também pode ser determinada.

Diferentes regras de seleção podem ser aplicadas para o mesmo número, dependendo do horário e dia da semana.. Podem ser definidas até 40 regras de conversão.

Exemplo: Número selecionado: 262 XXXX

Regras de Seleção:

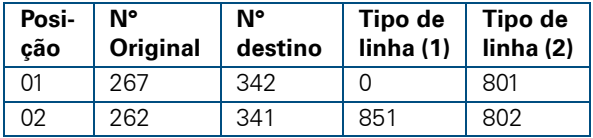

O número que será selecionado pelo sistema é 341XXXX utilizando a linha externa analógica 851. Se esta linha estiver ocupada, a opção de transbordo será a linha externa digital 802.

### **Regra para horário**

**Requisito:** Modo de programação ativo (\*95 3758).

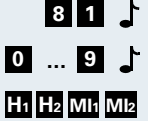

Digitar o código de programação. **8 1**

**...** Digitar o número do intervalo de tempo (0 até 9).

Digitar o início do intervalo de tempo.

Hora, de 00 até 23  $H_1 H_2 =$ 

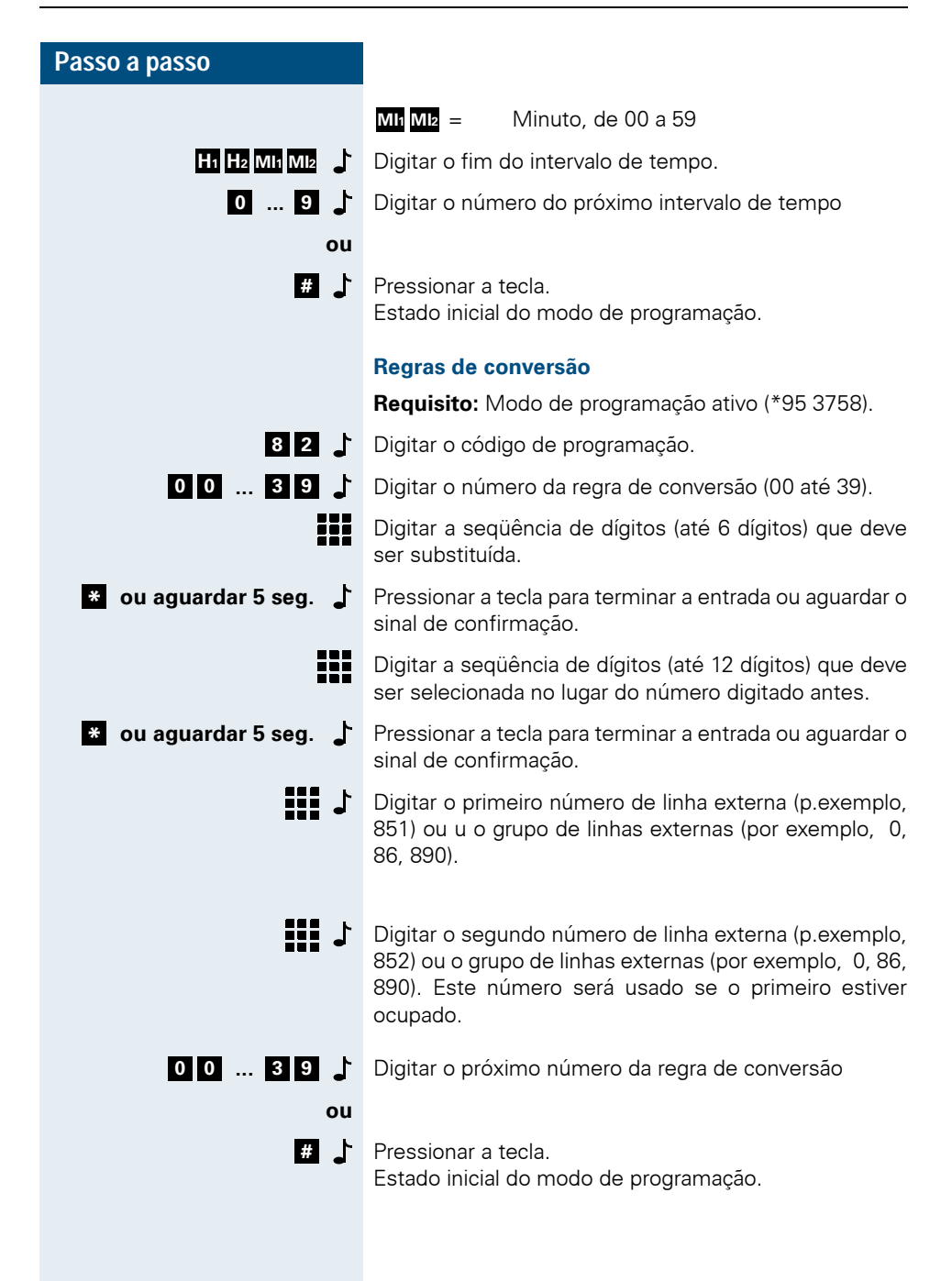

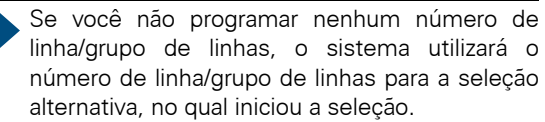

### **Regra para dias da semana**

Além do intervalo de tempo podemos definir em quais dias da semana as regras serão válidas. Existem 40 regras que correspondem às 40 Regras de seleção.

**Requisito:** Modo de programação ativo (\*95 3758).

Digitar o código de programação. **8 3**

**...** Digitar o número da regra de conversão (00 até 39) que **0 0 3 9** deve ser utilizada (com base no código 82).

> Digitar os números dos intervalos desejados (com base no código 81 e no máximo 5) (por exemplo, "0124689" para todos os intervalos exceto 3, 5 e 7).

**Aguardar 5 seg ou**  $\mathbb{R}$   $\downarrow$  Aguardar 5 s ou pressionar a tecla para terminar.

**...** Selecionar o dia. Pode digitar até 3 dias consecutivos (por exemplo, "12" para sábado e domingo). **0 2**

- **0** = Segunda Sexta
- 1 = Sábado
- = Domingo **2**
- **Aguardar 5 seg ou & J**

**0 0 3 9**

Aguardar 5 s ou pressionar a tecla para terminar.

**...** Digitar o próximo número da regra de conversão

**ou**

₩

Pressionar a tecla. Estado inicial do modo de programação. **#**

### **Apagar regra de conversão**

Digitar o código de programação. **8 2 0 0 ... 3 9 c b Digitar o número da regra de conversão (00 até 39).** Pressionar a tecla para apagar as regras de conversão. **\* a ou aguardar 5 seg.**  $\int$  Pressionar a tecla para terminar a entrada ou aguardar o sinal de confirmação.

<span id="page-52-0"></span>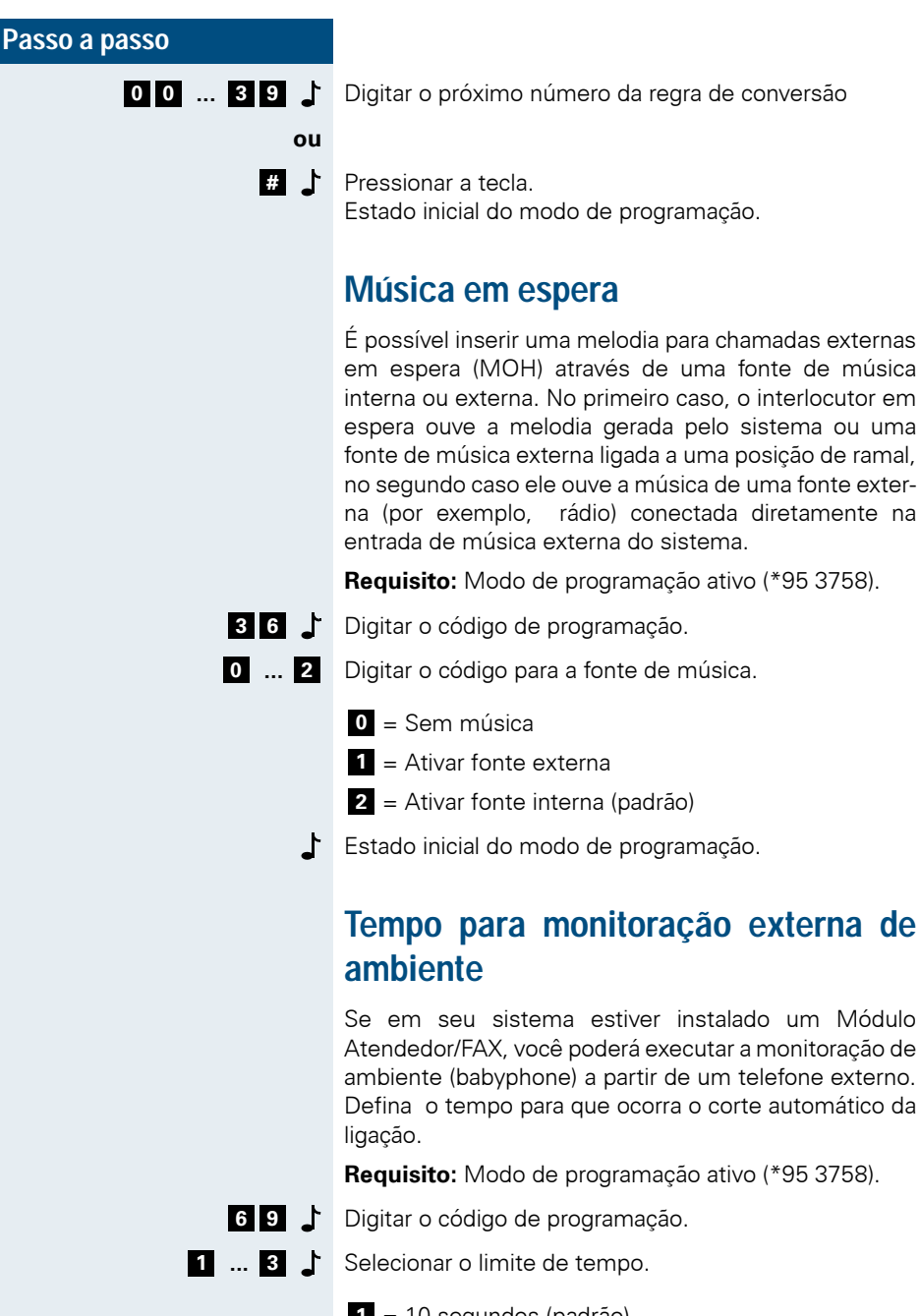

- 1 = 10 segundos (padrão)
- $2 = 30$  segundos

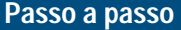

- = 60 segundos **3**
- Estado inicial do modo de programação.

# **Exclusão de dígitos da lista de chamadas**

Os dígitos configurados nesta facilidade não são selecionados quando a lista de chamadas for usada. Por exemplo:

Este número é armazenado na lista de chamadas: 0893415000 e os dígitos configurados para a exclusão 089 (código DDD).

Quando uma ligação externa é iniciada através da lista de chamadas, o sistema selecionará apenas o número 3415000 e o código 089 não será selecionado.

**Requisito:** Modo de programação ativo (\*95 3758).

Digitar o código de programação. **7 1**

88 Entre os dígitos iniciais (no máximo 6) que não devem ser selecionados a partir da lista de chamadas.

**Aguardar 5 s**  $\int$  Aguardar o sinal de confirmação. Estado inicial do modo de programação.

# <span id="page-53-0"></span>**Data/hora**

A data e a hora são exibidas constantemente no visor do telefone de sistema. A programação correta de data e hora também é importante para o registro dos dados de chamada.

**Requisito:** Modo de programação ativo (\*95 3758).

Digitar o código de programação. **1 4**

Digitar a data e a hora.

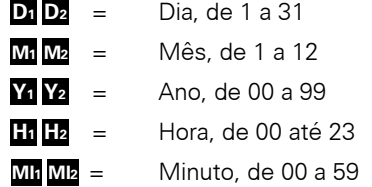

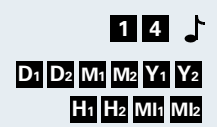

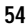

por exemplo, 0508990830 para 05/08/99 às 08:30 horas.

Estado inicial do modo de programação.

# <span id="page-54-0"></span>**Cadastro de nome na agenda**

Com o cadastro de nome na agenda, é possível realizar uma busca alfanumérica  $\rightarrow$  [Página 56](#page-55-0) por este nome na lista de agenda individual, na lista de agenda central e no plano de numeração interno dos nomes associados aos ramais.

Este cadastro poderá ser efetuado pelo ramal programador utilizando um telefone de sistema com display ou através do HiPath 1100 System Manager.

### **Entrada das letras**

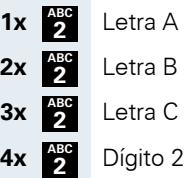

Letra D, etc. **3 DEF**

### **Funções de teclas**

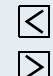

 $|\nabla|$  Apagar as últimas letras digitadas.

- $\boxed{\triangleright}$  Digitar as próximas letras.
- Confirmar a entrada.

### **Programação de tecla**

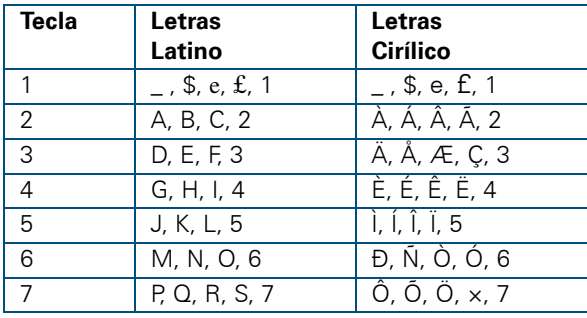

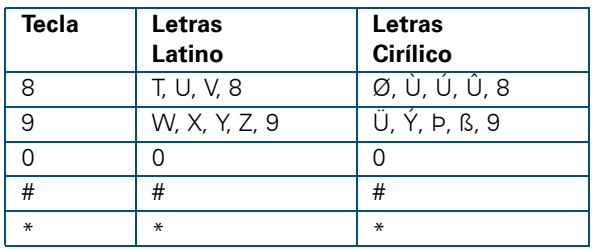

O alfabeto "Cirílico" só estará disponível se tiver sido configurado o respectivo idioma e para os telefones de sistema E 822 ST.

# <span id="page-55-0"></span>**Pesquisa na agenda**

Utilizando a pesquisa alfanumérica (veja no Manual do Usuário, Funções exclusivas de telefone de sistema), você pode identificar e selecionar números, bastando para isso digitar o nome que está atribuído o número.

Primeiro será acessada a lista da agenda individual, depois a lista da agenda central e finalmente o plano de numeração interno dos nomes associados aos ramais do sistema.

# **Ordem de busca nas lista de pesquisa**

É possível alterar a ordem de busca das listas, assim como excluir listas individualmente da pesquisa.

**Requisito:** Modo de programação ativo (\*95 3758).

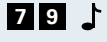

Digitar o código de programação. **7 9**

- **1 ... 8** Digitar o número da lista que deve ser pesquisada primeiro.
	- 1 = Agenda individual
	- **2** = Agenda central
	- **3** = Plano de numeração interno
	- $\bullet$  Salvar a sequência da lista de pesquisa (só uma lista). Estado inicial do modo de programação.

**ou**

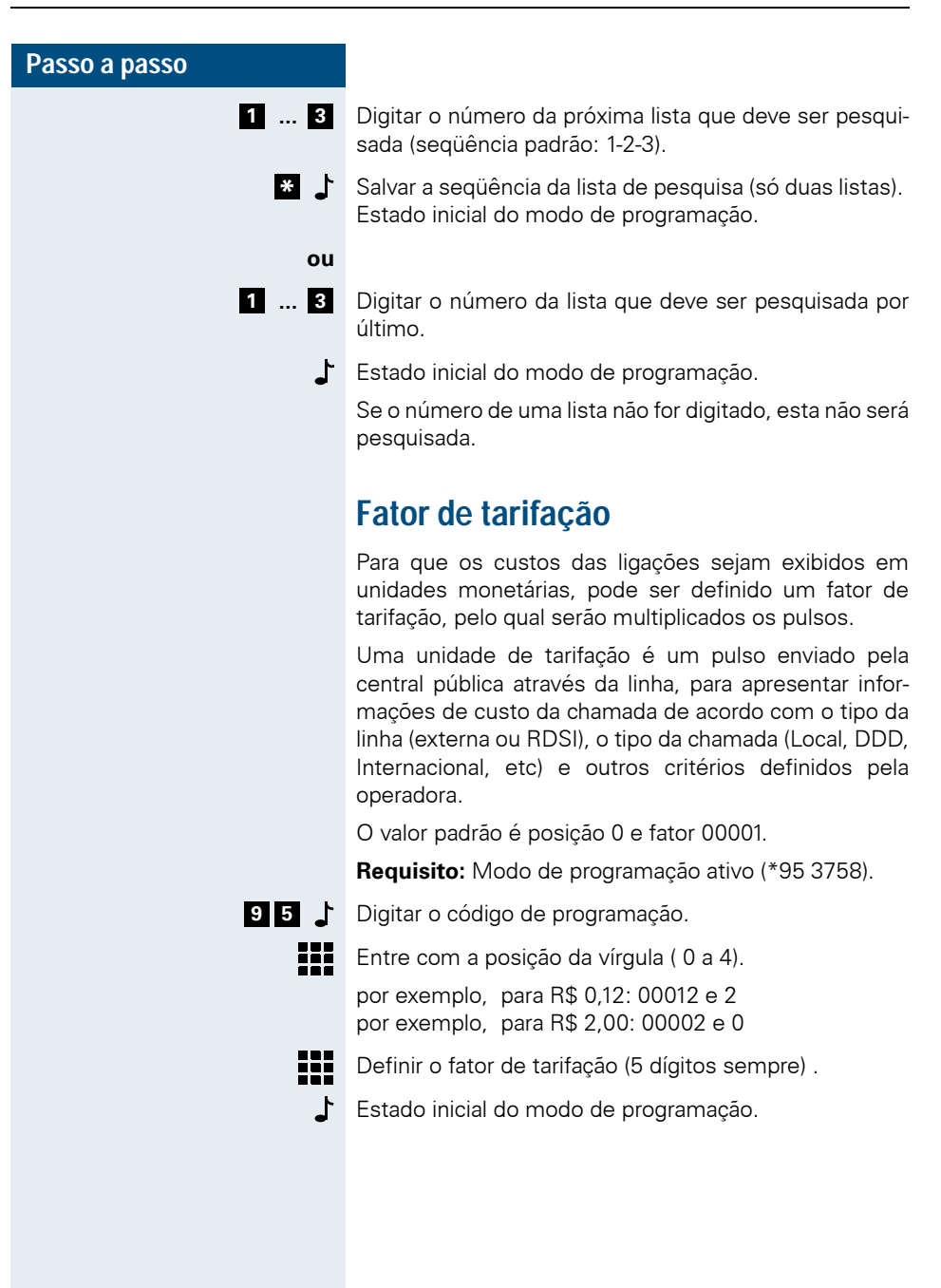

# **Definir o nome da moeda**

No display de um telefone de sistema é possível mostrar o custo da ligação durante a chamada definindo um nome para a moeda, com no máximo 3 caracteres (por exemplo, R\$). Na programação padrão está definido "\$".

**Requisito:** Modo de programação ativo (\*95 3758).

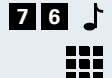

Digitar o código de programação. **7 6**

Definir o nome da moeda através de entrada alfanumérica ( $\rightarrow$  [Página 55\)](#page-54-0).

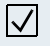

 $\nabla$  **Pressionar a tecla.** Estado inicial do modo de programação.

# **Versão de software**

Para consultar a versão de software atual do sistema (APS) utilize um telefone de sistema com display.

**Requisito:** Modo de programação ativo (\*95 3758).

- Digitar o código de programação. e será exibido o **0 0 1** número da versão, por exemplo, "V30113 - H86-A1-1" .
	- Pressionar a tecla e será exibido o número de APS interno. **\***
	- **#** Pressionar a tecla. Estado inicial do modo de programação.

# **Senha do sistema**

O modo de programação do sistema está protegido através de senha contra a utilização não autorizada. A senha padrão é "3758" e pode ser alterada.

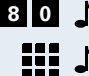

- Digitar o código de programação. **8 0**
- **III** J Definir a nova senha (de quatro dígitos).
- **Para confirmar, repetir a nova senha (de quatro dígitos).** 
	- Estado inicial do modo de programação.

Anote a nova senha do sistema e guarde-a em um lugar seguro.

Se você esquecer a senha, o acesso ao modo de programação só poderá voltar a ser liberado pela assistência técnica.

# **Senha de serviço noturno**

Independente da senha do sistema, pode ser configurada uma senha adicional para ativar/desativar diversas funções (por exemplo, o serviço noturno, relés). A senha padrão é "3758" e pode ser alterada.

**Requisito:** Modo de programação ativo (\*95 3758).

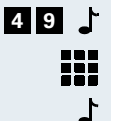

Digitar o código de programação.

Definir a nova senha (de quatro dígitos).

Estado inicial do modo de programação.

# **Restaurar a configuração padrão**

Você pode apagar as programações realizadas e restaurar a configuração padrão.

**Requisito:** Modo de programação ativo (\*95 3758).

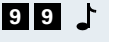

Digitar o código de programação.

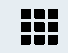

Digitar a senha do sistema (de quatro dígitos) (padrão: 3758).

 $\mathbf{L}$ O sistema é reinicializado.

# **Programação remota**

Esta facilidade permite que o HiPath 1100 possa ser programado a distância, utilizando um telefone MF.

# **Habilitar a programação remota**

**Requisito:** Modo de programação ativo (\*95 3758).

- 
- **5 7 b** Digitar o código de programação.
- **\* ou** *#* Ativar/Desativar a programação remota.
	- = Ativar a programação remota (padrão) **\***
	- **#** = Desativar a programação remota
	- Estado inicial do modo de programação.

Colocar o monofone no gancho.

# **Programando remotamente**

**Requisito:** A programação remota deve estar ativa e o ramal programador 11/101 deve estar em conversação na linha externa por onde irá ocorrer a programação.

- Estando em conversação digitar o código no ramal **\* <sup>9</sup> <sup>9</sup> <sup>1</sup>** programador 11/101 para transferir o controle do HiPath 1100 para o programador remoto.
	- **III** J O programador remoto deve agora digitar a senha do sistema em seu telefone MF (padrão - 3758).
		- $\Box$  Aquardar o sinal de confirmação que indica que a senha foi aceita.

Proceder como se o telefone remoto estivesse conectado diretamente no sistema para realizar as programações necessárias.

### **Caso possua o Módulo Atendedor/FAX**

Se o HiPath 1100 estiver equipado com o Módulo Atendedor/FAX programado como atendedor de linha externa.

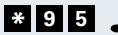

Após o atendimento da chamada digitar o código no **\* <sup>9</sup> <sup>5</sup>**telefone MF remoto.

Ш

- **III** J O programador remoto deve agora digitar a senha do sistema em seu telefone MF (padrão - 3758).
	- Aguardar o sinal de confirmação que indica que a senha ♪ foi aceita.

Proceder como se o telefone remoto estivesse conectado diretamente no sistema para realizar as programações necessárias.

Se o sistema estiver conectado por cabo serial a um computador com acesso à rede telefônica, a programação remota poderá também ser realizada através de um modem com ajuda do HiPath 1100 System Manager.Para isso, consulte as instruções do arquivo de ajuda.

## **Encerrar a programação remota**

**Requisito :** O telefone remoto esta no modo de programação.

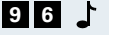

Digitar o código de programação no telefone MF remoto, para que o sistema libere a linha externa e o receptor de códigos MF.

Colocar o monofone no gancho.

# **Impressão dos dados de programação**

Se você conectou uma impressora através do adaptador V.24, pode imprimir um relatório completo com a programação atual do sistema ou os dados de programação de uma determinada função.

**Requisito:** Modo de programação ativo (\*95 3758).

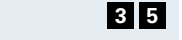

Digitar o código de programação.

**ou** Digitar o código 35 para relatório completo ou um código específico para os dados de programação de uma determinada função desejada. Por exemplo, "14" para a impressão de data e hora. **3 5 ... ...**

> $\mathbf{L}$ Estado inicial do modo de programação. É impresso um relatório sobre os dados de programação do sistema.

É possível imprimir apenas os dados de programação das funções relacionadas à configuração do sistema. Não pode ser impressa, por exemplo, a função "Desativar alarme" com o código de programação "86" , ou ainda os códigos 37, 87 e 98

# **Temporizadores**

Permite redefinir os tempos padrões de algumas facilidades e sinalizações devido a características particulares de usuários ou país.

### **Temporizadores específicos**

**Requisito:** Modo de programação ativo (\*95 3758).

- Digitar o código de programação. **3 9**
- **0 1 ... 3 5 Digitar o código do temporizador.**

Digitar o novo valor do temporizador ( 0 a 65535)

**#** Pressionar a tecla. Estado inicial do modo de programação.

### **Temporizadores comuns**

**Requisito:** Modo de programação ativo (\*95 3758).

- Digitar o código de programação. **4 0**
- **1 ... 6** Digitar a posição de tabela
- **...** Digitar o código do temporizador. **0 1 3 5**
	- ₩. Digitar o novo valor do temporizador ( 0 a 255)
	- **#** Pressionar a tecla. Estado inicial do modo de programação.

Para maiores detalhes sobre os temporizadores e sua programação é aconselhável consultar o arquivo de ajuda do software de administração HiPath 1100 System Manager, na parte referentes aos temporizadores.

# **Alarme no HiPath 1120**

Um alarme pode ser associado a um sensor do sistema e quando for acionado, o sistema disca para o número armazenado na posição 089 da Agenda, por exemplo, para um posto de emergência.

A identificação do sistema é enviada automaticamente ao posto chamado, até que o serviço de emergência envie o dígito de confirmação de alarme "#". Esta é a confirmação de que o serviço de emergência detectou a chamada de alarme do sistema.

Se o sistema tiver o Módulo Atendedor/FAX, um anúncio de alarme adicionalmente à identificação da central telefônica pode ser enviado ( $\rightarrow$  [Página 63](#page-62-0)).

### <span id="page-62-0"></span>**Identificação do sistema HiPath 1120**

Quando o alarme for disparado o HiPath 1120 efetuará uma chamada utilizando a posição de agenda 089. O número desta posição será chamado e a seqüência de dígitos no formato DTMF é repetida em intervalos de 5 segundos logo após o estabelecimento da conexão.

Esta seqüência de dígitos tem por objetivo identificar a origem do alarme, assim uma central de alarmes, por exemplo, sabe identificar qual PABX está sinalizando. Se a central receptora não confirmar o alarme dentro de 1,5 minutos, o procedimento é repetido em ciclos de 3 minutos.

**Requisito:** Modo de programação ativo (\*95 3758).

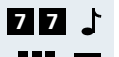

Digitar o código de programação.

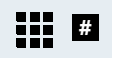

- Definir a identificação da central telefônica (até 20 dígitos) e confirmar com a tecla #.
- ♪ | Estado inicial do modo de programação.

### **Apagar a identificação do HiPath 1120**

- - Digitar o código de programação. **7 7**
		- A seqüência de dígitos programada é apagada. **#**
		- Estado inicial do modo de programação.

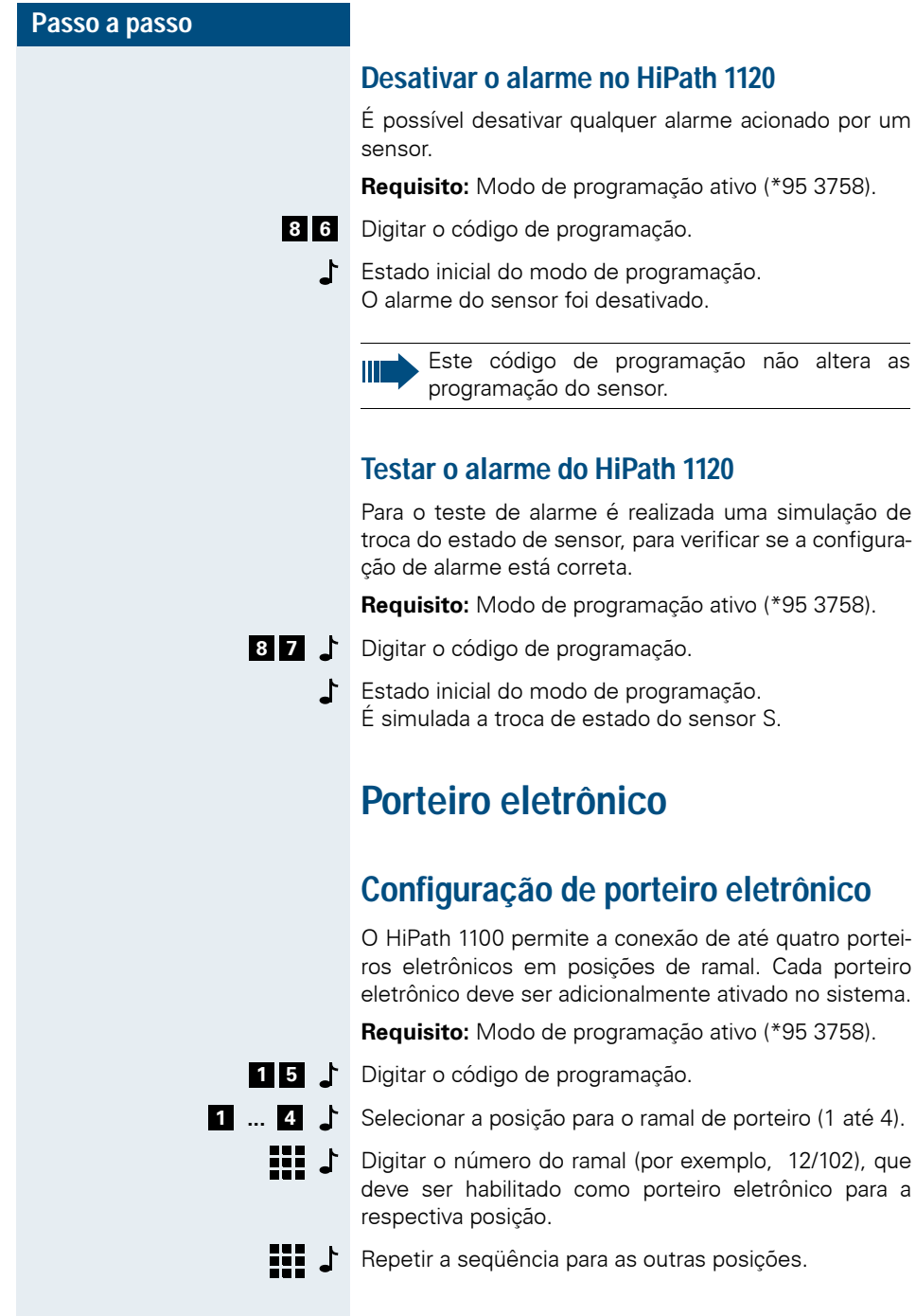

12/102), que

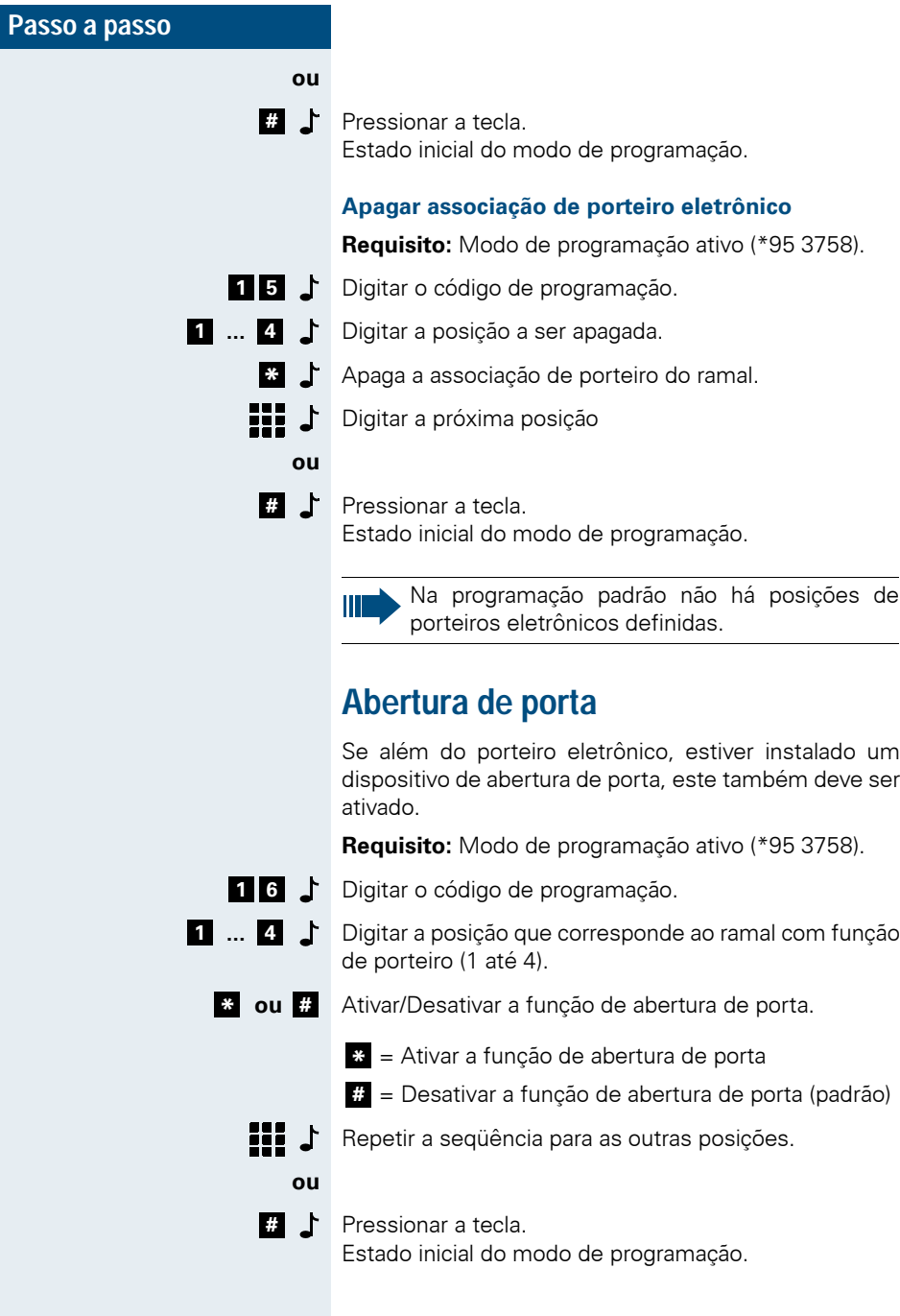

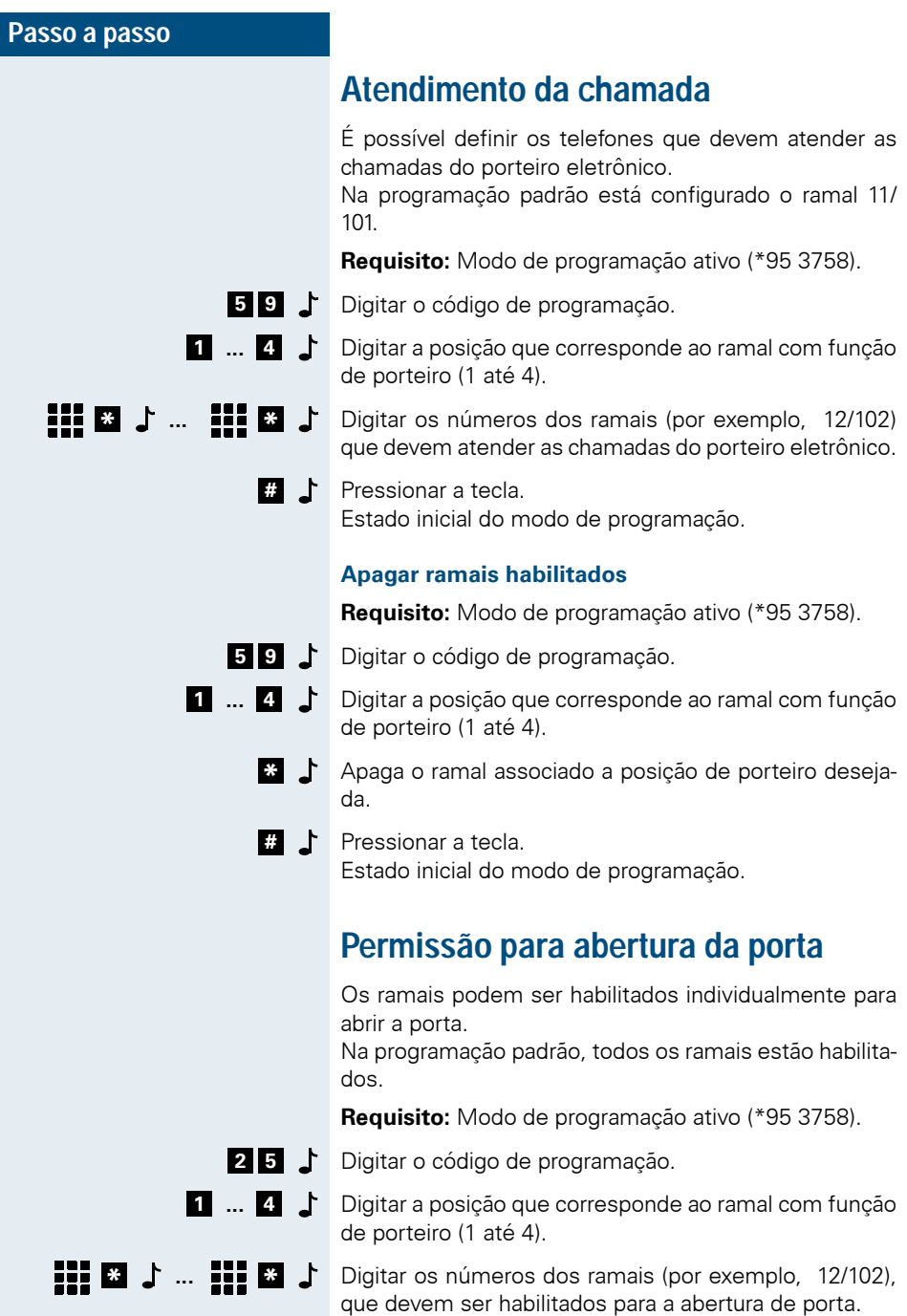

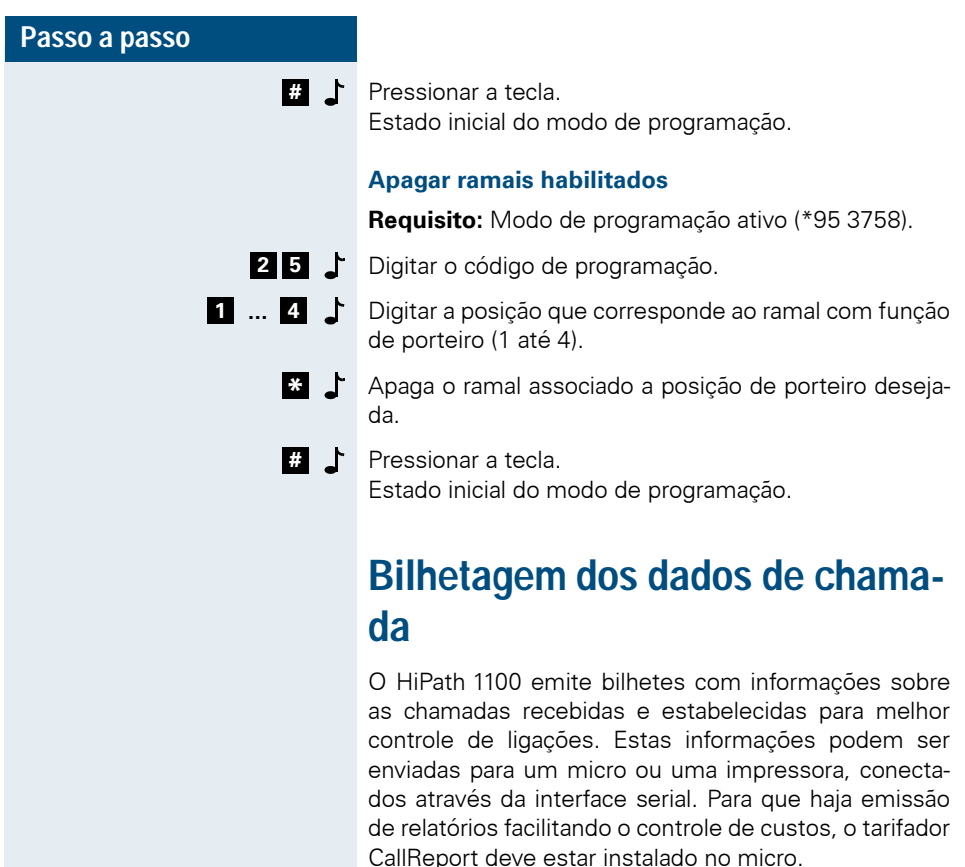

<span id="page-66-0"></span>Ш

Para que a bilhetagem dos dados de chamada seja correto, é necessário atualizar a hora e a data ( $\rightarrow$  [Página 54\)](#page-53-0).

São registradas as seguintes informações:

- Data atual (**Date**)
- Fim da chamada (**Time**)
- Linha utilizada (**Ln**)
- Ramal que chama (**Ext**)
- Transferir classe de acesso ( **WCOS**)
- Duração do toque (**Ring**)
- Duração da chamada (**Duration**)
- Número selecionado (**Number**) Por motivos de sigilo, os últimos quatro dígitos do número podem ser substituídos por um "?"

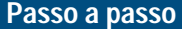

- Tipo de chamada (**I**):
	- $1 =$ Chamada de entrada
	- 2 = Chamada de saída
	- 5 = Chamada de entrada transferida
	- 6 = Chamada de saída transferida
	- 7 = Conferência tripartida com chamada de entrada
	- 8 = Conferência tripartida com chamada de saída
	- \* = Chamada de entrada ainda não atendida
- Impulsos (**Call fees**) com o Módulo RDSI instalado

### **Exemplo**

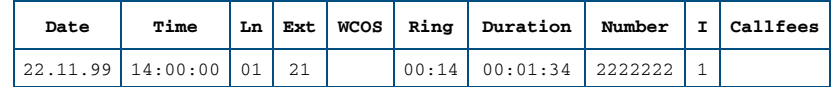

Quando uma chamada é transferida, um novo bilhete é criado. O tempo de espera na linha externa é contabilizado para o ramal que transferiu a chamada.

# **Taxa de transmissão de dados**

O sistema pode ser conectado através do adaptador V.24 a uma impressora para visualização da bilhetagem  $\Rightarrow$  [Página 67](#page-66-0)), ou a um computador. A velocidade de comunicação pode ser ajustada, para garantir que a transferência de dados seja correta.

- Digitar o código de programação. **2 0**
- **1 1 9** Digitar o código para a taxa de transmissão.
	- = 600 Baud **1**
	- = 2400 Baud **2**
	- = 4800 Baud **3**
	- = 9600 Baud **4**
	- **5** = 19200 Baud (padrão)
	- = 38400 Baud **6**
	- = 57600 Baud **7**
	- =115200 Baud **8**
	- =230400 Baud **9**

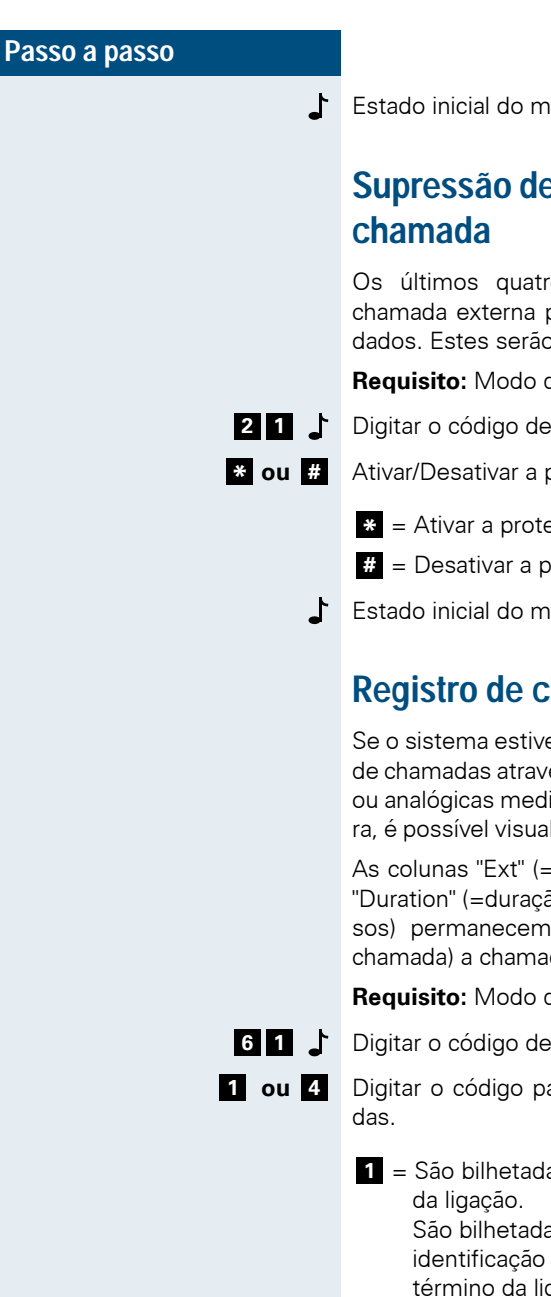

Estado inicial do modo de programação.

# **Supressão de dígitos na bilhetagem de**

Os últimos quatro dígitos selecionados para uma chamada externa podem ser suprimidos na saída dos dados. Estes serão substituídos por um "?".

**Requisito:** Modo de programação ativo (\*95 3758).

Digitar o código de programação.

**ou** Ativar/Desativar a proteção de dados. **\* #**

- = Ativar a proteção de dados **\***
- = Desativar a proteção de dados (padrão) **#**
- Estado inicial do modo de programação.

# **Registro de chamadas recebidas**

Se o sistema estiver habilitado a receber a identificação de chamadas através de linhas digitais RDSI ou E1 CAS, ou analógicas mediante ativação do serviço na operadora, é possível visualizar no bilhete os dados de chamada

As colunas "Ext" (=Ramal), "Ring" (=duração do toque), "Duration" (=duração da chamada) e "Call fees" (=impulsos) permanecem vazias e na coluna "I" (=tipo de chamada) a chamada é marcada com um "\*".

**Requisito:** Modo de programação ativo (\*95 3758).

Digitar o código de programação.

**ou** Digitar o código para o tipo de bilhetagem de chama-

1 = São bilhetadas chamadas saintes após o término São bilhetadas chamadas entrantes (com ou sem

identificação do originador da chamada) após o término da ligação.

 = São bilhetadas chamadas saintes, após o fim da **2**ligação.

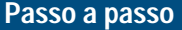

 = São bilhetadas chamadas saintes após o término **3** da ligação.

São bilhetadas chamadas entrantes com identificação do originador quando do recebimento da chamada.

São bilhetadas chamadas entrantes (com ou sem identificação do originador da chamada) após o término da ligação.

São bilhetadas chamadas entrantes (com ou sem identificação do originador da chamada) após o término da ligação.

 = São bilhetadas chamadas saintes após o término **4** da ligação.

> São bilhetadas chamadas entrantes com identificação do originador quando do recebimento da chamada.

Estado inicial do modo de programação.

A facilidade de identificação deve estar contratada junto a operadora..

# **Filtro de bilhetagem**

O número programado neste filtro define que tipo de ligação sainte será bilhetada, de acordo com os primeiros dígitos do número selecionado.

Por exemplo: Para bilhetar somente as ligações saintes internacionais é necessário programar os dígitos "00". O número máximo de dígitos é 4 dígitos.

Na programação padrão não há seqüência de dígitos definida.

**Requisito:** Modo de programação ativo (\*95 3758).

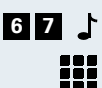

Digitar o código de programação. **6 7**

Digitar a seqüência de dígitos (no máximo 4) dos números que devem ser bilhetados.

Aguardar 5 s<sup>1</sup> Aguardar o sinal de confirmação. Estado inicial do modo de programação.

# **Módulo Atendedor/FAX**

Os sistemas HiPath 1100 podem ser equipados com o módulo opcional Atendedor/FAX (Discagem direta ao ramal), que permite o atendimento automático de chamadas externas, reprodução de mensagens e reconhecimento do sinal de fax. O chamador pode discar o ramal desejado ou o dígito configurado no menu de atendimento, e ser transferido para um ramal ou grupo.

Para os sistemas HiPath 1120 e HiPath 1190, este módulo também é responsável pela função de RTC, ou relógio de tempo real, para exibir o horário no display do telefone de sistema.

Este módulo possue três modos de funcionamento, somente Fax, DDR e Atendedor/FAX. Se também estiver instalado um Módulo S<sub>0</sub> ou Módulo TME 1, existe um quarto modo de funcionamento, DDR para linha digital.

As mensagens armazenadas neste módulo podem ser programadas como segundo atendedor de uma chamada externa, ou como destino de desvio de um ramal, (ver no Manual do Usuário, Desvio de chamadas).

### **Modo de Fax**

Neste modo de funcionamento, o módulo detecta apenas sinais de Fax. No recebimento de uma chamada externa, é inserido um anúncio de saudação. Se o chamador deseja enviar um Fax, pode iniciar a transmissão logo após o anúncio. Se nenhum sinal de Fax for recebido em 10 segundos após o anúncio de saudação, outro anúncio é apresentado e a chamada é transferida para o atendedor.

### **Modo DDR**

Neste modo de funcionamento, o módulo detecta ramais ou dígitos selecionados e transfere a chamada . Quando uma chamada externa é atendida, um anúncio de saudação é apresentado para instruir o chamador. Exemplo de anúncio: "Você ligou para a Siemens, disque o ramal desejado ou 22 para falar com o departamento de vendas, ou 23 para falar com o departamento de suporte". Se nenhum sinal de MF válido for recebi-

do em 10 segundos após o anúncio de saudação, outro anúncio é apresentado e a chamada é transferida para o atendedor.

### **Modo de Atendedor/FAX**

Neste modo de funcionamento, o módulo detecta sinais de Fax e ramais ou dígitos. Quando uma chamada externa é atendida um anúncio é apresentado para instruir o chamador. Exemplo de anúncio: "Você ligou para a Siemens, para enviar um Fax, iniciar agora a transmissão disque 22 para falar com o departamento de vendas, ou 23 para falar com o departamento de suporte". Se nenhum sinal de Fax ou dígito e ramal válido for recebido dentro de 10 segundos após o anúncio de saudação, outro anúncio é apresentado e a chamada é transferida para o atendedor.

### **Modo anúncio**

Um anúncio de saudação é apresentado no atendimento de chamadas externas e a chamada é transferida para o atendedor. Exemplo de anúncio: "Você ligou para a Siemens, sua chamada está sendo transferida".

# **Menu de atendimento**

O Módulo Atendedor/FAX permite a criação de um menu de atendimento personalizado, transferindo a chamada para um ramal ou grupo, de acordo com o dígito selecionado.

A chamada é transferida para o destino previamente configurado após 3 segundos. Se um outro dígito for enviado antes deste tempo, será analisado novamente e a chamada é encaminhada ao novo destino, que pode ser um ramal ou grupo.

Quando o menu de atendimento não está configurado, o Módulo Atendedor/FAX reconhece apenas os números de ramal e grupo.

**Requisito:** Modo de programação ativo (\*95 3758).

Digitar o código de programação. **0 0 9**

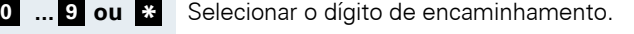

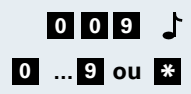
<span id="page-72-0"></span>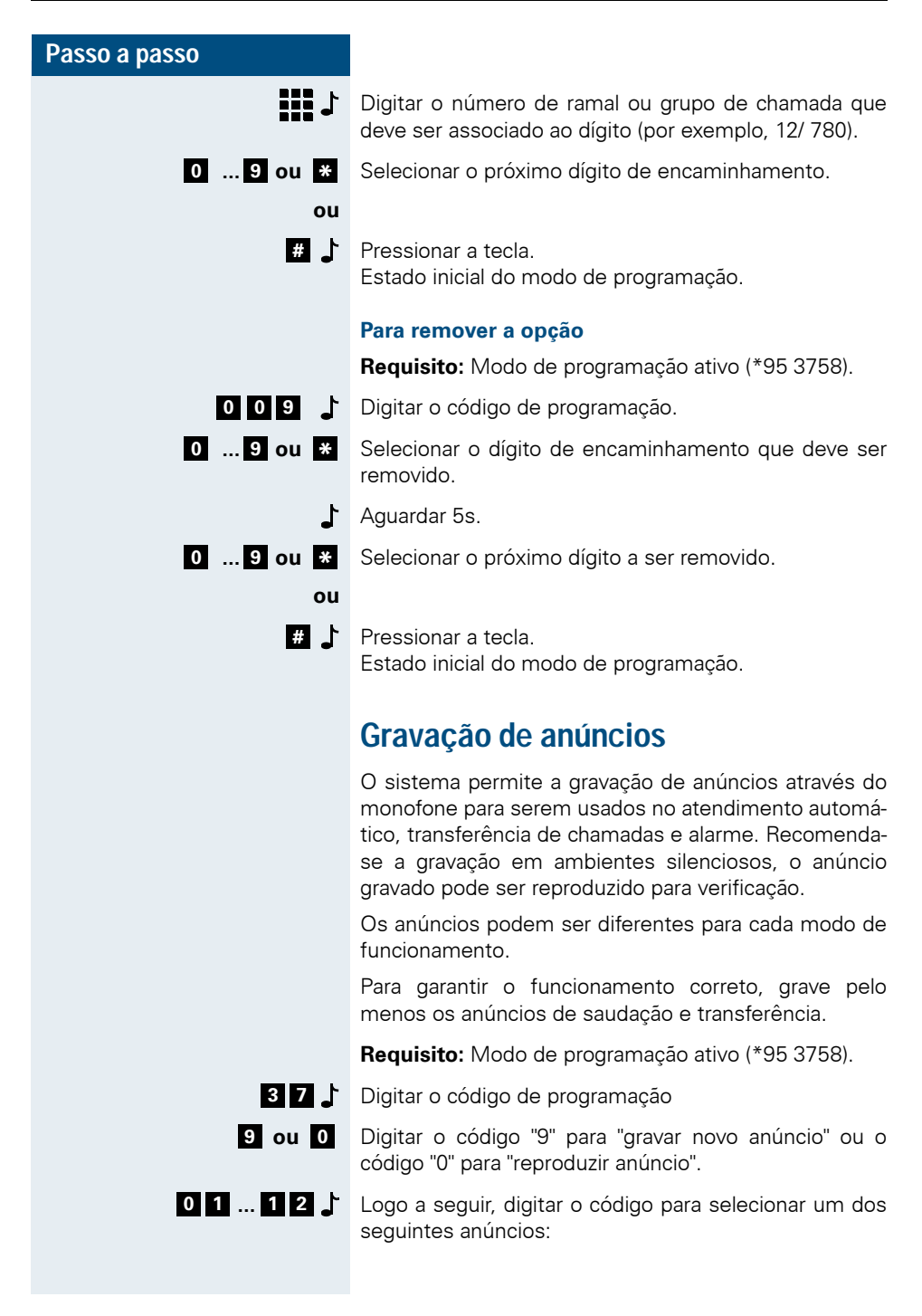

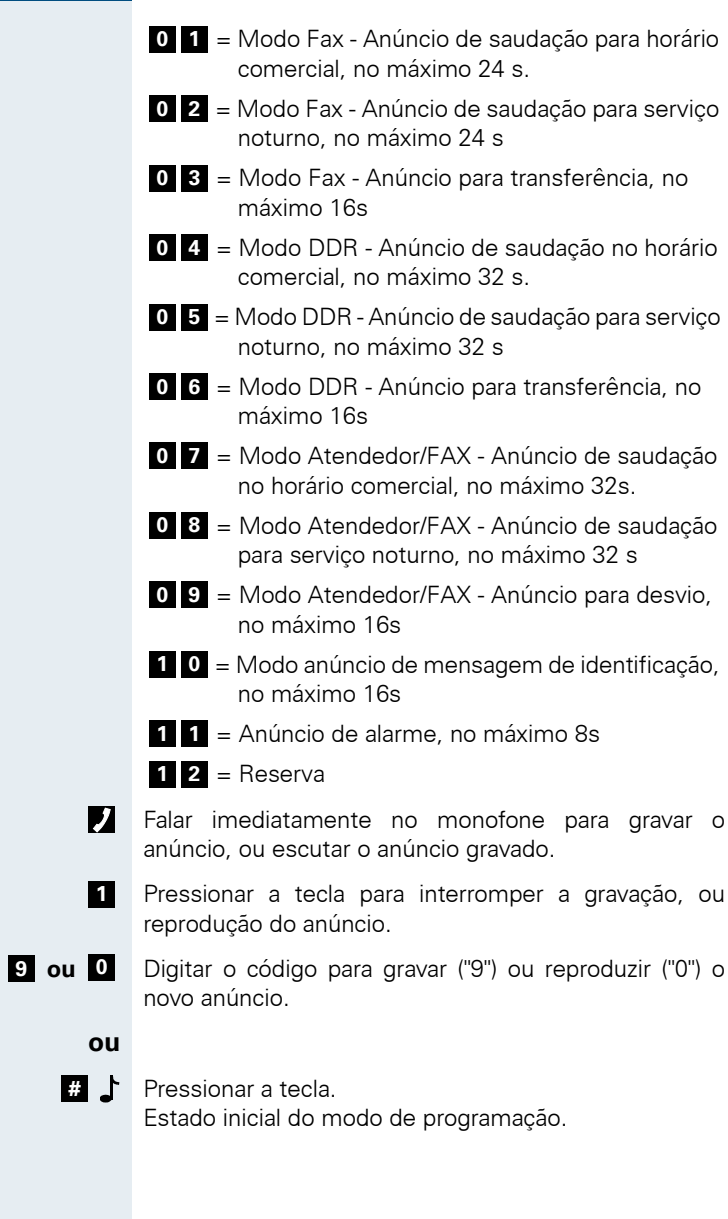

# **Configuração do modo de atendimento**

A configuração do modo de atendimento automático feito pelo Módulo Atendedor/FAX deve ser feita para cada linha, analógica ou digital.

No HiPath 1120 a programação padrão define o modo Atendedor/FAX para a última linha externa e modo desativado para as demais.

No HiPath 1130, HiPath 1150 e HiPath 1190 a programação padrão define o modo Atendedor/ FAX para a primeira linha externa e modo desativado para as demais.

#### **Ativar:**

Ш

**Requisito:** Modo de programação ativo (\*95 3758).

- **2 7**
	- Digitar o código de programação.
	- **HIS** Digitar o número de linha externa analógica ou digital (por exemplo, 851/801).
- **...** Selecionar o modo de funcionamento da linha. **0 4**
	- **0** = módulo desativado
	- $1 = Fax$
	- = DDR **2**
	- $3 =$  Atendedor/FAX
	- 4 = Anúncio
	-
	- **LL I** Digitar o próximo número de linha externa livre

#### **ou**

Pressionar a tecla. **#**

Estado inicial do modo de programação.

#### **Desativar**

**Requisito:** Modo de programação ativo (\*95 3758).

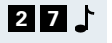

- Digitar o código de programação.
- **LIL IJ** Digitar o número de linha externa analógica ou digital (por exemplo, 851/801).

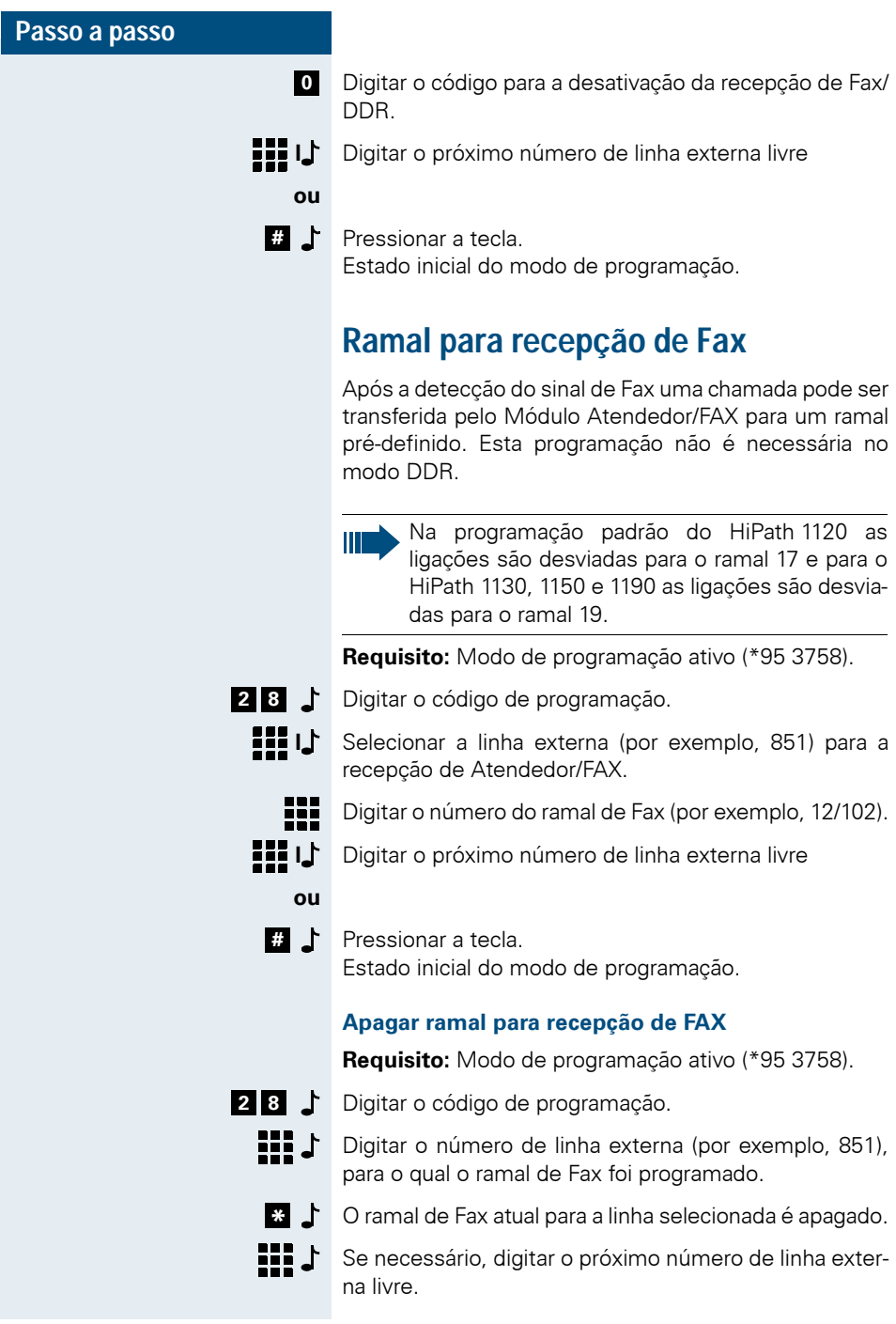

**ou**

Pressionar a tecla. Estado inicial do modo de programação. **#**

# <span id="page-76-2"></span>**Programação para tronco digital**

Os sistemas HiPath 1100 podem ser equipados com troncos digitais através do módulo  $S_0$  (Acesso RDSI ou ISDN) e módulo TME1 (Acesso E1 CAS).

# <span id="page-76-1"></span>**Módulo S**<sub>0</sub>

Cada acesso RDSI disponibiliza 2 canais de comunicação e também permite que outras aplicações como videoconferência ou acesso à internet sejam compartilhadas. Algumas facilidades como identificação de chamadas, supressão da indicação do número, discagem direta ao ramal, entre outras, podem ser disponibilizadas dependendo de habilitação pela operadora. O HiPath 1120 pode se equipado com um módulo de 2 acessos, o HiPath 1130 e 1150 com um módulo de 2 acessos ou um módulo de 5 acessos e o HiPath 1190 com 2 módulos de 2 ou 5 acessos.

Quando somente linhas digitais ISDN estiverem sendo usadas, as facilidades prefixo DDR, cadastro de número externo, código de área do país e código de área local devem estar programadas .

## <span id="page-76-0"></span>**Módulo TME1**

O acesso E1 CAS permite a identificação de chamadas e a discagem direta ao ramal, reduzindo a perda de chamadas e simplificando o acesso ao usuário. O HiPath 1130 e o HiPath 1150 podem ser equipados com um módulo TME1, configurado até 15 canais e o HiPath 1190 com dois módulos TME1.

Quando somente linhas digitais E1 estiverem sendo usadas apenas o cadastro de número externo deve estar programado. Prefixo DDR, código de área do país e código de área local podem ser deixados em branco.

Particularidades:

- 1. Se o prefixo DDR estiver programado na central e no HiPath 1100 E1 Trunk Manager o número de A será enviado com dois prefixos. Ex: Prefixo 341, MSN 6246 --> numero informado a pública 341 341 6246 em uma sainte;
- 2. O código de área do país e código de área local, nunca serão informados à pública. Eles apenas servem para o funcionamento do prefixo DDR;

Não é possível utilizar simultaneamente os módulos  $S_0$  e TME1, assim como os módulos ADSL e TME1 simultaneamente no HiPath 1130.

## **Modo de operação**

Define o tipo de conexão, Ponto a Ponto ou Ponto a Multiponto, entre as linhas digitais do Módulo S<sub>0</sub> e TME1 e as linhas da operadora local.

**Requisito:** Modo de programação ativo (\*95 3758).

Digitar o código de programação. **9 0**

Digitar a posição da linha externa digital no Módulo S<sub>0</sub>:

- **0 1 0 2** = Para o HiPath 1120;
- **0 1 ... 0 5** = Para o HiPath 1130/1150;

**...** = Para o HiPath 1190 (01 a 05 para o1° **0 1 1 0** módulo e de 06 a 10 para o 2° módulo);

**ou**

₩.

- 88 Digitar a posição da linha externa digital no módulo TME1:
	- **...** = Para o HiPath 1130; **0 1 1 0**
	- **0 1 ... 1 5** = Para o HiPath 1150;

**...** = Para o HiPath 1190 (01 a 30 para o1° **0 1 4 5** módulo e de 31 a 45 para o 2° módulo);

- **1 1 2 1** Selecionar o tipo de conexão para a linha externa digital.
	- 1 = Ligação ponto a ponto (PP padrão para todas as linhas externas digitais);
	- **2** = Ligação ponto a multiponto (PMP)
	- ₩ Digitar a próxima posição da linha externa digital do módulo.

**ou**

**#**

Estado inicial do modo de programação.

Para as linhas externas digitais do tipo E1 devese selecionar a conexão PMP.

# <span id="page-78-0"></span>**Prefixo DDR**

Pressionar a tecla.

Todos os números externos devem ser cadastrados no sistema para permitir a ativação da facilidade DDR das linhas digitais.

Os dígitos iniciais comuns a todos os números externos podem ser configurados com o objetivo de simplificar este cadastro.

Exemplo:

- Se os ramais são acessados pelos números 322- 8994 a 322-9001, o 322 pode ser programado como prefixo DDR.
- Se os ramais são acessados pelos números 256- 9071 a 256-9078, o 256-907 pode ser programado como prefixo DDR;

Se cada ramal possuir um número externo diferente, o prefixo DDR deve ser programado sem nenhum dígito.

Na programação padrão este campo é "vazio".

**Requisito:** Modo de programação ativo (\*95 3758).

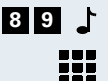

**#**

Digitar o código de programação.

Digitar o prefixo de linha (no máximo 10).

Pressionar a tecla para terminar a entrada. (Se já tiverem sido alcançados os 10 dígitos, a entrada será terminada automaticamente.)

Estado inicial do modo de programação.

## **Cadastro de número externo**

Cada número externo deve ser cadastrado em uma posição para que a facilidade DDR possa ser utilizada.

Se o prefixo destes números já estiver configurado, apenas os dígitos finais devem ser cadastrados.

A quantidade de posições disponíveis depende do sistema:

- HiPath 1120: 10 posições
- HiPath 1130: 50 posições
- HiPath 1150: 50 posições
- HiPath 1190: 160 posições

**Requisito:** Modo de programação ativo (\*95 3758).

- 9 **1 <sup>f</sup>** Digitar o código de programação.
- **...** Digitar a posição (001 ... 160, depende do sistema). **0 0 1 1 6 0**

Digitar os dígitos finais de DDR (no máximo 20)

**#**  $\uparrow$  Pressionar a tecla para terminar a entrada. (Se já tiverem sido alcançados os 20 dígitos, a entrada será terminada automaticamente).

- **...** Digitar a próxima posição. **0 0 1 1 6 0**  $O<sub>II</sub>$ 
	- **#**  $\bullet$  Pressionar a tecla. Estado inicial do modo de programação.

# **Associação de número externo a ramal**

Os números externos cadastrados em cada posição, precisam ser associados a ramais que atenderão as chamadas externas realizadas para estes números.

Não é permitido inserir o mesmo ramal mais de uma vez, um sinal diferenciado no monofone indica a operação inválida.

Na configuração padrão nenhum ramal está associado às posições.

• HiPath 1120: 10 posições

₩

### **Passo a passo** • HiPath 1130: 50 posições • HiPath 1150: 50 posições • HiPath 1190: 160 posições **Requisito:** Modo de programação ativo (\*95 3758). **9 2** Digitar o código de programação. **0 1 1 6 0 ...** Digitar a posição (01 ... 160, depende do sistema). 999 Digitar os ramais desejados (no máximo 8). **#** Pressionar a tecla para terminar a entrada dos ramais. **0 1 1 6 0 ...** Digitar a próxima posição **ou #** Pressionar a tecla. Estado inicial do modo de programação. **Apagar número de ramal Requisito:** Modo de programação ativo (\*95 3758). 9 **2 <sup>1</sup>** Digitar o código de programação. **0 1 1 6 0 ...** Digitar a posição que os ramais devem ser apagados. **\*** Pressionar a tecla para remover. **0 1 1 6 0 ...** Digitar a próxima posição que os ramais devem ser apagados. **ou #** Pressionar a tecla. Estado inicial do modo de programação.

# <span id="page-80-0"></span>**Sinalização de ocupado**

Quando o sistema recebe uma chamada entrante através de uma linha digital programada com número DDR e o ramal atendedor está ocupado, é possível sinalizar para o chamador esta condição de ocupado.

**Requisito:** Modo de programação ativo (\*95 3758).

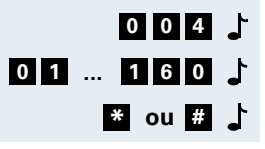

Digitar o código de programação. **0 0 4**

- **...** Digitar a posição (01 ... 160, depende do sistema).
- **bu**  $\frac{m}{n}$  Ativa/desativa a sinalização.

<span id="page-81-0"></span>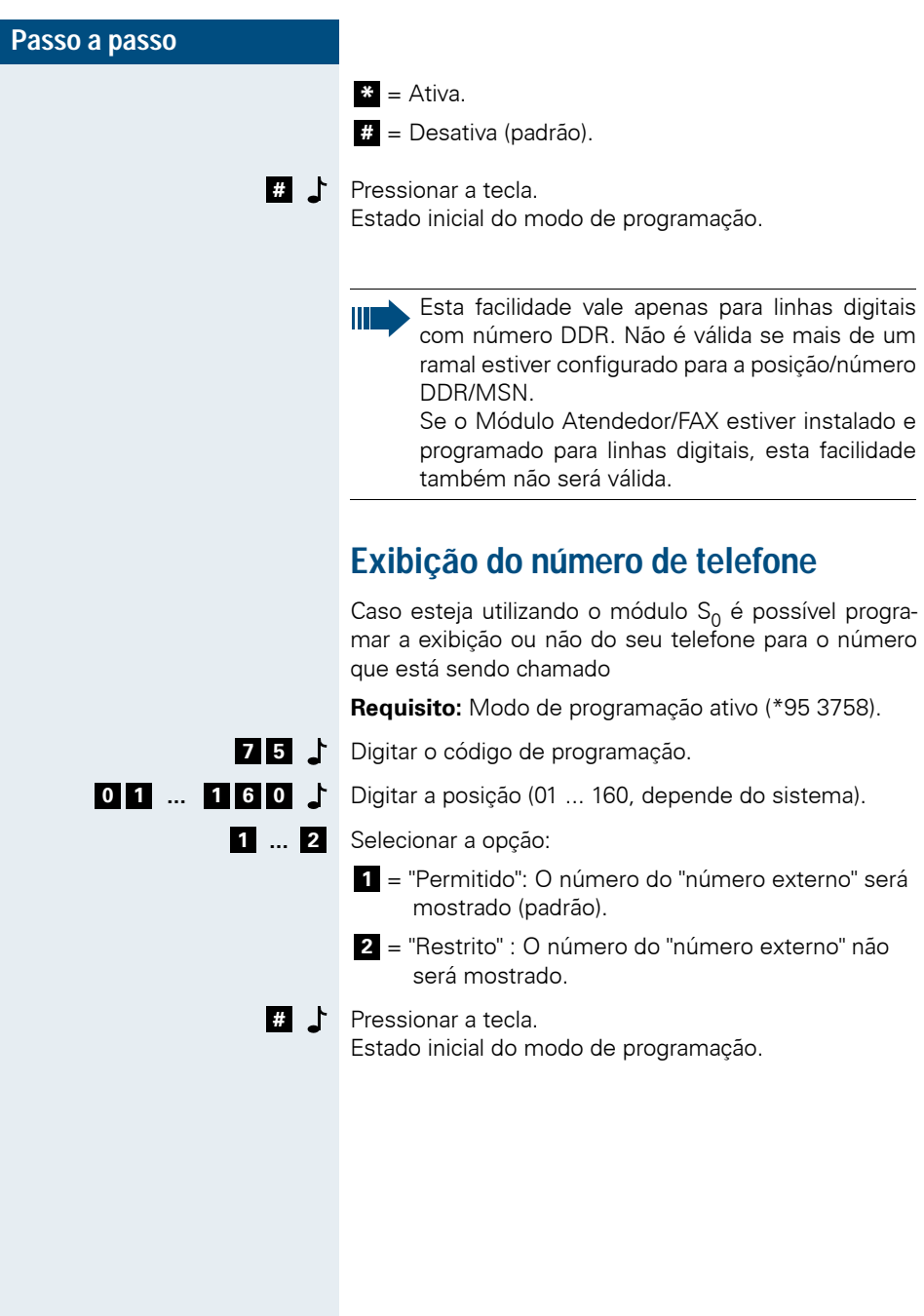

# <span id="page-82-1"></span>**Envio do código de área local**

Permite o envio do código de área (LAC) através de uma linha digital para a central de destino. Esta ação permite a identificação da chamada.

**Requisito:** Modo de programação ativo (\*95 3758).

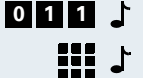

- Digitar o código de programação.
- Digitar o código de área local.  $\Gamma$
- Pressionar a tecla. Estado inicial do modo de programação. **#**

# <span id="page-82-0"></span>**Envio do código de área do país**

Permite o envio do código de área (CAC) através de uma linha digital para a central de destino. Esta ação permite a identificação da chamada. Na programação padrão temos o código de área é 55 (Brasil)

**Requisito:** Modo de programação ativo (\*95 3758).

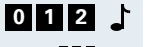

Digitar o código de programação.

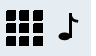

Digitar o código de área do país.

Pressionar a tecla. Estado inicial do modo de programação. **#**

# <span id="page-83-0"></span>**Módulo ADSL**

O módulo ADSL permite a conexão de micros em rede que compartilham um acesso ADSL, dispensando a utilização de Splitter, Modem ADSL, HUB e placa de rede adicional em um dos micros quando se deseja fazer o compartilhamento do acesso.

Os micros ficam conectados no HiPath 1100 que também disponibiliza via rede LAN, as mesmas funções da interface serial V 24, usada para integração com aplicativos como HiPath 1100 System Manager, Interaction Center Smart e Tarifadores.

O acesso ADSL deve estar habilitado na operadora em uma das linhas, e em um provedor de Internet deve ser contratado.

As informações de protocolo de ADSL e VPI/VCI utilizados pela operadora, DNS, nome de usuário e senha do provedor, devem estar disponíveis para a configuração adequada do módulo ADSL. Estas informações são inseridas no software de administração HiPath 1100 ADSL Manager, que efetua a programação adequada do módulo.

Todos os micros devem possuir placa de rede instalada e estar na mesma rede que o módulo ADSL, utilizado como gateway para o acesso a Internet (IP padrão 10.0.0.1). Por exemplo, uma rede com endereços IP de 10.0.0.2 a 10.0.0.10 e máscara de subrede 255.255.255.0.

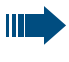

Não conecte a cabo da interface V.24 à central quando estiver utilizando o Módulo ADSL,todas as informações são disponibilizadas via rede.

## **Restaurar configuração padrão do módulo ADSL**

Este código restaura a configuração padrão do módulo ADSL assumindo o IP 10.0.0.1.

**Requisito:** Modo de programação ativo (\*95 3758).

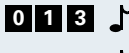

Digitar o código de programação. **0 1 3**

Estado inicial do modo de programação.

# **Relé e sensor no HiPath 1120**

No sistema HiPath 1120 é possível conectar o módulo Música, que também disponibiliza um relé e um sensor para integraçao, com outros aparelhos, como porteiro eletrônico, dispositivo de abertura de porta, alarmes, etc.

## <span id="page-84-0"></span>**Sensor**

Com a alteração do estado do contato do sensor, por exemplo um contato aberto é fechado, podem ser executadas as seguintes funções:

- Selecionar um número da agenda;
- Ativar um relé;
- Selecionar um número da agenda e ativar um relé;

A lógica de ativação a partir da posição inicial dos contatos do sensor, assim com as ações decorrentes, são programáveis.

## **Programar a função do sensor**

**Requisito:** Modo de programação ativo (\*95 3758).

- Digitar o código de programação. **7 0**
- Selecionar a função do sensor. **0 3**
	- = Desativar a função do sensor (padrão); **0**
	- 1 = Selecionar a posição 089 da agenda;
	- **2** = Ativar o relé através do sensor;
	- = Selecionar a posição 089 da agenda e ativar o relé **3** através do sensor
	- Pressionar a tecla. Estado inicial do modo de programação. **#**

## **Lógica de ativação do sensor**

A posição básica do sensor pode ser programada da seguinte forma:

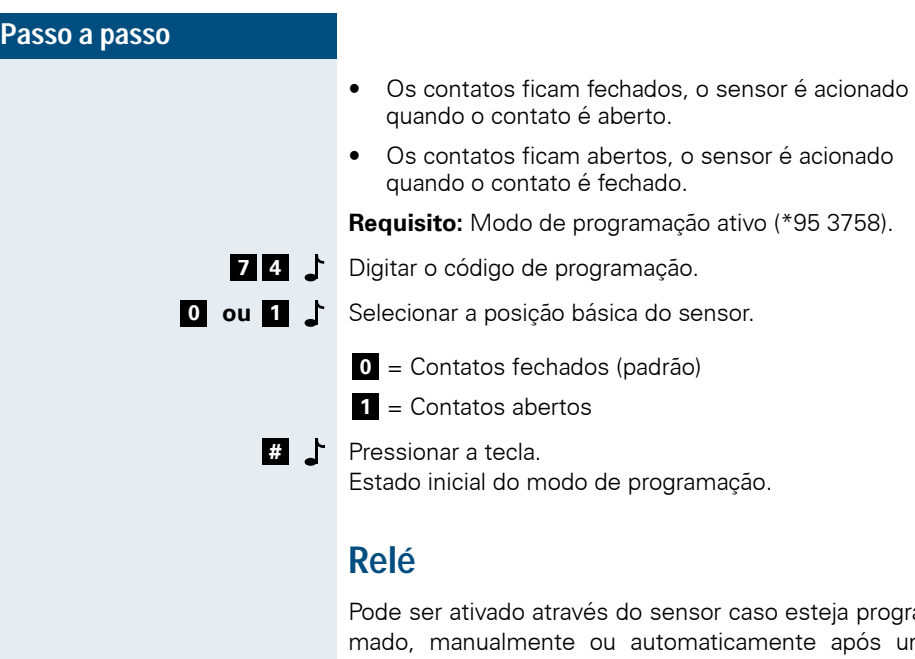

<span id="page-85-0"></span>prograós um tempo programado. Quando o relé é ativado os contatos se fecham e quando é desativado os contatos se abrem.

# **Tempo de fechamento do relé**

**Requisito:** Modo de programação ativo (\*95 3758).

Digitar o código de programação. **7 3**

**...** Digitar o tempo (000 até 255) que o relé deve permane-**0 0 0 2 5 5** cer fechado. Uma unidade corresponde a 0,5 s. padrão é "002" = 1 s.

> **#**  $\bullet$  Pressionar a tecla. Estado inicial do modo de programação.

> > Se o tempo de fechamento for definido como "000", o relé permanecerá ativo até que seja desativado manualmente .

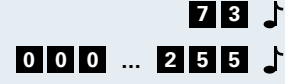

# <span id="page-86-0"></span>**Interaction Center Smart**

Interaction Center Smart é uma solução de Call Center desenvolvida especialmente para empresas que precisam garantir o bom atendimento aos clientes. Permite que um supervisor monitore e acompanhe um ou mais grupos UCD de até 10 agentes, disponibilizando dados em tempo real sobre os estados dos agentes, chamadas recebidas, fila de espera, estatísticas de atendimento por grupo e por agente, entre outras informações que auxiliam no gerenciamento do Call Center.

Com o Smart, é possível identificar a quantidade de ligações recebidas, quantas são perdidas, os horários em que a empresa recebe o maior volume de ligações, entre outras informações.

O sistema ajuda a avaliar e melhorar o atendimento da empresa, disponibilizando estas informações em uma ferramenta on-line ou por meio de relatórios, evitando perda de clientes e auxiliando no dimensionamento adequado de atendentes.

A solução Interaction Center Smart é composta por duas ferramentas:

**Monitor** - gerencia em tempo real os estados dos agentes, chamadas em fila e estatisticas de grupo como quantidade de atendimentos e abandonos, permitindo um acompanhamento constante do atendimento.

**Analyst** - proporciona ao supervisor total flexibilidade na análise de estatísticas de atendimento por grupo e por agente, em determinados períodos de tempo. Os relatórios podem ser configurados, com informações detalhadas do número de chamadas recebidas, atendidas, abandonadas, transferidas, atendidas dentro dos perfis definidos, fora do objetivo, duração de chamadas ACD, tempo total de conversação, tempo total de fila, entre outros dados.

# <span id="page-87-0"></span>**HiPath 1100 System Manager**

O HiPath 1100 System Manager é um programa de administração para efetuar a programação dos sistemas HiPath 1100,

de forma simples e rápida através de uma interface gráfica e sem necessidade de utilização dos códigos de programação.

O HiPath 1100 System Manager pode acessar a central localmente, através da conexão de uma interface serial V.24 ou remotamente, através de uma rede LAN, desde que um micro da rede esteja conectado ao HiPath 1100 via interface serial ou módulo ADSL. Também é possível efetuar a atualização de software do HiPath 1100 através do HiPath 1100 Software Manager e armazenar a base de dados com as programações do sistema. Recomenda-se a leitura do arquivo de ajuda do HiPath 1100 System Manager antes de efetuar qualquer operação.

# **Índice Remissivo**

### **A**

Abertura de porta [65](#page-64-0) ACS [50](#page-49-0) ADS[L 84](#page-83-0) Agend[a 17](#page-16-0) Alarme no HiPath 1120 [63](#page-62-0) Atendedores de linh[a 16](#page-15-0) Atualização de software [88](#page-87-0) Auto-atendiment[o 71](#page-70-0)

## **B**

Babyphone [53](#page-52-0) Bilhetagem [67](#page-66-0) Bloqueio de chamadas a cobra[r 29](#page-28-0)

## **C**

Cadastro de nome na agend[a 55](#page-54-0) Cadeado [41](#page-40-0) Call center [87](#page-86-0) Capacidades e opcionai[s 5](#page-4-0) Captura [29](#page-28-1) Chefe-secretária [46](#page-45-0) Código de área do país [83](#page-82-0) Código de área local [83](#page-82-1) Códigos de programação - Resumo [112](#page-111-0) Coeficiente para linha externa analógica [33](#page-32-0) Coeficiente para Ramal [49](#page-48-0) COS - classe de serviço [18](#page-17-0)

### **D**

Data/hora [54](#page-53-0) Desvio em caso de não atendimento [41](#page-40-1) Detecção de flas[h 42](#page-41-0) Detector de to[m 34](#page-33-0) Duração de flas[h 31](#page-30-0)

# **E**

E[1 77](#page-76-0)

Exclusão de dígitos da lista de chamada[s 54](#page-53-1) Exibição do número de telefone [82](#page-81-0)

### **F**

Fator de tarifaçã[o 57](#page-56-0) Flash [31](#page-30-0) FSK/DTMF [30](#page-29-0)

### **G**

Gravação de anúncios [73](#page-72-0) Grupo de chamad[a 37](#page-36-0) Grupo interno [36](#page-35-0) Grupos de captur[a 36](#page-35-1) Grupos de linhas externas [16,](#page-15-1) [28](#page-27-0)

## **H**

HiPath 1100 System Manage[r 88](#page-87-0) Hotlin[e 45](#page-44-0)

### **I**

Identificação de chamada[s 40](#page-39-0) Identificação em linha analógica [30](#page-29-0) Idioma [24](#page-23-0) Impressão dos dados de programaçã[o 61](#page-60-0) Instalaçã[o 91](#page-90-0) Interaction Center Smart [87](#page-86-0) Intercalaçã[o 39](#page-38-0) Interface CD [48](#page-47-0) ISDN [77](#page-76-1)

## **L**

Linhas externas [15](#page-14-0) Lista de números permitido[s 20](#page-19-0) Lista de números proibido[s 19](#page-18-0)

### **M**

Mensagem de esper[a 38](#page-37-0) Menu de atendimento [72](#page-71-0) Modo de programaçã[o 12](#page-11-0) Modo de seleção [42](#page-41-1)

#### **Índice Remissivo**

Módulos opcionais [6](#page-5-0) Moeda [58](#page-57-0) Monitoração externa de ambient[e 53](#page-52-0) Música em esper[a 53](#page-52-1)

## **N**

Nome de rama[l 48](#page-47-1)

### **O**

Ocupado em tronco digita[l 81](#page-80-0) Opcionai[s 5](#page-4-0) Ordem de busca nas lista de pesquisa [56](#page-55-0)

### **P**

Paí[s 25](#page-24-0) Pesquisa na agend[a 56](#page-55-1) Porteiro eletrônico [64](#page-63-0) Prefixo DDR [79](#page-78-0) Programação remota [60](#page-59-0)

## **R**

Ramal atendedor [16](#page-15-0) Ramal de fug[a 43](#page-42-0) Ramal noturno [44](#page-43-0) RDSI [77](#page-76-1) Registro de chamadas recebidas [69](#page-68-0) Relé [86](#page-85-0) Resumo dos códigos de programaçã[o 112](#page-111-0)

## **S**

S[0 77](#page-76-1) Seleção alternativa de operador[a 50](#page-49-0) Seleção do tipo de linha externa [28](#page-27-1) Senha do cadead[o 41](#page-40-0) Senha do sistema [58](#page-57-1) Sensor [85](#page-84-0) Sentido de ligação na linha externa [31](#page-30-1) Serviço noturn[o 44,](#page-43-0) [59](#page-58-0) Silent reversal [33](#page-32-1) SUB-PAB[X 35](#page-34-0) Supressão de dígitos na bilhetage[m 69](#page-68-1)

### **T**

Tarifação [57](#page-56-0) Taxa de transmissão de dados [68](#page-67-0) Tempo de desvio em caso de não atendimento [41](#page-40-1) Tempo de detecção de flas[h 42](#page-41-0) Tempo de flash na linha extern[a 31](#page-30-0) Tempo de pausa de chamad[a 32](#page-31-0) Tempo de reocupação de linha externa [32](#page-31-1) Temporizadores [62](#page-61-0) Terminal de operador[a 27](#page-26-0) TME1 [77](#page-76-0) Transferência de classe de serviç[o 24](#page-23-1) Tronco digita[l 77](#page-76-2)

### **V**

Versão de software [58](#page-57-2)

### **W**

Warmlin[e 46](#page-45-1)

# <span id="page-90-0"></span>**Instalação**

Este capítulo tem o objetivo de instruir de maneira simplificada o procedimento para instalação dos sistemas HiPath 1120, HiPath 1130, HiPath 1150.

## **Recomendações de segurança**

Para assegurar o perfeito funcionamento e a operação confiável, alguns fatores devem ser levados em consideração na instalação do sistema.

- Os sistemas devem ser instalados em uma posição central, com o cuidado necessário com relação à extensão dos cabos;
- A área selecionada deve possuir as seguintes condições ambientais: Brasil: SDT 240-600-703 Classe BC (ambiente abrigado com troca de ar natural) operação: +5°C a +45°C e 10 a 95% U.R.

Europa: ETS 300-019-1-3 Classe 3.2 (locais com controle parcial de temperatura) operação: -5 a +45°C e 5 a 95% U.R.

- Manter a trava de segurança no DG do HiPath 1130 e HiPath 1150, para evitar acidentes elétricos.
- Proteger contra enchentes, materiais inflamáveis, excesso de pó, vibração e stress mecânico;
- O sistema não deve ser instalado exposto ao sol, poeira, umidade, condições de aquecimento ou resfriamento, ou próximo a cabos elétricos;
- Evitar proximidade a equipamentos de transmissão de dados, máquinas de solda elétrica, máquinas copiadoras, computadores pessoais (PCs) e outros equipamentos elétricos que possam gerar interferências elétricas;
- Instalar uma tomada para a alimentação do equipamento em uma distância máxima de 2 metros;
- Não bloquear a ventilação natural do equipamento;
- Não instalar dentro de armários.

Atenção: Somente técnicos autorizados Siemens devem executar a instalação.

# **Ferramentas necessárias**

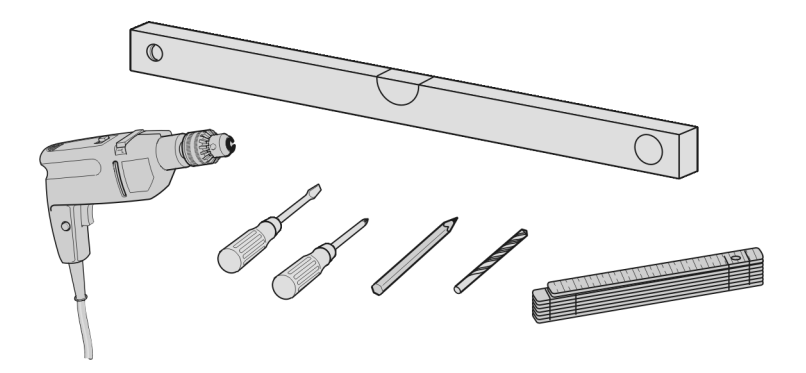

# **Conteúdo da embalagem do HiPath 1120**

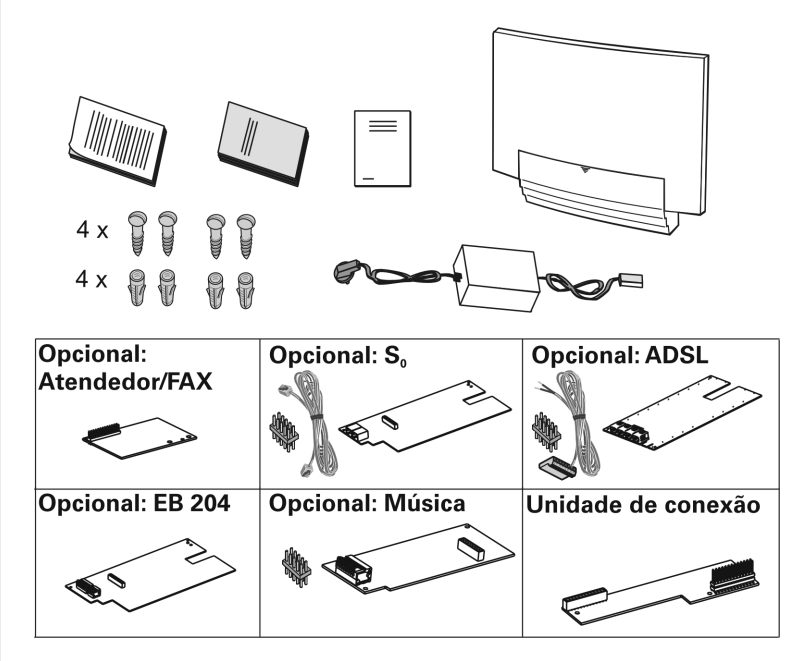

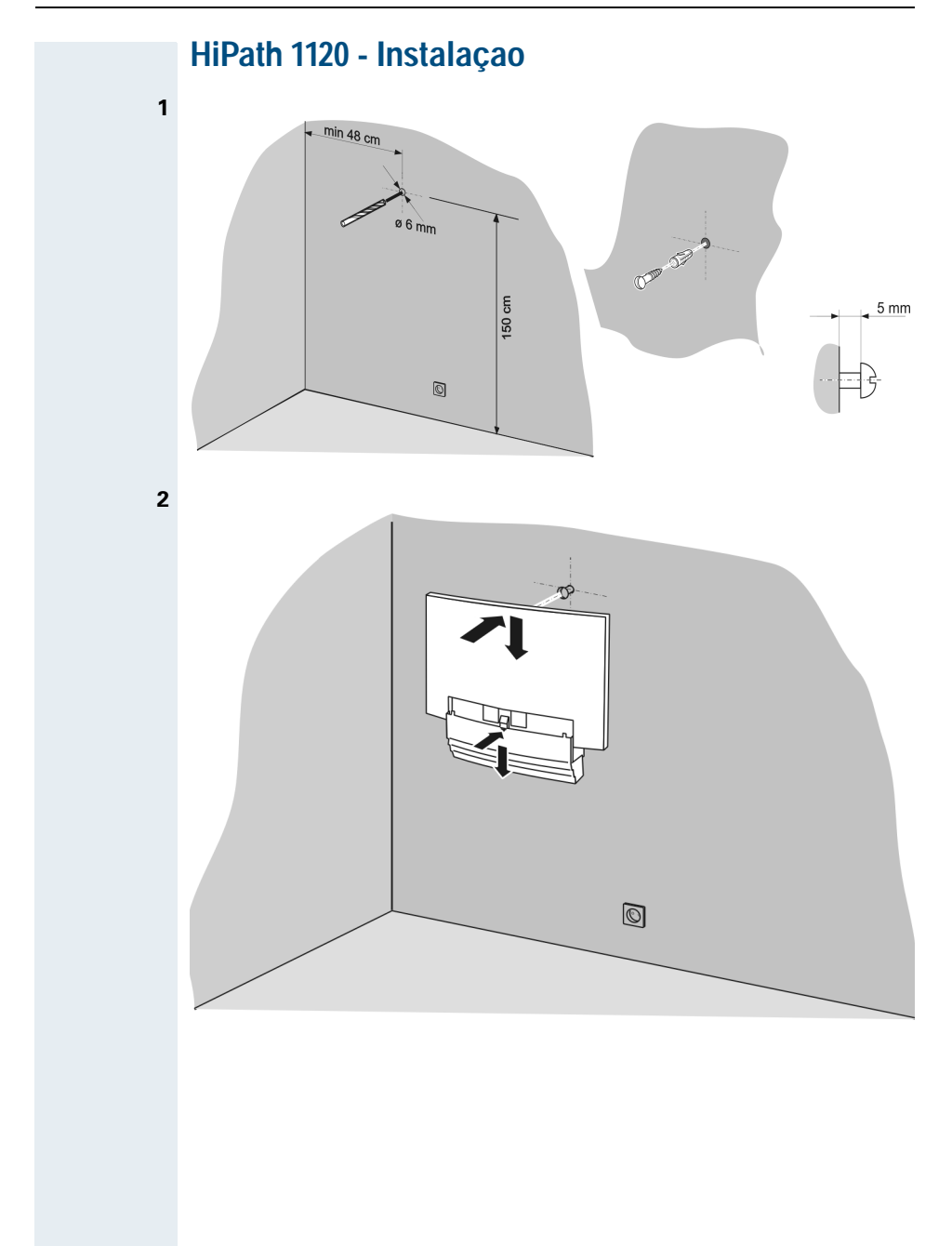

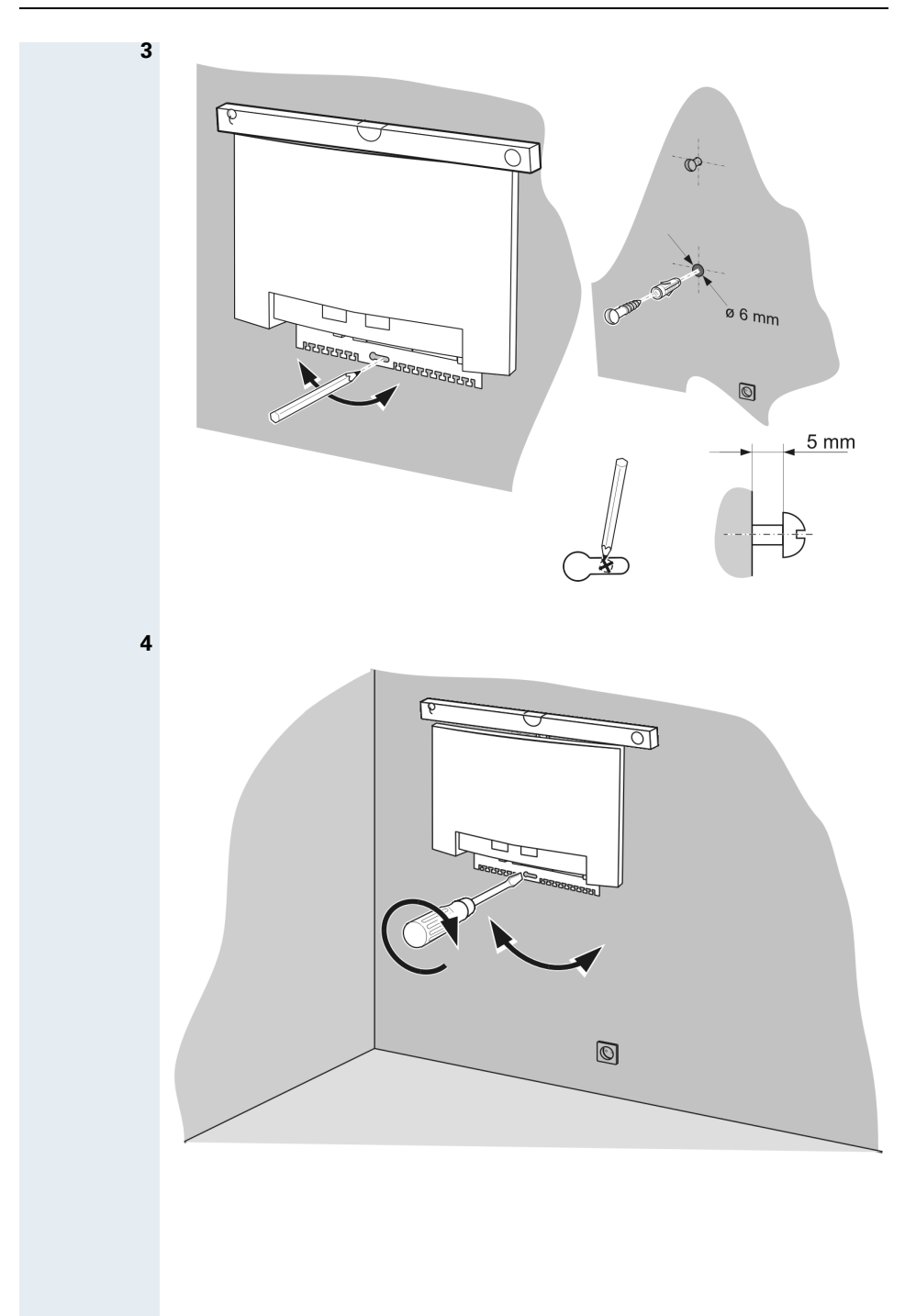

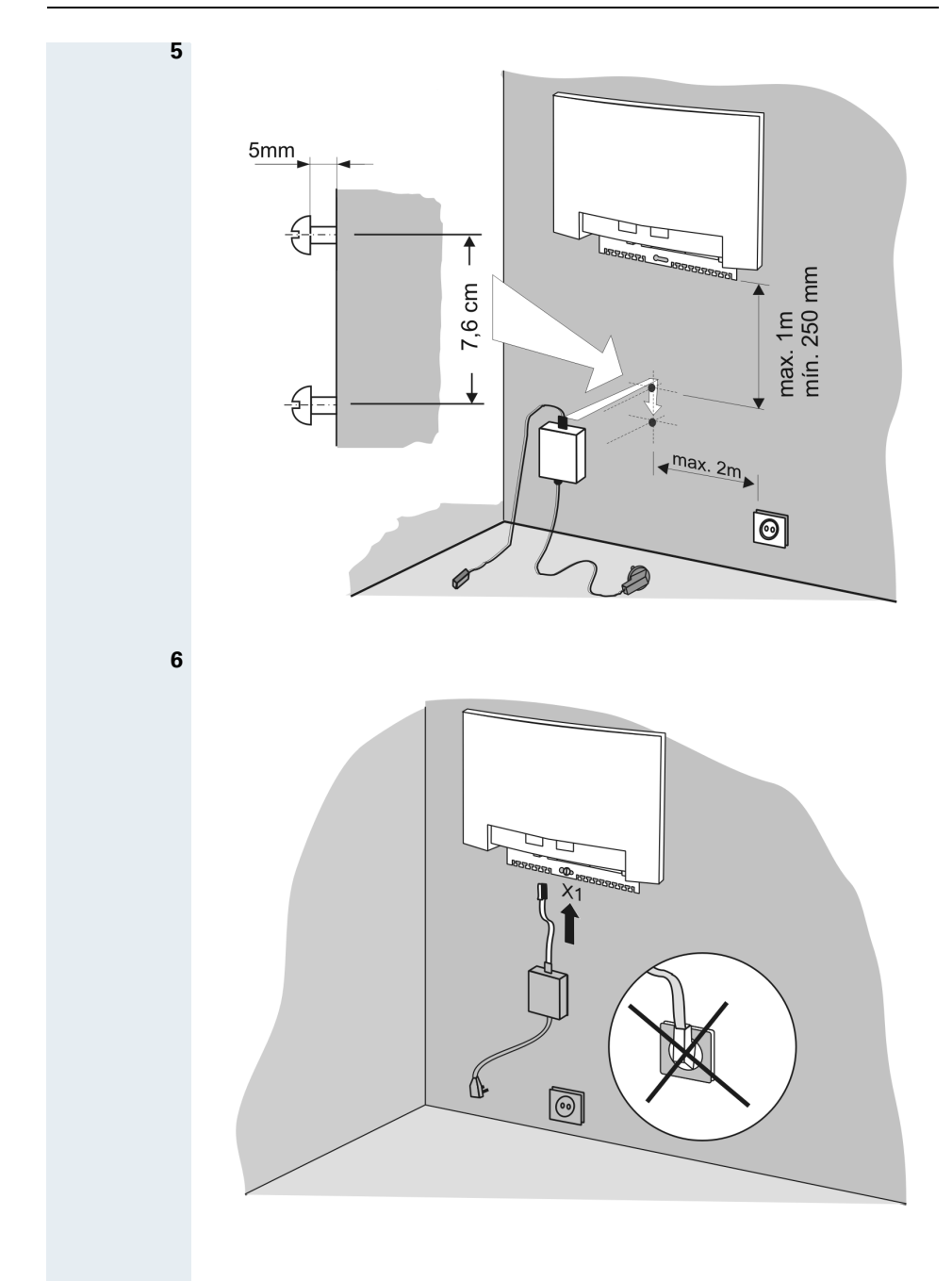

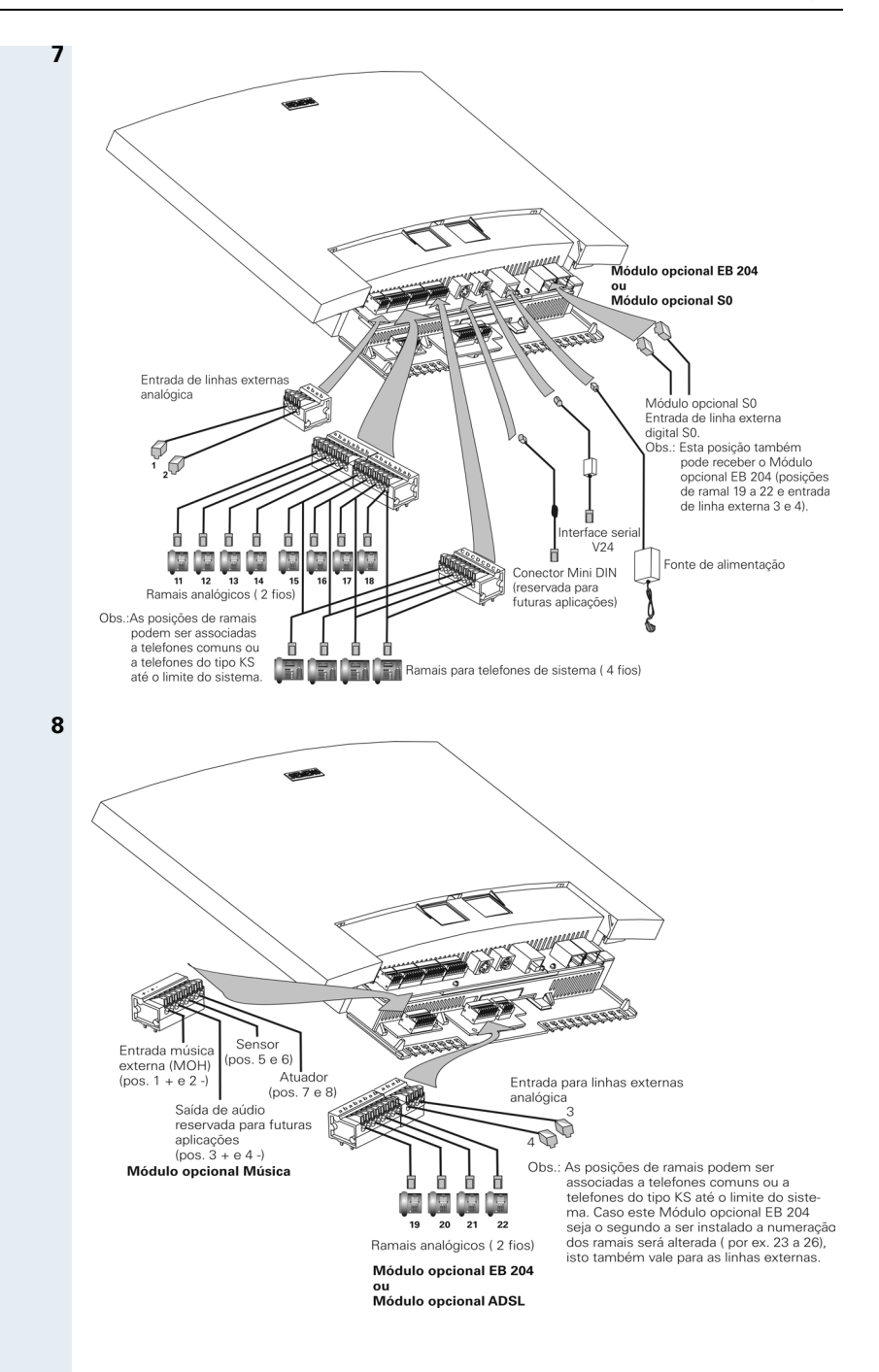

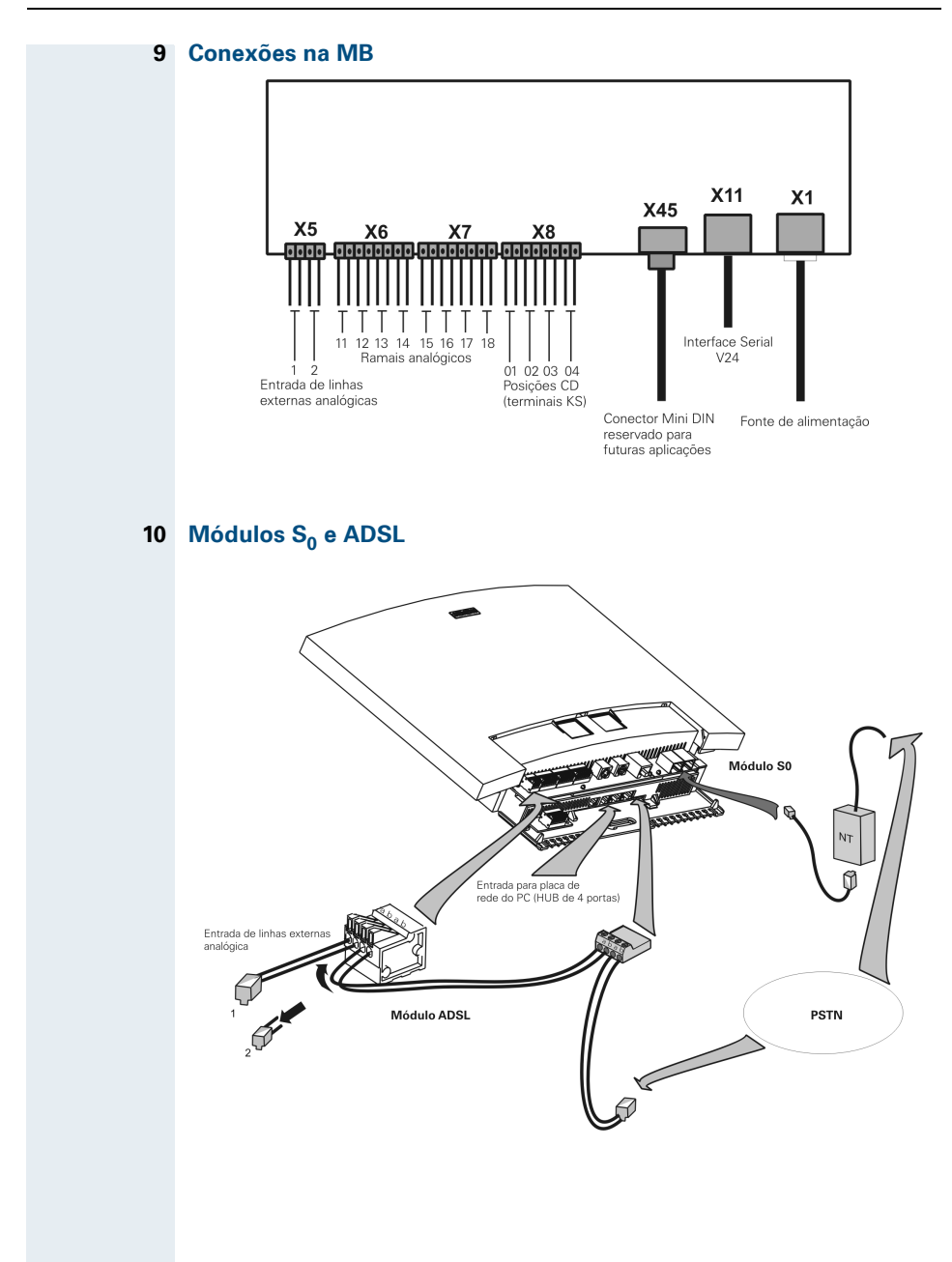

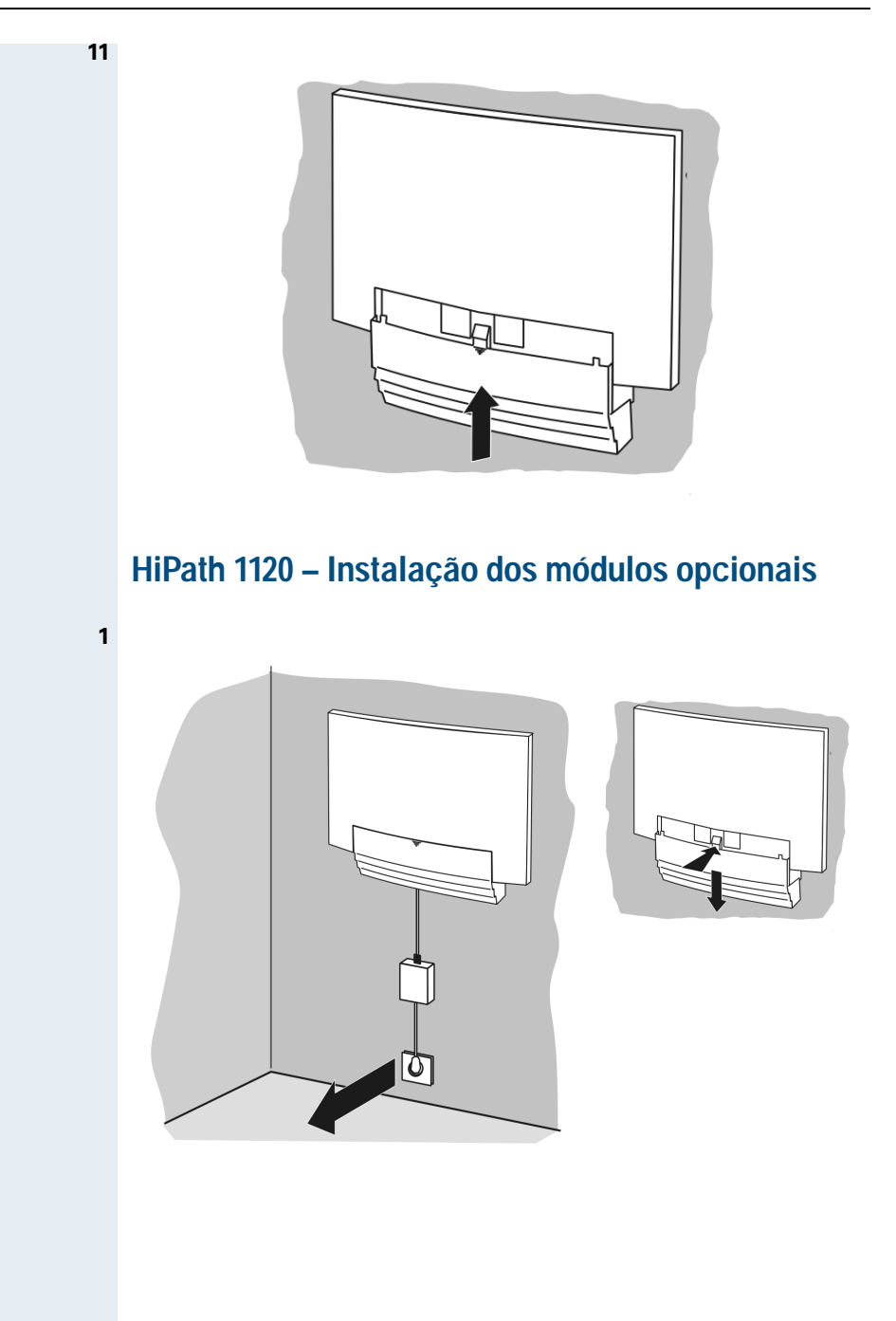

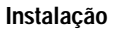

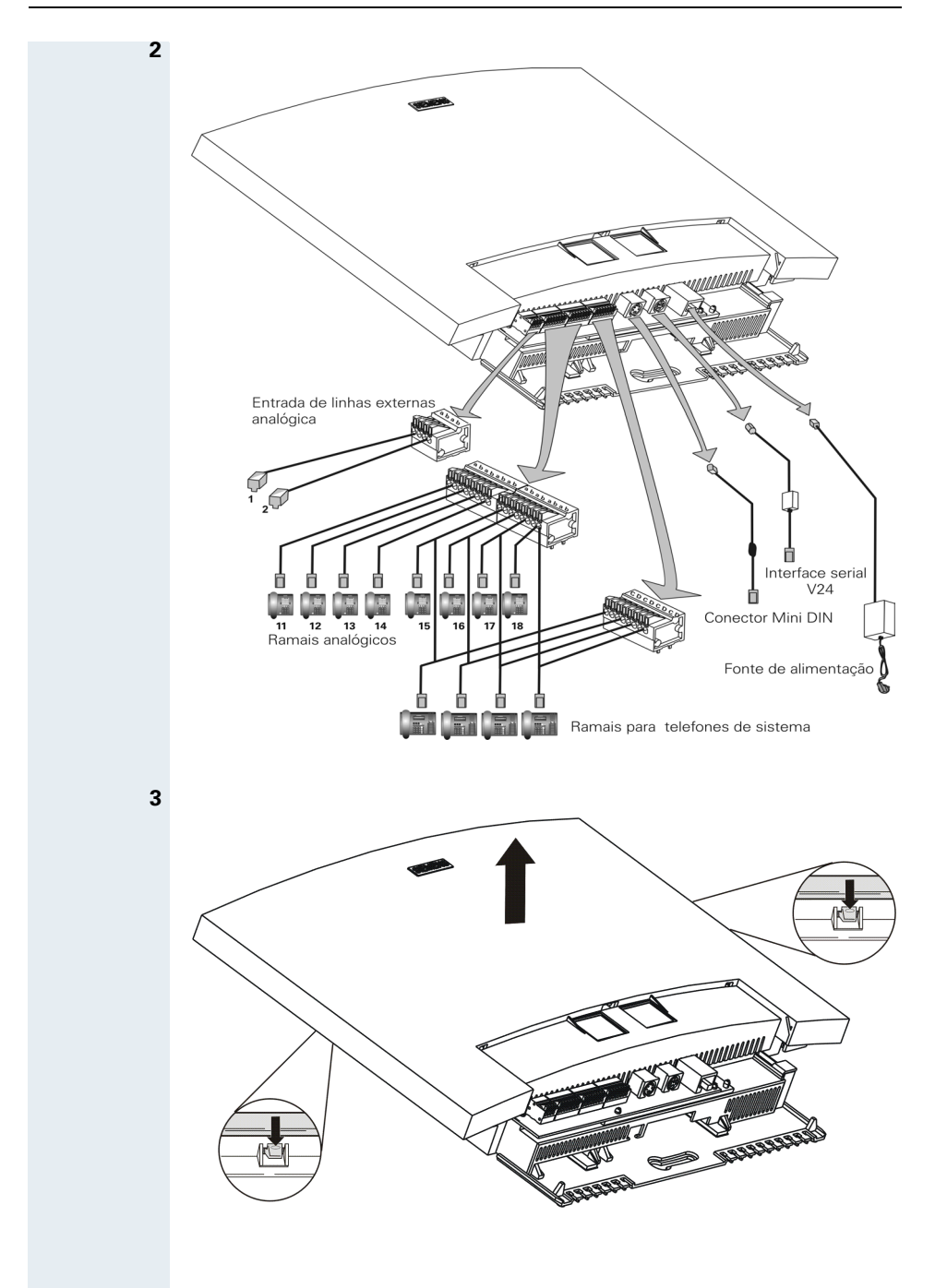

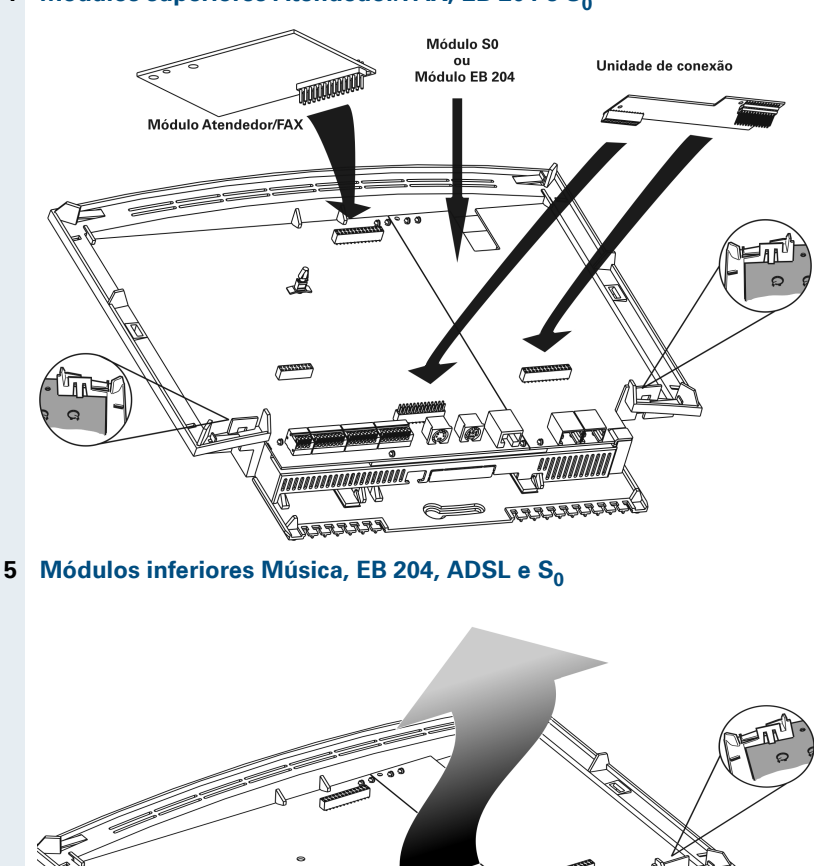

### **4 Módulos superiores Atendedor/FAX, EB 204 e S<sub>0</sub>**

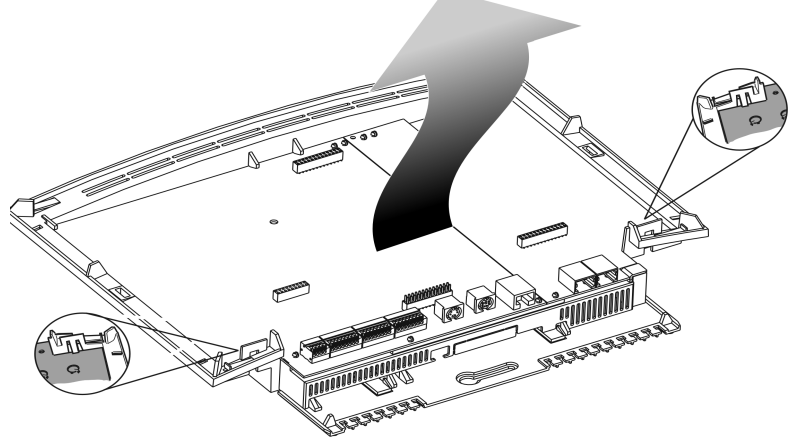

### **Instalação**

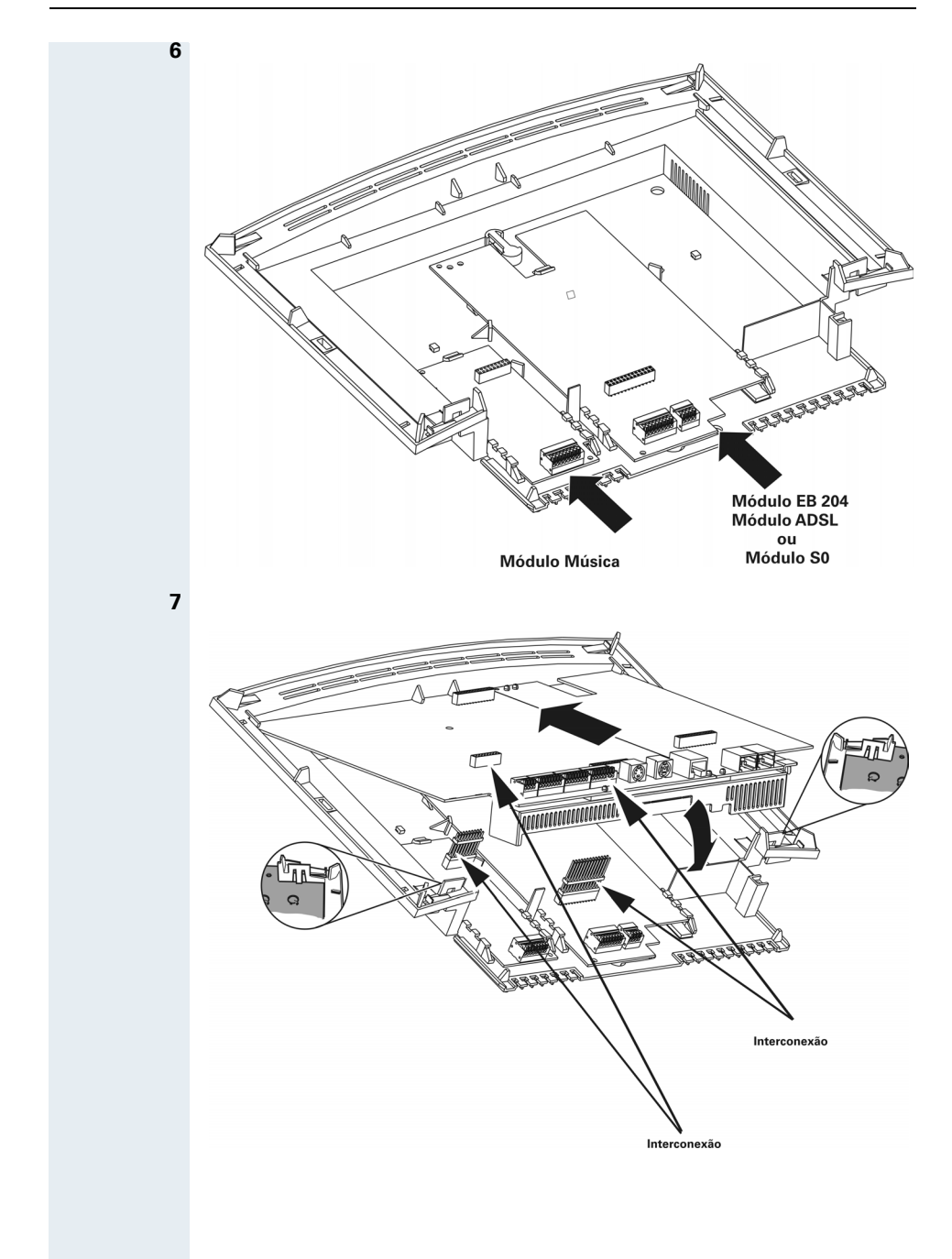

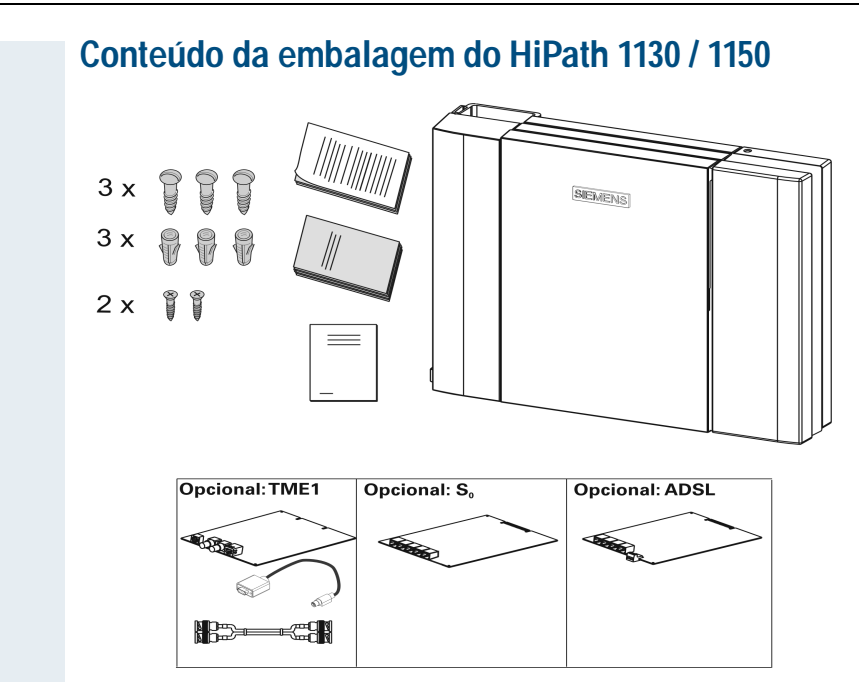

# **HiPath 1130 / 1150– Instalação**

**1**

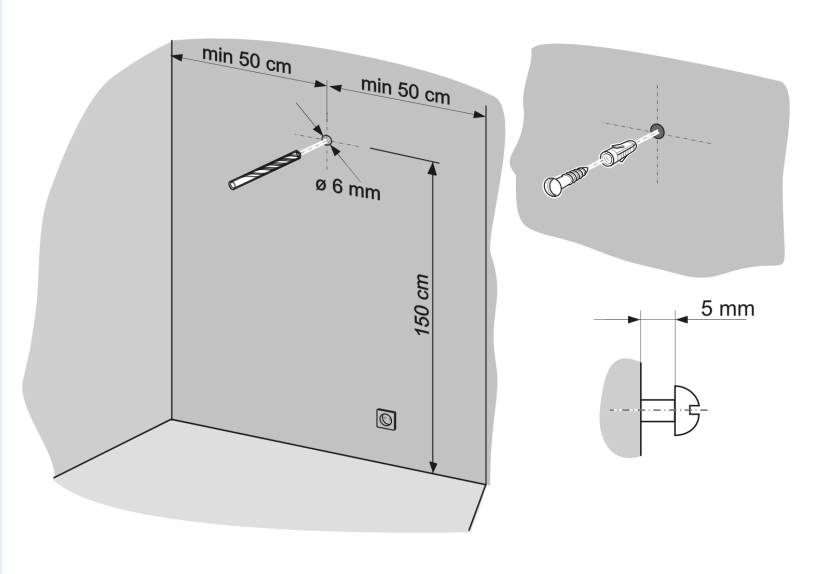

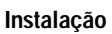

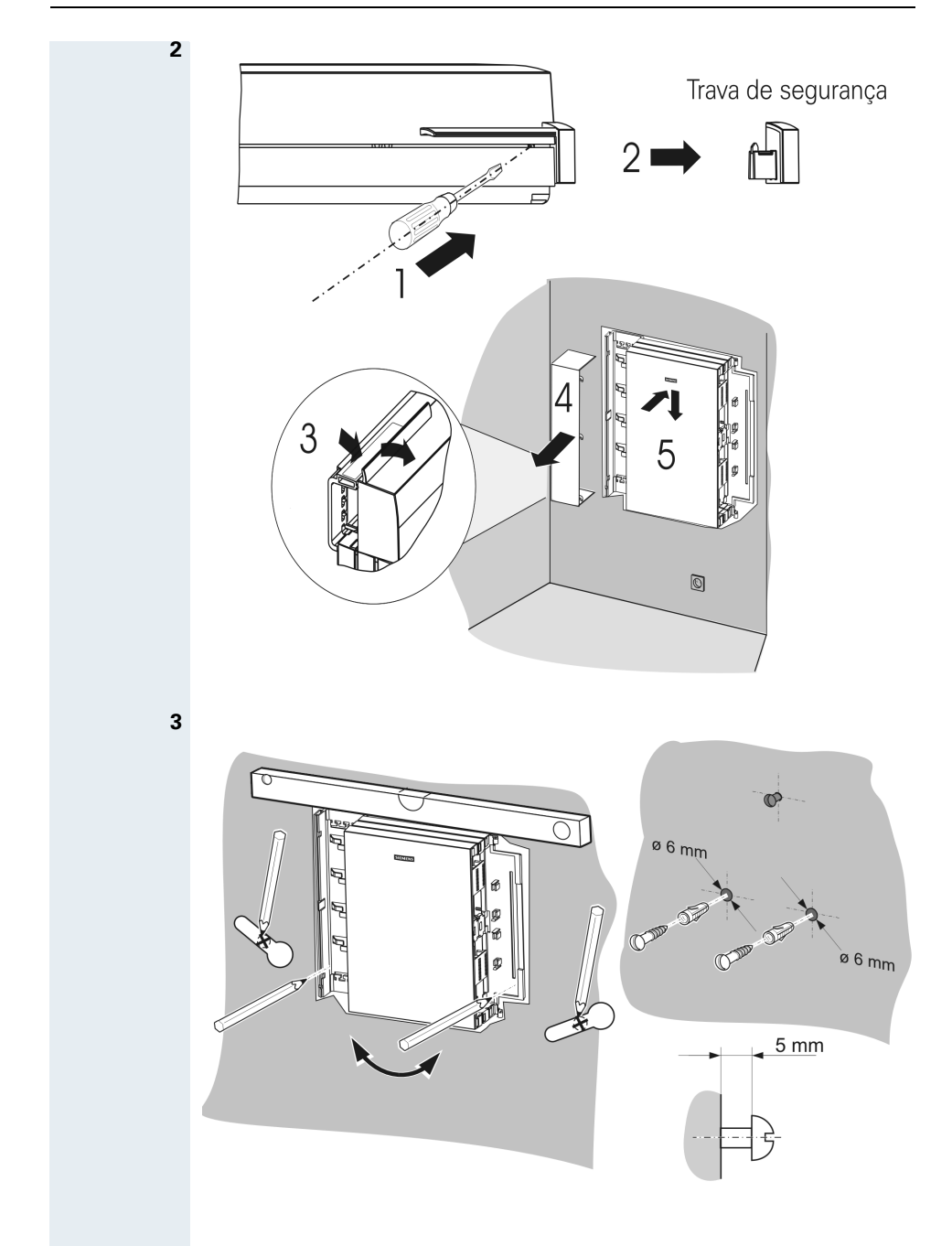

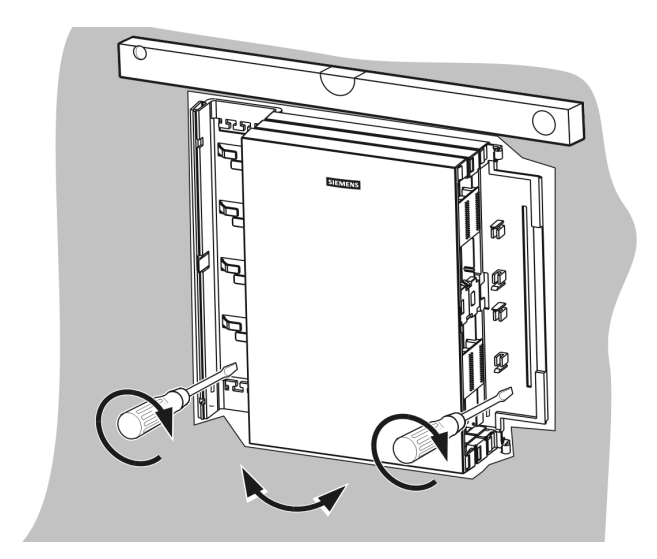

### **5 Visualização das posições dos módulos no sistema**

HiPath 1130

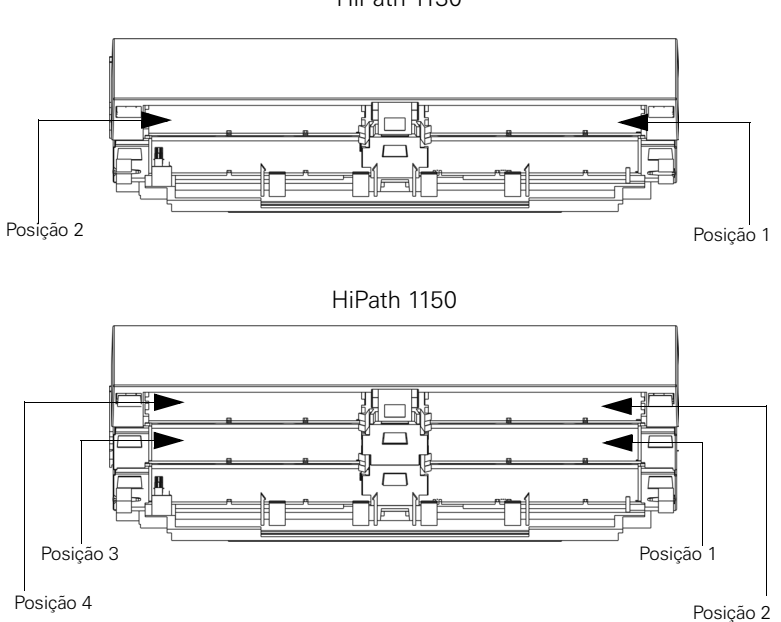

**4**

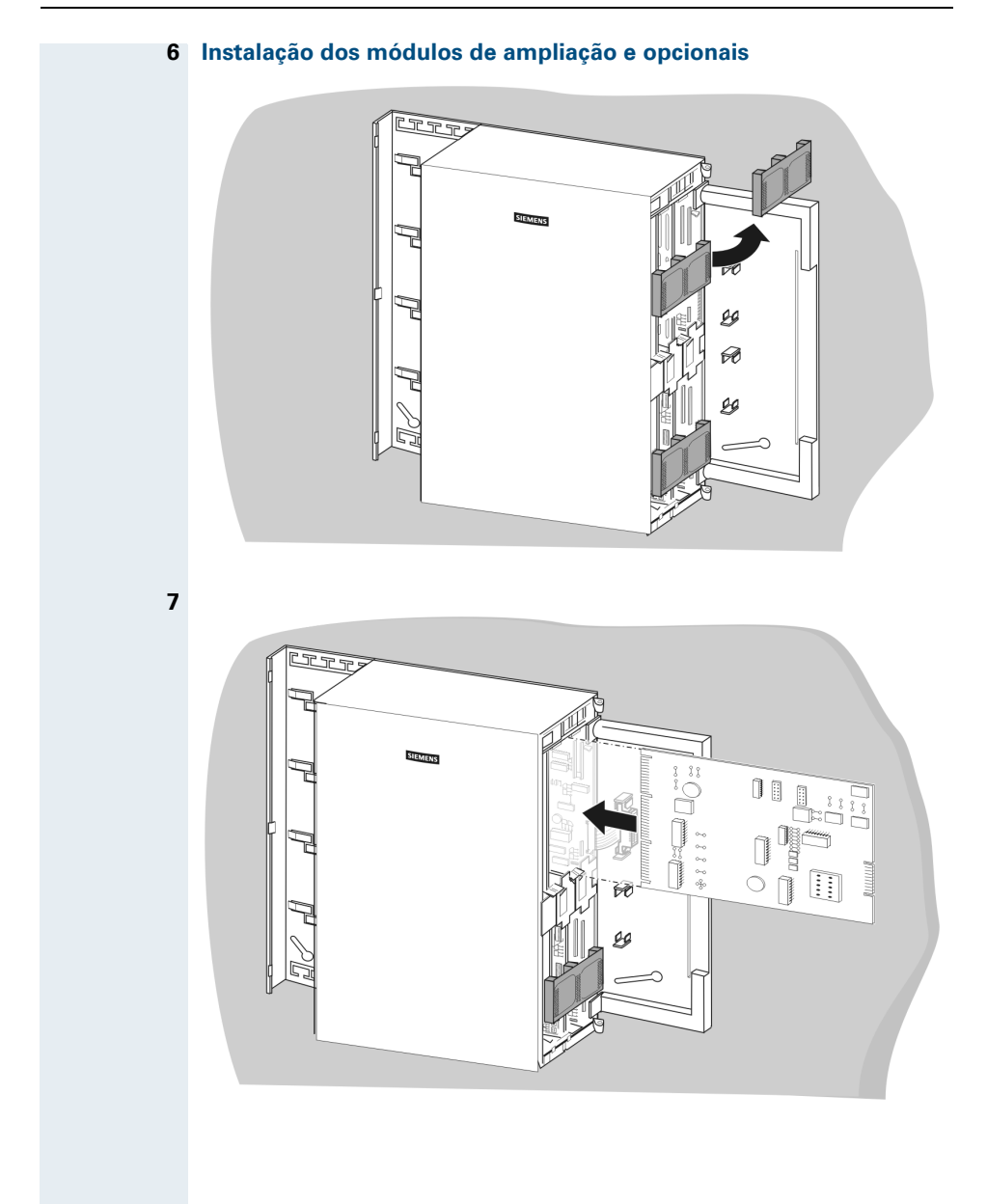

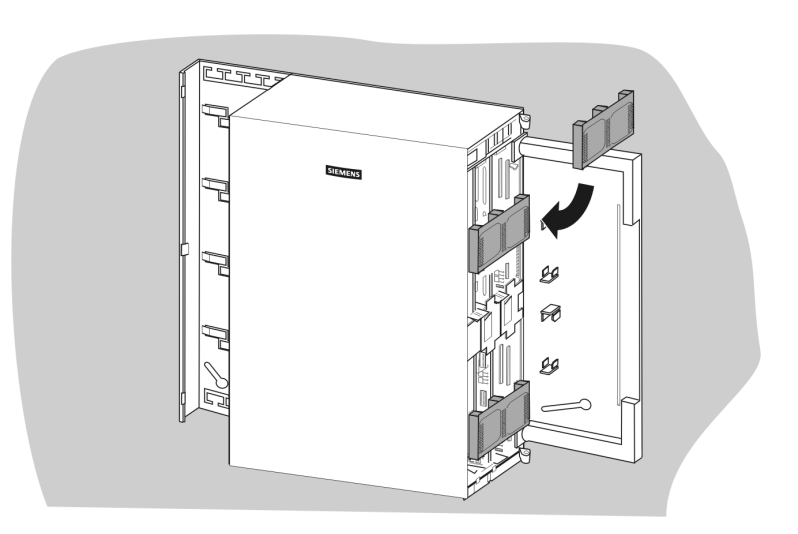

### **Fonte de alimentação**

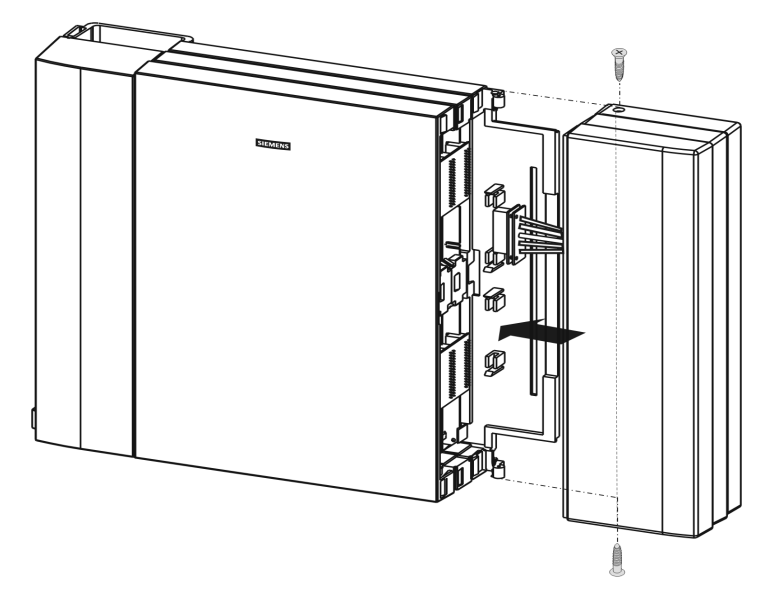

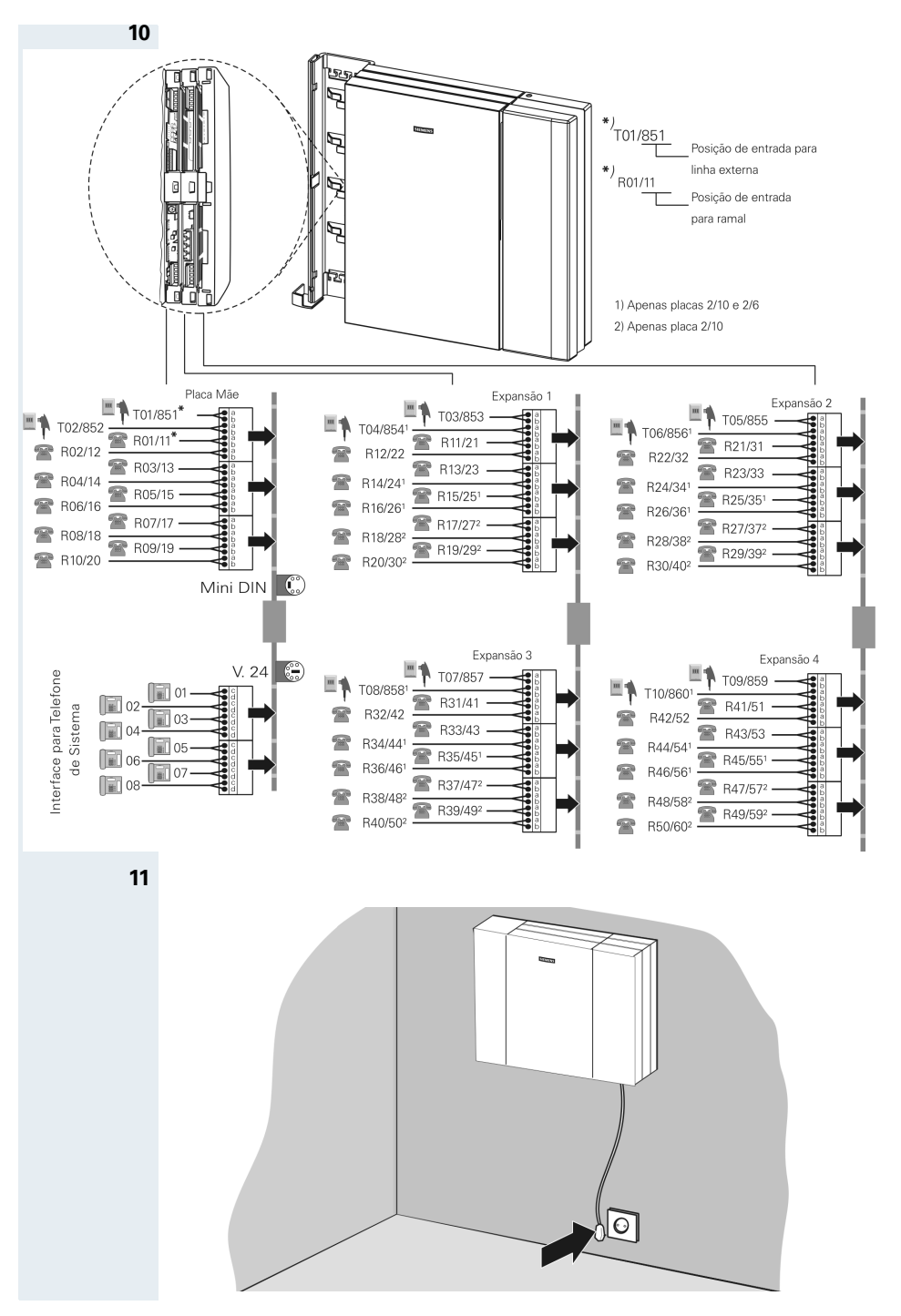

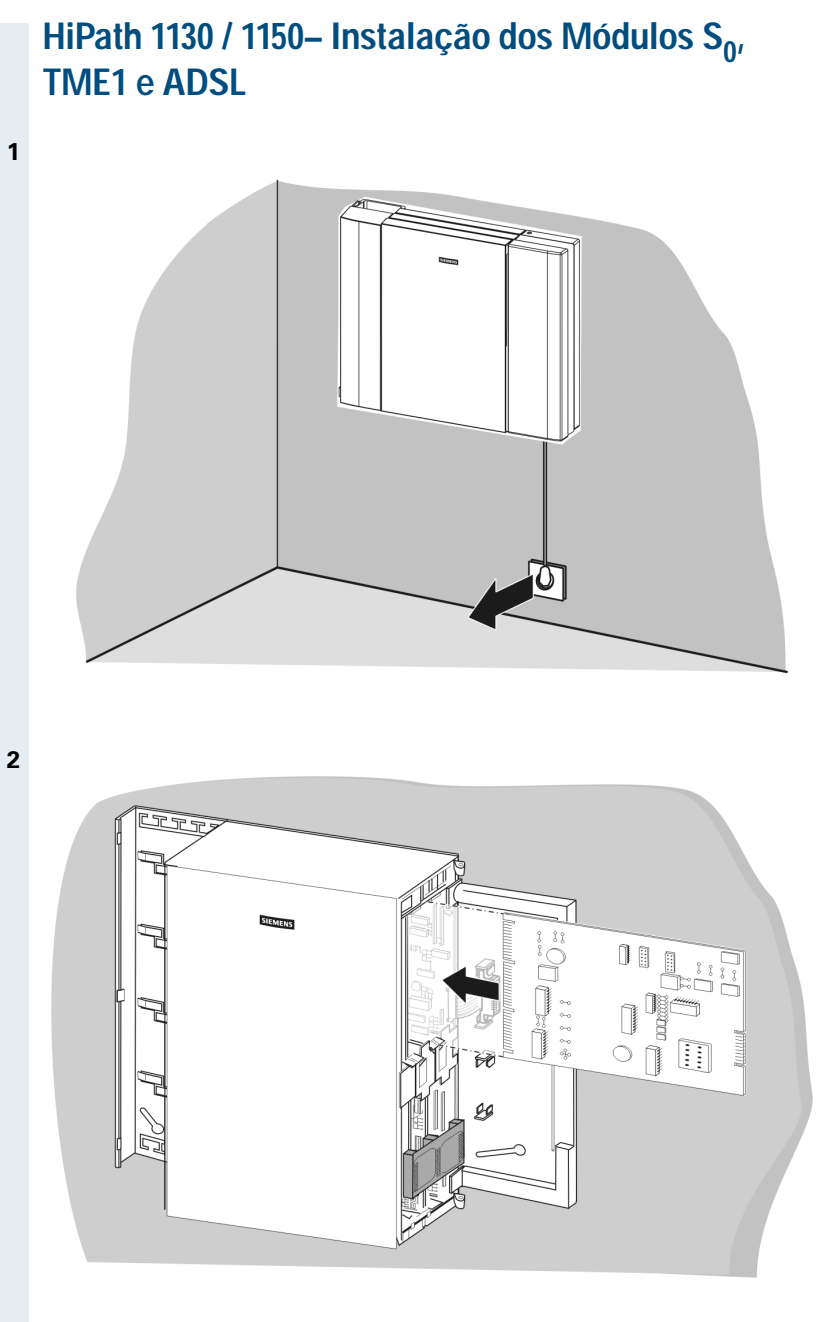
#### **3 Módulo ADSL**

O módulo ADSL só pode ser instalado na posição 2 no HiPath 1130 e nas posições 3 e 4 no HiPath 1150 ( $\rightarrow$  [Página 104](#page-103-0)).

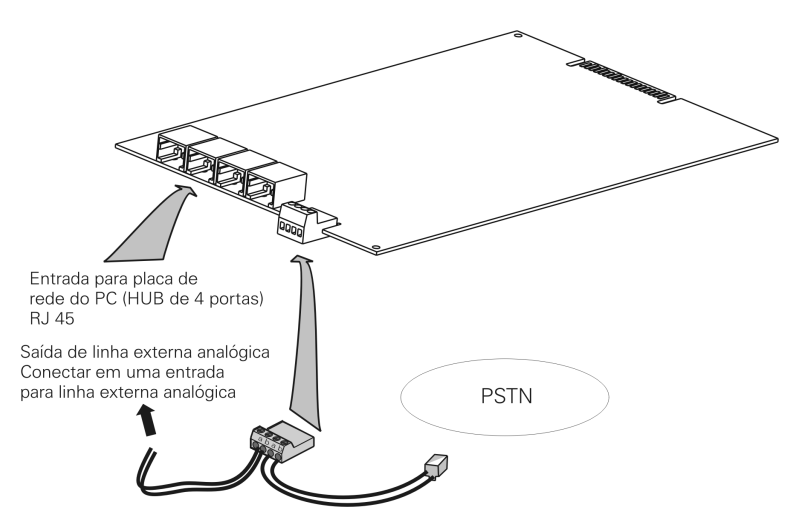

### **4 Módulo TME1**

O módulo TME1 só pode ser instalado na posição 2 no HiPath 1130 e na posição 3 no HiPath 1150 (→ [Página 104](#page-103-0)).

"Atenção: O manuseio direto do conector da interface serial de administração do módulo TME1 só deve ser realizado após a desconexão de todos os conectores de tronco e ramal analógicos. O não cumprimento deste procedimento pode levar à exposição do usuário a tensões perigosas. O conector da interface serial de administração do módulo TME1, cabo adaptador MiniDin9-DB9 e respectivo cabo de conexão serial equipamento-PC, só pode ser manuseado por corpo técnico treinado."

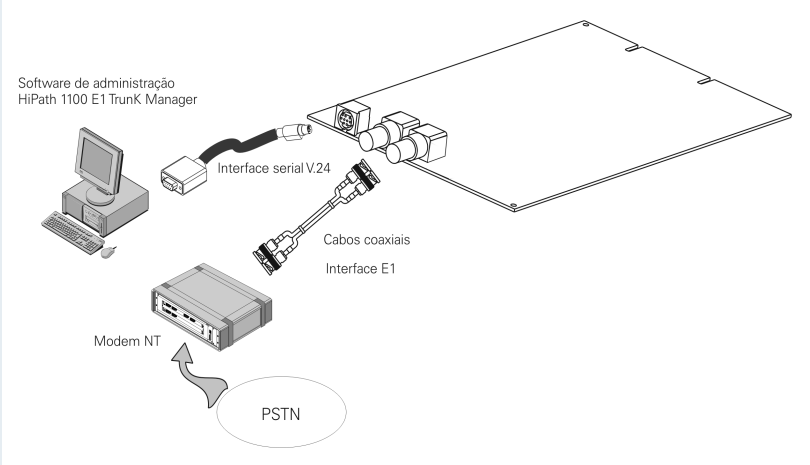

### **4 Módulo S**<sub>0</sub>

O módulo S<sub>0</sub> só pode ser instalado na posição 2 no HiPath 1130 e na posição 3 no HiPath 1150 ( $\rightarrow$  [Página 104](#page-103-0)).

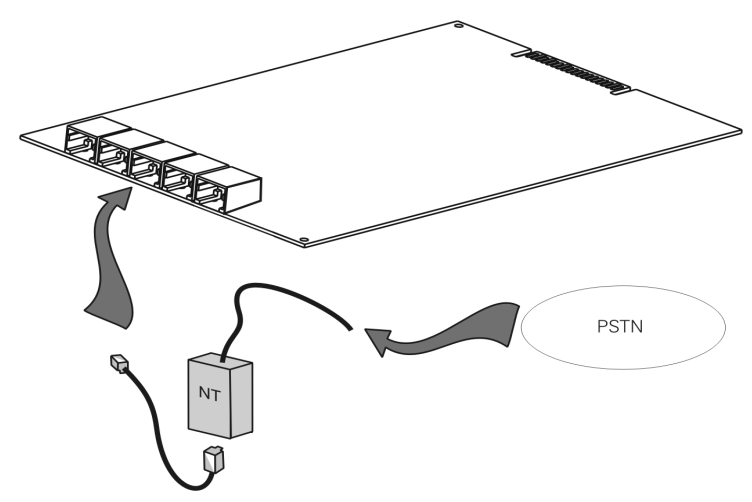

### **Porteiro eletrônico S30817-Q930-A200**

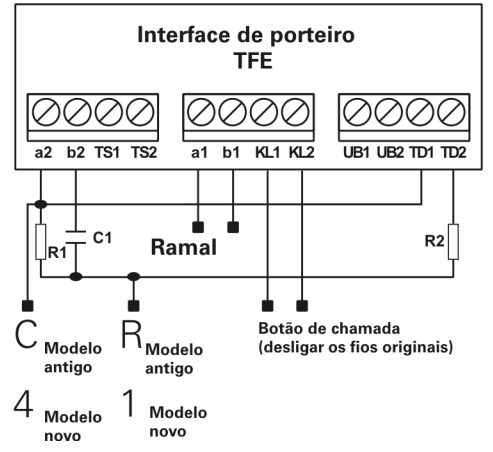

Os componentes utilizados adicionais são a resistência R1 (1,2 k Ω / 0,25W / 5%), a resistência R2 (33Ω / 0,25W / 5%) e o capacitor C1 (1,0 µ F / 250 Vac / não polarizado). A ligação da central é feita por dois fios (a1 / b1) e o interface de porteiro é feita por quatro fios (a2 / b2, KL1, KL2).

## **HiPath 1120 – Informações técnicas**

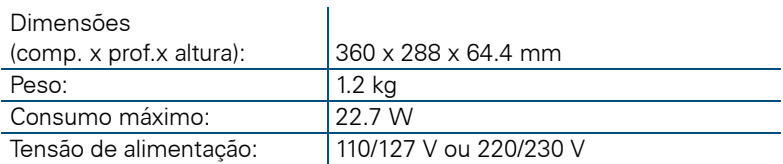

# **HiPath 1130 / 1150 – Informações técnicas**

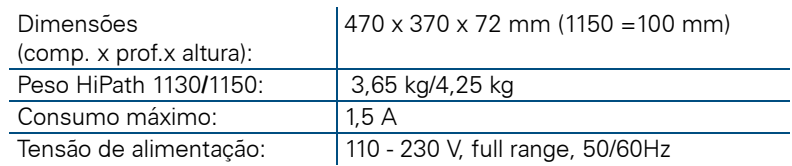

# **Resumo dos códigos de programação**

**Iniciar o modo de programação:**  $\bullet$  ou  $\bullet$  **8 9 5 111** Senha:3758 + código

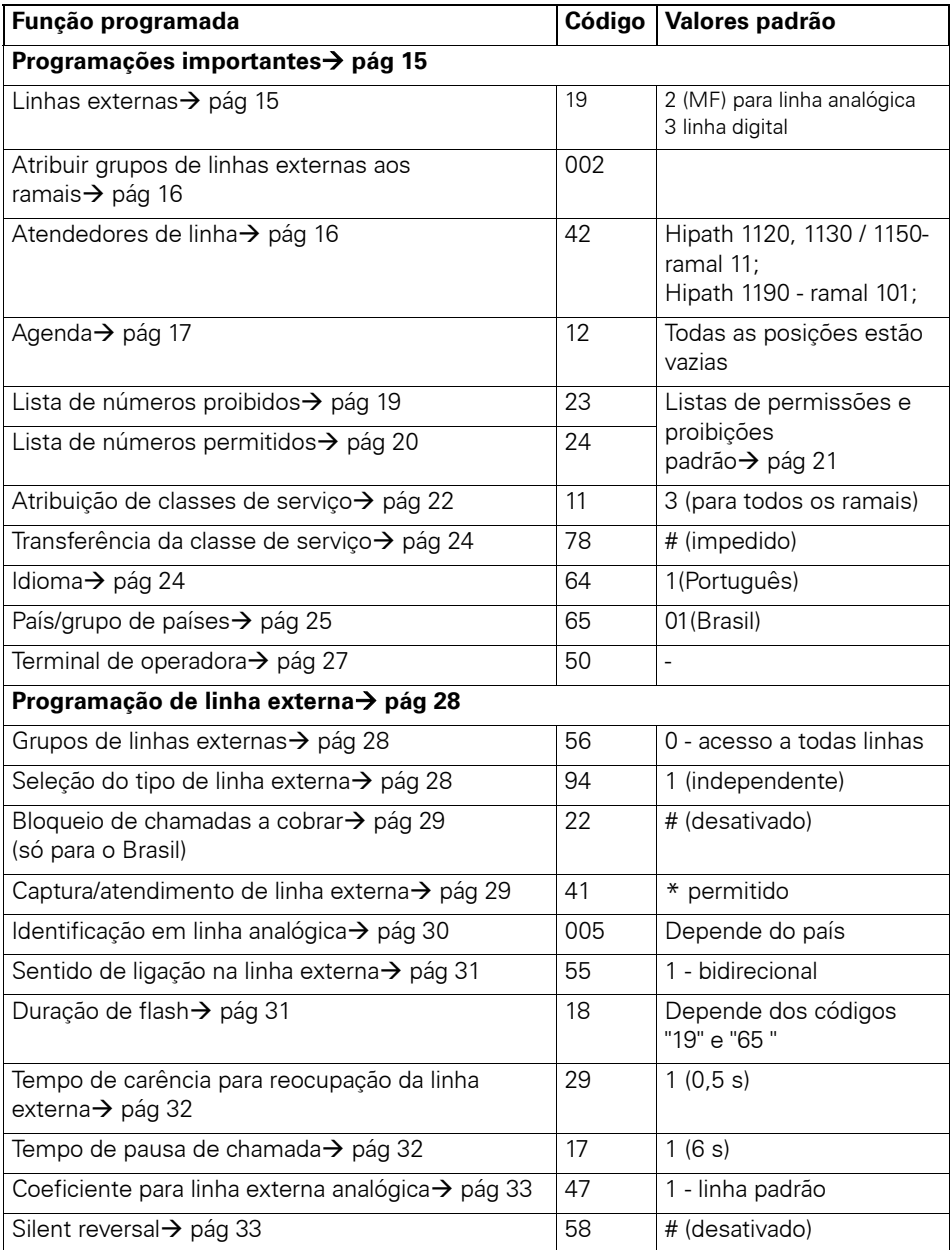

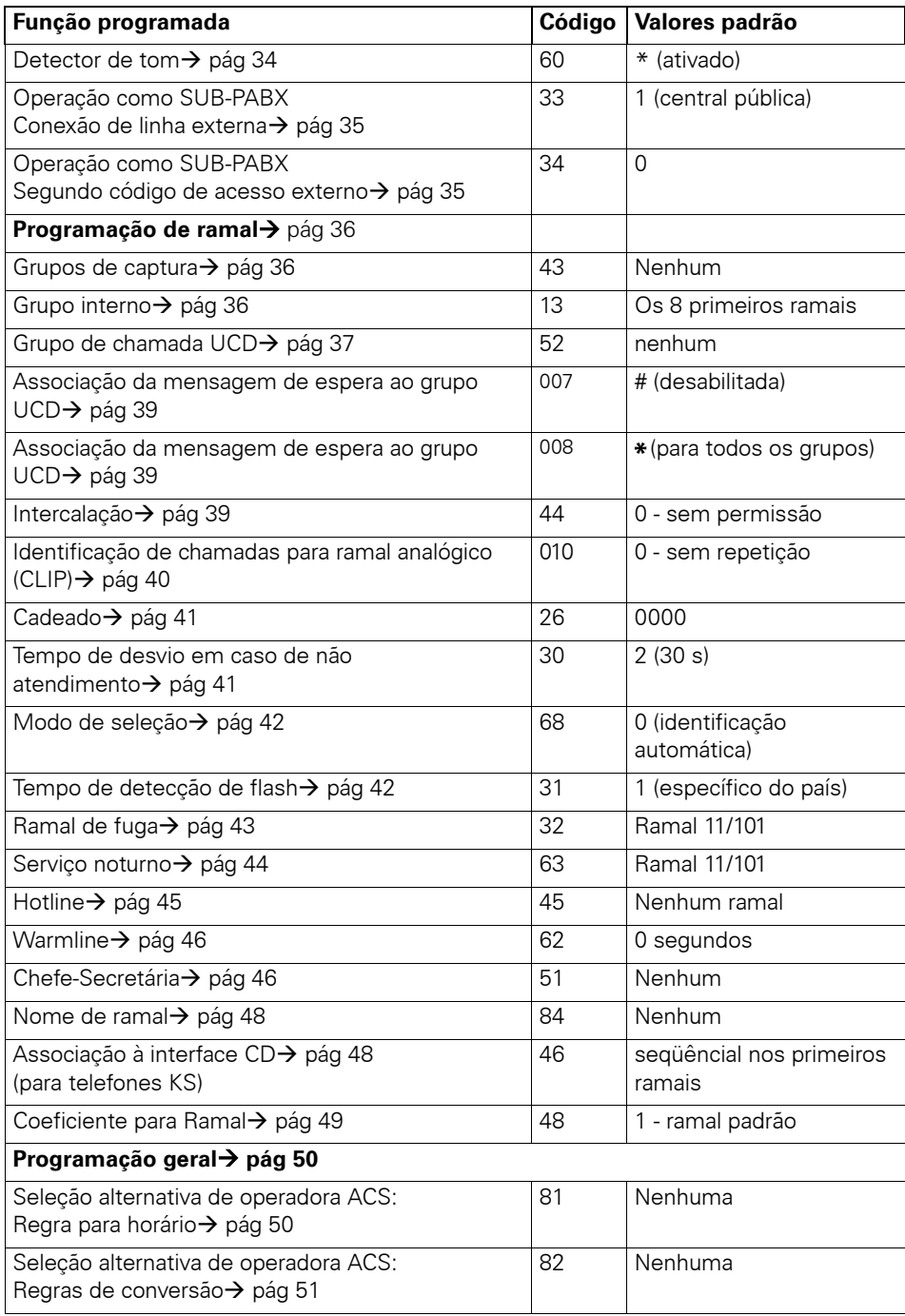

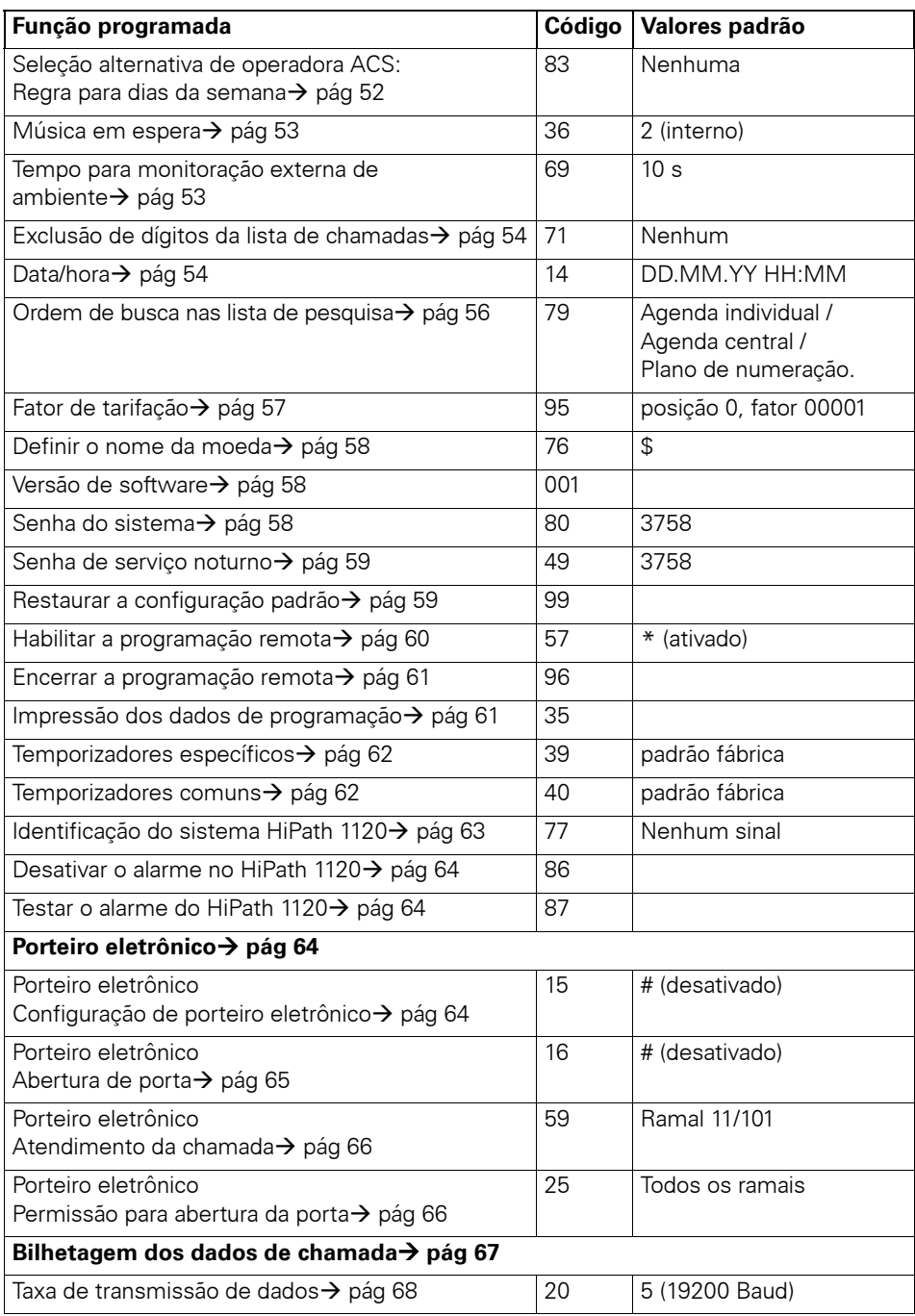

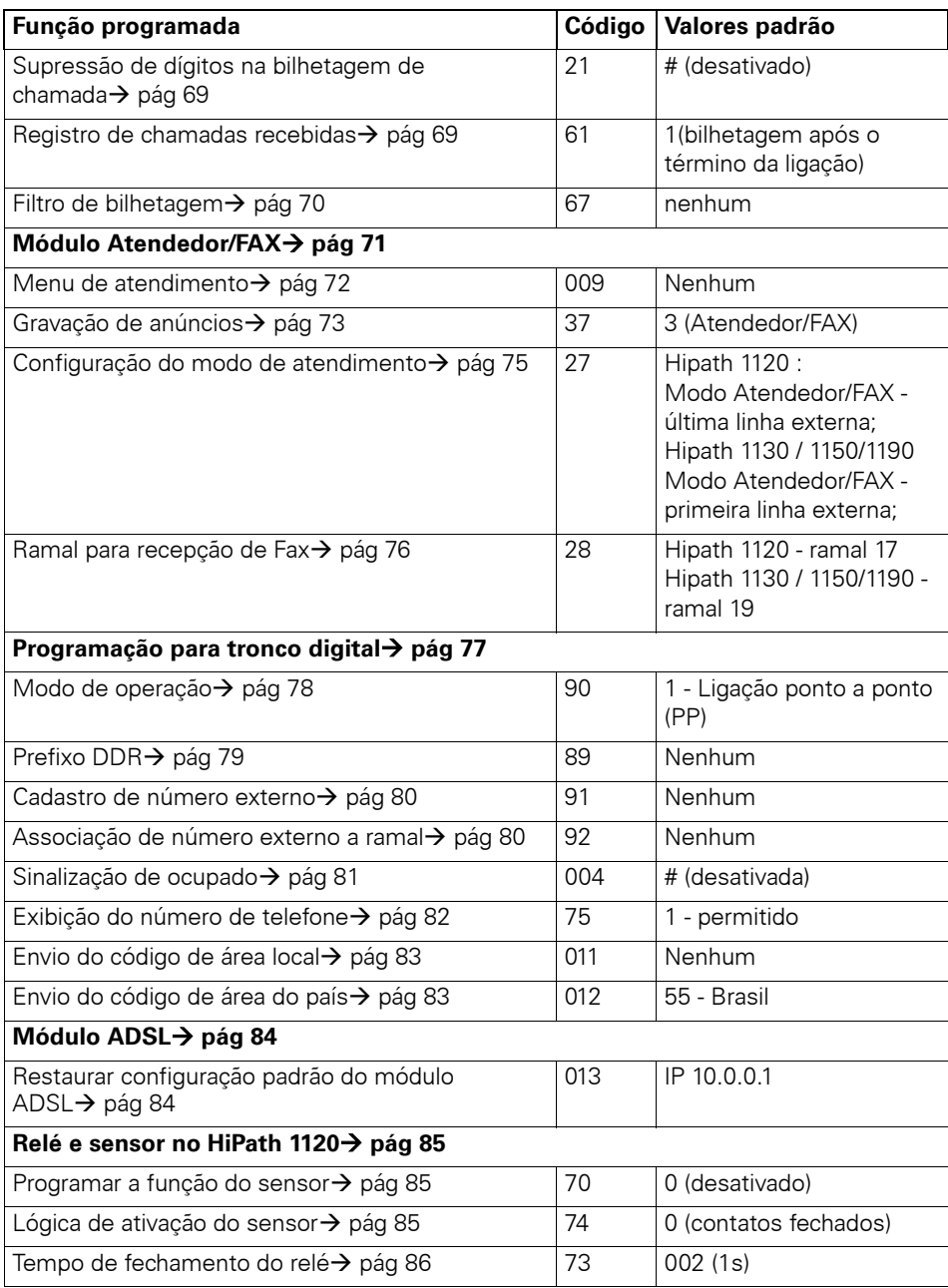

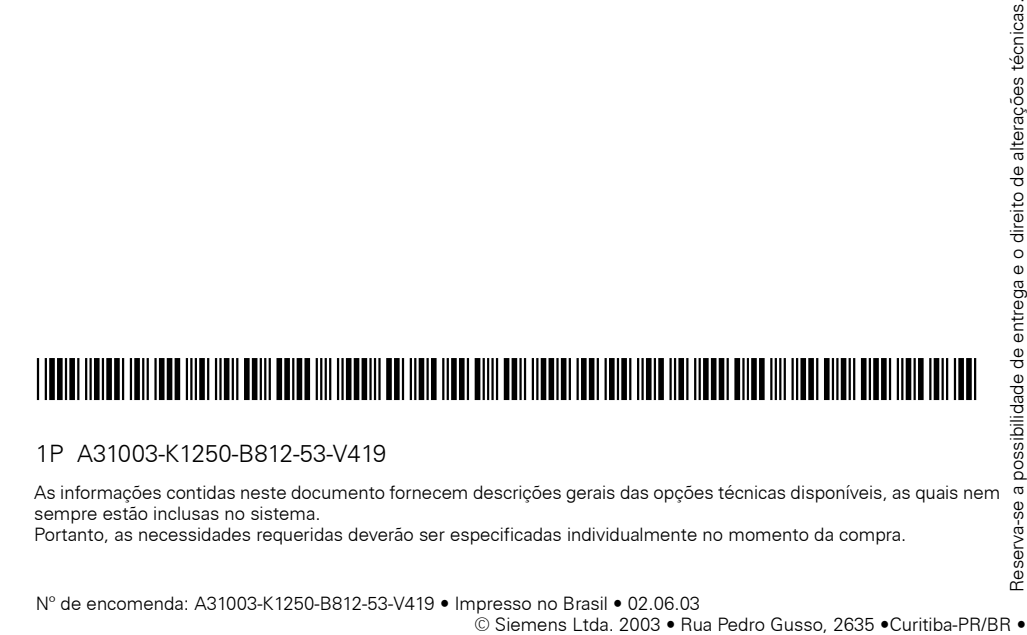

### 1P A31003-K1250-B812-53-V419

As informações contidas neste documento fornecem descrições gerais das opções técnicas disponíveis, as quais nem sempre estão inclusas no sistema.

Portanto, as necessidades requeridas deverão ser especificadas individualmente no momento da compra.